## Siebel System Administration Guide

## August 2019

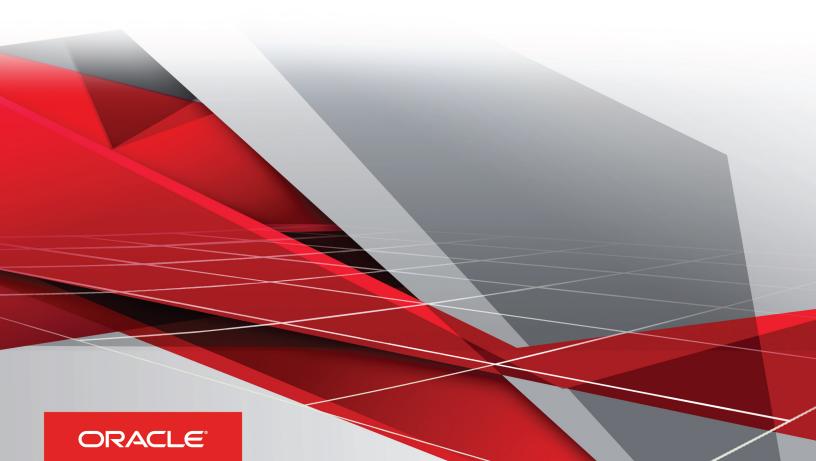

Siebel System Administration Guide

August 2019

Part Number: F12802-03

Copyright © 2019, Oracle and/or its affiliates. All rights reserved

Authors: Siebel Information Development Team

This software and related documentation are provided under a license agreement containing restrictions on use and disclosure and are protected by intellectual property laws. Except as expressly permitted in your license agreement or allowed by law, you may not use, copy, reproduce, translate, broadcast, modify, license, transmit, distribute, exhibit, perform, publish, or display in any part, in any form, or by any means. Reverse engineering, disassembly, or decompilation of this software, unless required by law for interoperability, is prohibited.

The information contained herein is subject to change without notice and is not warranted to be error-free. If you find any errors, please report them to us in writing.

If this is software or related documentation that is delivered to the U.S. Government or anyone licensing it on behalf of the U.S. Government, the following notice is applicable:

U.S. GOVERNMENT END USERS: Oracle programs, including any operating system, integrated software, any programs installed on the hardware, and/ or documentation, delivered to U.S. Government end users are "commercial computer software" pursuant to the applicable Federal Acquisition Regulation and agency-specific supplemental regulations. As such, use, duplication, disclosure, modification, and adaptation of the programs, including any operating system, integrated software, any programs installed on the hardware, and/or documentation, shall be subject to license terms and license restrictions applicable to the programs. No other rights are granted to the U.S. Government.

This software or hardware is developed for general use in a variety of information management applications. It is not developed or intended for use in any inherently dangerous applications, including applications that may create a risk of personal injury. If you use this software or hardware in dangerous applications, then you shall be responsible to take all appropriate fail-safe, backup, redundancy, and other measures to ensure its safe use. Oracle Corporation and its affiliates disclaim any liability for any damages caused by use of this software or hardware in dangerous applications.

Oracle and Java are registered trademarks of Oracle and/or its affiliates. Other names may be trademarks of their respective owners.

Intel and Intel Xeon are trademarks or registered trademarks of Intel Corporation. All SPARC trademarks are used under license and are trademarks or registered trademarks of SPARC International, Inc. AMD, Opteron, the AMD logo, and the AMD Opteron logo are trademarks or registered trademarks of Advanced Micro Devices. UNIX is a registered trademark of The Open Group.

This software or hardware and documentation may provide access to or information about content, products, and services from third parties. Oracle Corporation and its affiliates are not responsible for and expressly disclaim all warranties of any kind with respect to third-party content, products, and services unless otherwise set forth in an applicable agreement between you and Oracle. Oracle Corporation and its affiliates will not be responsible for any loss, costs, or damages incurred due to your access to or use of third-party content, products, or services, except as set forth in an applicable agreement between you and Oracle.

The business names used in this documentation are fictitious, and are not intended to identify any real companies currently or previously in existence.

Oracle customers that have purchased support have access to electronic support through My Oracle Support. For information, visit http://www.oracle.com/pls/topic/lookup?ctx=acc&id=info or visit http://www.oracle.com/pls/topic/lookup?ctx=acc&id=trs if you are hearing impaired.

## Contents

#### Preface

| 1 | What's New in This Release                                               | 1 |
|---|--------------------------------------------------------------------------|---|
|   | What's New in Siebel System Administration Guide, Siebel CRM 19.8 Update | 1 |
|   | What's New in Siebel System Administration Guide, Siebel CRM 19.6 Update | 1 |
|   | What's New in Siebel System Administration Guide, Siebel CRM 19.1 Update | 2 |
|   | What's New in Siebel System Administration Guide, Siebel CRM 18.8 Update | 2 |
|   | What's New in Siebel System Administration Guide, Siebel CRM 18.7 Update | 2 |
|   | What's New in Siebel System Administration Guide, Siebel CRM 18.6 Update | 3 |
|   | What's New in Siebel System Administration Guide, Siebel 2018            | 3 |

i

| 2 | Siebel Enterprise Server Architecture                    | 5  |
|---|----------------------------------------------------------|----|
|   | Siebel Enterprise Server Architecture                    | 5  |
|   | About the Siebel Environment                             | 5  |
|   | About the Siebel Gateway                                 | 6  |
|   | About the Siebel Enterprise Server                       | 7  |
|   | About the Siebel Server                                  | 7  |
|   | About Siebel Server Components                           | 10 |
|   | About the Siebel Application Interface                   | 13 |
|   | About the Siebel File System and the File System Manager | 13 |
|   | About the Siebel Management Pack                         | 14 |
|   |                                                          |    |

| 3 Configuring the System Architecture                  | 15 |
|--------------------------------------------------------|----|
| Configuring the System Architecture                    | 15 |
| About Configuring the Siebel Server and Its Components | 15 |
| About System Environment Variables                     | 16 |
| Configuring System Environment Variables               | 18 |
| Configuring Siebel Server Load Balancing               | 19 |
| Configuring the Session Manager                        | 22 |
| Reinstalling the Siebel Gateway and Siebel Server      | 23 |
|                                                        |    |

#### ORACLE

#### **4** Configuring Siebel Servers

| Configuring Siebel Servers                                       | 25 |
|------------------------------------------------------------------|----|
| About the Server Manager GUI                                     | 25 |
| About Siebel System Parameters                                   | 26 |
| Configuring the Siebel Enterprise Server                         | 31 |
| Configuring the Siebel Server                                    | 42 |
| Checking Your Siebel Enterprise and Siebel Server Configurations | 46 |
| About Siebel Server Component Definitions                        | 47 |
| Process of Creating a Custom Siebel Server Component             | 48 |
| Deleting a Siebel Server Component Definition                    | 50 |
| Deactivating a Siebel Server Component Definition                | 51 |
| Advanced Configuration Tasks                                     | 51 |

25

| 5 | Administering Server System Services               | 57 |
|---|----------------------------------------------------|----|
|   | Administering Server System Services               | 57 |
|   | Starting and Shutting Down a Siebel CRM Deployment | 57 |
|   | Administering the Siebel Gateway System Service    | 59 |
|   | Administering the Siebel Server System Service     | 63 |
|   |                                                    |    |

| 71 |
|----|
| 71 |
| 71 |
| 72 |
| 73 |
| 76 |
| 82 |
|    |

| 7 | Using the Siebel Server Manager Command-Line Interface    | 87 |
|---|-----------------------------------------------------------|----|
|   | Using the Siebel Server Manager Command-Line Interface    | 87 |
|   | Starting the Siebel Server Manager Command-Line Interface | 87 |
|   | Recommendations for Using the Command-Line Interface      | 90 |
|   | Siebel Server Manager Commands                            | 91 |
|   |                                                           |    |

| 8 | Siebel Server Infrastructure Administration |     |
|---|---------------------------------------------|-----|
|   | Siebel Server Infrastructure Administration | 117 |

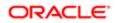

| About Server Request Broker (SRBroker)               | 117 |
|------------------------------------------------------|-----|
| Configuring Tasks for Server Request Broker          | 117 |
| About Server Request Processor (SRProc)              | 118 |
| About Siebel Connection Broker (SCBroker)            | 119 |
| About Other System Management Components             | 119 |
| Backing Up and Restoring the Siebel Gateway Registry | 120 |
| Administering the Siebel File System                 | 122 |
|                                                      |     |

## 9 Application Object Manager Administration 133

| Application Object Manager Administration              | 133 |
|--------------------------------------------------------|-----|
| About the Siebel Application Object Manager            | 133 |
| Configuring the Application Object Manager Environment | 134 |
| About Application Object Manager Parameters            | 135 |
| Administering the Application Object Manager           | 138 |

# 10Siebel Server Components and Parameters141Siebel Server Components and Parameters141Siebel Server Component Groups141Siebel Server Components145Siebel Enterprise, Server, and Component Parameters153

| <b>11</b> Parameters in Siebel Application Configuration Files   | 169 |
|------------------------------------------------------------------|-----|
| Parameters in Siebel Application Configuration Files             | 169 |
| Overview of Parameters in Siebel Application Configuration Files | 169 |
| About Siebel Application Configuration Files                     | 170 |
| Editing Siebel Application Configuration Files                   | 171 |
| Configuration Parameters Index                                   | 172 |
| Description of Siebel Application Parameters                     | 180 |
| Data Source Parameters                                           | 183 |

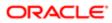

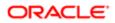

## Preface

This preface introduces information sources that can help you use the application and this guide.

## Using Oracle Applications

To find guides for Oracle Applications, go to the Oracle Help Center at http://docs.oracle.com/.

## **Documentation Accessibility**

For information about Oracle's commitment to accessibility, visit the Oracle Accessibility Program website.

## **Contacting Oracle**

#### Access to Oracle Support

Oracle customers that have purchased support have access to electronic support through My Oracle Support. For information, visit *My Oracle Support* or visit *Accessible Oracle Support* if you are hearing impaired.

#### Comments and Suggestions

Please give us feedback about Oracle Applications Help and guides! You can send an e-mail to: *oracle\_fusion\_applications\_help\_ww\_grp@oracle.com*.

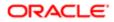

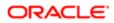

## **1** What's New in This Release

## What's New in Siebel System Administration Guide, Siebel CRM 19.8 Update

The following table lists the changes in this revision of the documentation to support this release of the software.

| Торіс              | Description                                                                                                    |
|--------------------|----------------------------------------------------------------------------------------------------|
| Generic Parameters | Modified topic. Added information about the following parameters:                                                        |
|                    | <ul> <li>DefaultNavigation (alias DefaultNavigation). This parameter was added in Siebel CRM 19.4<br/>Update.</li> </ul> |
|                    | <ul> <li>EnableMultiTab (alias EnableMultiTab). This parameter was added in Siebel CRM 19.7<br/>Update.</li> </ul>       |
|                    | Enable Safe Boot (alias EnableSafeBoot). This parameter was added in Siebel CRM 17.0.                                    |
|                    | <ul> <li>Manifest Safe Load (alias ManifestSafeLoad). This parameter was added in Siebel CRM 19.4<br/>Update.</li> </ul> |
|                    | OM - Configuration File (alias ConfigFile).                                                                              |
|                    | See also Siebel Applications Administration Guide , Siebel Fundamentals Guide , and Configuring Siebel Open UI .         |

## What's New in Siebel System Administration Guide, Siebel CRM 19.6 Update

The following table lists the changes in this revision of the documentation to support this release of the software.

| Торіс                                                   | Description                                                                                                    |  |
|---------------------------------------------------------|----------------------------------------------------------------------------------------------------|--|
| Backing Up and Restoring the Siebel<br>Gateway Registry | Modified topic. Updated information about backing up and restoring the Siebel Gateway registry.                                                                                                    |  |
| Siebel Enterprise, Server, and<br>Component Parameters  | Modified topics.                                                                                                    |  |
| Siebel Server Parameters                                | Added information about the Communication Type (CommType) parameter and updated information<br>about the Encryption Type (alias Crypt) parameter. As of Siebel CRM 19.6 Update, Siebel Remote<br>supports Transport Layer Security (TLS) for synchronizing the local database and no longer support: |  |
| Generic Parameters                                      | RSA encryption. See also Siebel Remote and Replication Manager Administration Guide and Siebel Security Guide.                                                                                                    |  |
|                                                         | Removed the OM - Save Preferences (SavePreferences) parameter, which is no longer used.                                                                                                    |  |

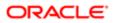

## What's New in Siebel System Administration Guide, Siebel CRM 19.1 Update

No new features have been added to this guide for this release. This guide has been updated to reflect only product name changes.

## What's New in Siebel System Administration Guide, Siebel CRM 18.8 Update

The following table lists the changes in this revision of the documentation to support this release of the software.

| Торіс                                                 | Description                                                                                                    |  |
|-------------------------------------------------------|----------------------------------------------------------------------------------------------------|--|
| Starting and Shutting Down a Siebel<br>CRM Deployment | Modified topic. Updated information about starting and stopping the application container, which is primarily described in the <i>Siebel Installation Guide</i> for the operating system you are using. |  |
| Administering the Siebel Gateway<br>System Service    | Modified topic. Updated information about administering the Siebel Gateway system service.                                                                                                    |  |
| Administering the Siebel Server<br>System Service     | Modified topic. Updated information about administering the Siebel Server system service.                                                                                                    |  |

## What's New in Siebel System Administration Guide, Siebel CRM 18.7 Update

The following table lists the changes in this revision of the documentation to support this release of the software.

| Торіс                                                   | Description                                                                                                    |
|---------------------------------------------------------|----------------------------------------------------------------------------------------------------|
| About the Server Manager GUI                            | Modified topic. As of Siebel CRM 18.7 Update, Siebel system administrators can optionally configure server elements in the Siebel deployment by using a Configuration screen in the Siebel Management Console. |
| Backing Up and Restoring the Siebel<br>Gateway Registry | Modified topic. Added information about backing up and restoring the Siebel Gateway registry.                                                                                                    |

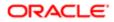

## What's New in Siebel System Administration Guide, Siebel CRM 18.6 Update

The following table lists the changes in this revision of the documentation to support this release of the software.

| Торіс                                                   | Description                                                                                                    |  |
|---------------------------------------------------------|----------------------------------------------------------------------------------------------------|--|
| About the Siebel Gateway                                | Modified topic. Removed some outdated information about requirements for Siebel Gateway.                                                                                             |  |
| About the Siebel Gateway                                | Modified topic. Added information about an optional clustering feature for Siebel Gateway.                                                                                           |  |
| About the Siebel Management Pack                        | Modified topic. Updated the information about the Siebel Management Pack to reflect current product offerings.                                                                       |  |
| Backing Up and Restoring the Siebel<br>Gateway Registry | New topic. Created new topic partially based on information moved from Siebel Server Manager Commands.                                                                               |  |
| Siebel Enterprise, Server, and<br>Component Parameters  | Modified topic. Removed mention of obsolete parameter OM - Preload SRF Data (alias PreloadSRF).<br>This parameter became obsolete in Siebel CRM version 17.0 (Innovation Pack 2017). |  |

## What's New in Siebel System Administration Guide, Siebel 2018

No new features have been added to this guide for this release. This guide has been updated to reflect only product name changes.

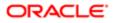

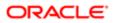

## **2** Siebel Enterprise Server Architecture

### Siebel Enterprise Server Architecture

This chapter provides an overview of the Siebel Enterprise Server architecture for Oracle's Siebel CRM. This chapter includes the following topics:

- About the Siebel Environment
- About the Siebel Gateway
- About the Siebel Enterprise Server
- About the Siebel Server
- About Siebel Server Components
- About the Siebel Application Interface
- About the Siebel File System and the File System Manager
- About the Siebel Management Pack

#### About the Siebel Environment

Each Siebel CRM environment includes at least the following entities, which are listed in the following table.

| Entity                       | Comments                                                                                                    |
|------------------------------|----------------------------------------------------------------------------------------------------|
| Siebel clients               | Client types include Siebel Web Client, Siebel Mobile Web Client, Siebel Developer Web Client, and Siebel Mobile applications. The Siebel Tools client is a special-purpose client for developers.               |
| Siebel Gateway               | A module that provides persistent and dynamic storage of configuration information for the Siebel Enterprise, Siebel Server, Siebel Application Interface, and other configurable entities.                      |
| Siebel Enterprise Server     | The logical grouping of one or more Siebel Servers in your deployment. You must configure the Siebel Enterprise before you can configure the Siebel Server.                                                      |
| Siebel Server                | The middle-tier platform that supports both back-end and interactive processes for every Siebel client. Siebel Server includes many different types of components, including Siebel Application Object Managers. |
| Siebel Application Interface | A module that enables communication between Siebel Web Clients and Siebel Servers.                                                                                                    |
| Siebel database              | The Siebel tables, indexes, and seed data installed on the RDBMS. Database client software is also required.                                                                                                    |
| Siebel File System           | One or more directories that store physical files used by Siebel clients and Siebel Enterprise Server.                                                                                                    |
|                              |                                                                                                    |

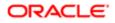

The Siebel Enterprise Server environment represents the middle tier within the three-tiered Siebel CRM applications environment, between the Siebel client and the Siebel database. For more information, see *Siebel Deployment Planning Guide*. For installation information, see the *Siebel Installation Guide* for the operating system you are using.

### About the Siebel Gateway

The Siebel Gateway coordinates the Siebel Enterprise Server and Siebel Servers. A single Siebel Gateway can support a single Siebel Enterprise Server. The Siebel Gateway provides the persistent backing of Siebel Enterprise Server configuration information, including:

- Definitions and assignments of component groups and components
- Operational parameters
- Connectivity information

Because this information changes, such as during the configuration of a Siebel Server, it is written to the Siebel Gateway registry. At startup, the Siebel Server obtains its configuration information from the Siebel Gateway registry.

The Siebel Gateway provides the dynamic registry for Siebel Server and component availability information. At startup, a Siebel Server within the Siebel Enterprise Server notifies the Siebel Gateway of its availability and stores its connectivity information, such as network addresses, in the Siebel Gateway's nonpersistent (volatile) store. For information about backing up and restoring the Siebel Gateway registry, see *Backing Up and Restoring the Siebel Gateway Registry*.

Enterprise components (including the Server Manager) query the Siebel Gateway for Siebel Server availability and connectivity information. When a Siebel Server shuts down, this nonpersistent information is cleared from the Siebel Gateway.

In a Windows environment, the Siebel Gateway runs as a Windows service. In a UNIX environment, the Siebel Gateway runs as a daemon process. The system process for the Siebel Gateway is siebsvc.exe on Windows and siebsvc on UNIX. Each running Siebel Server has a corresponding Siebel Gateway system process. For information about running the Siebel Gateway, see *Siebel Enterprise, Server, and Component Parameters*.

The Siebel Gateway also includes an application container. The application container process for the Siebel Gateway is tomcat8.exe on Windows and javaw on UNIX. See also *Starting and Shutting Down a Siebel CRM Deployment*.

Note: Each Siebel Gateway can support only one Siebel Enterprise and one Siebel database. For more information, see the Siebel Installation Guide for the operating system you are using and Siebel Deployment Planning Guide.

#### Impact of Failure

When the Siebel Gateway goes down, service to active user connections is not immediately interrupted. All of the Siebel Server components, including Application Object Managers, that are currently running continue to do so. However, no new Siebel Server components can be started or added. Server administration functions become limited.

As of Siebel CRM 18.5 Update, Siebel CRM supports an optional native clustering feature for Siebel Gateway to provide high availability benefits to Siebel CRM customers. For more information, see the *Siebel Installation Guide* for the operating system you are using.

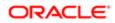

### About the Siebel Enterprise Server

The Siebel Enterprise Server is a logical grouping of Siebel Servers that supports a group of users accessing a common Siebel database. The Siebel Enterprise Server can be configured, managed, and monitored as a single logical group, allowing the Siebel administrator to start, stop, monitor, or set parameters for Siebel Servers within a Siebel Enterprise Server. You must configure the Siebel Enterprise before you can configure the Siebel Server.

You can set some Siebel Server parameters at the Siebel Enterprise Server level, and these parameters apply to every Siebel Server and component operating within that Siebel Enterprise Server. Other parameters can be adjusted at the Siebel Server or component level to support fine-tuning your deployment.

Parameter settings are inherited unless overrides are in effect, as follows:

- If a parameter is set at the server level, then the server-specific value overrides the Siebel Enterprise Server parameter setting on that server.
- If a parameter is set at the component level, then the component-specific value overrides the enterprise-level or server-level parameter setting on that component.

Each Siebel Server belonging to a Siebel Enterprise Server must connect to the same Siebel database in the same database server.

The Siebel Enterprise Server itself has no processes and, therefore, cannot have a state.

For more information about configuring the Siebel Enterprise Server, see Configuring the Siebel Enterprise Server.

## About the Siebel Server

The Siebel Server is the middle-tier platform that supports both back-end and interactive processes for every Siebel client. These processes are components within the Siebel Server architecture and support functions like the following:

- Operation of business logic for Siebel Web clients, as well as connectivity and access to the Siebel database and Siebel File System
- Mobile Web Client synchronization
- Integration with legacy or third-party data
- Automatic assignment of new accounts, opportunities, service requests, and other records
- Workflow management

The Siebel Server supports both multiprocess and multithreaded components, and can operate components in background, batch, and interactive modes. Many of the Siebel Server components can operate on multiple Siebel Servers simultaneously to support an increased number of users or larger batch workloads. For more information about Siebel Server components, see *About Siebel Server Components*.

Note: Make sure that your server hardware and software meet minimum standards. For more information, see the Certifications tab on My Oracle Support.

This topic contains the following information:

• About the Siebel Server System Service

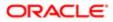

#### • About Siebel Server Manager

#### About the Siebel Server System Service

The Siebel Server runs as a system service that monitors and controls the state of every Siebel Server component operating on that Siebel Server. Each Siebel Server is an instantiation of the Siebel Server system service within the current Siebel Enterprise Server.

The Siebel Server runs as a Windows service in a Windows environment and as a daemon process in a UNIX environment. The system process associated with the Siebel Server is siebsvc.exe on Windows and siebsvc on UNIX. Each running Siebel Server has a corresponding Siebel Server system process. For information about administering the Siebel Server system service, see *Administering the Siebel Server System Service*.

During startup, the Siebel Server system service performs the following sequential steps:

- Retrieves configuration information from the Siebel Gateway. For information about the Siebel Gateway, see *About the Siebel Gateway*.
- Creates a shared memory file located in the admin subdirectory of the Siebel Server root directory on Windows and the sys subdirectory on UNIX. By default, this file has the following name:

#### Enterprise\_Server\_Name.Siebel\_Server\_Name.shm

The total shared memory consists of a fixed amount for the Siebel Server itself, a block for each server component running on the server, and a block for each task.

Prior to creating the SHM file, the shared memory for the Siebel application executable programs is built up in the RAM of the computer by using the information retrieved from the Siebel Gateway. This process can use significant amounts of memory. After the creation of the SHM file, the Siebel Server system service releases this memory. The Siebel Server system service deletes this file when it shuts down.

- Note: If the Siebel Server system service is improperly shut down, then the SHM file might not be deleted by the Siebel Server system service. In this case, delete (or rename) this file before restarting the Siebel Server system service. If this file is not visible, then it might be a hidden file.
- Siebel Connection Broker (alias SCBroker) server component opens a TCP port to accept inbound Application Object Manager requests. If there are multiple instances of SCBroker on this Siebel Server, then all of the instances listen on the same port.
- Opens TCP ports dynamically for non-Application Object Manager components as necessary, such as Workflow Process Manager.
- Forks single-threaded and multithreaded processes for background mode components enabled on the Siebel Server. The previously created ports are inherited to these processes. For more information about these processes, see *About Server Component Processes* (Shells).
- When server component processes start, each process updates the shared memory table with component availability and status information. SCBroker and SRBroker use this information for load balancing and routing purposes.
- Archives log files by moving the current log directory to the logarchive directory.

Note: If the log or logarchive directory is locked or inaccessible, then a log archive is not created.

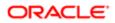

#### About Siebel Server Manager

The Siebel Server Manager is the native management and administration interface for the Siebel Server and Siebel Enterprise Server. The Siebel Server Manager allows you to configure the parameters governing the operation of each component, and determine on which Siebel Servers a given component can operate.

Use the Siebel Server Manager to do the following:

- Start, stop, pause, and resume Siebel Servers, components, and tasks.
- Monitor the status and collect statistics across the Siebel Enterprise Server, Siebel Servers, components, and tasks.
- Manage the configuration of the Siebel Enterprise Server, Siebel Servers, components, and tasks.

You can operate the Server Manager by using one of two interfaces:

• The graphical user interface, or GUI, by using the server administration views in the Siebel application client.

Use the Server Manager GUI for most administrative duties because it includes greater user interface functionality (including the ability to search for and sort various fields within views) and a more intuitive view into the operation of Siebel Servers than does the command-line interface.

- The command-line interface, or the srvrmgr program.
- Use the command-line interface for batch mode processing, because it can run from batch scripts by invoking script files with administration commands that must be run on a regular basis.

The Server Manager (both the GUI and the command-line interface) connects to the Siebel Gateway, which contains availability and connectivity information for the Siebel Servers within the Siebel Enterprise Server. The Server Manager then connects with each of the Siebel Servers and starts a Server Manager component task.

Note the following behavior:

- If you access the GUI, then Server Manager creates a task on every running Siebel Server.
- If you access the command-line interface without specifying a specific Siebel Server, then Server Manager creates a task on every running Siebel Server.
- If you start the command-line interface while specifying a specific Siebel Server, by using the /s or -s flag, then Server Manager creates a task on that specific Siebel Server alone, and all of the commands are targeted to that Siebel Server at the server level.

On each Siebel Server, the Server Manager task:

- Handles administration commands from the Server Manager
- Executes requested functions
- · Returns each operation's results to the Server Manager

Note: Each session of Server Manager creates a separate Server Manager task. Therefore, you create a new Server Manager task each time that you access the server administration screens.

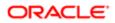

## About Siebel Server Components

The various programs that operate on the Siebel Server are implemented as *components*. A component represents only a specific type of program. A component is executed or operated as a *task*, or instantiation of a component, on a specific Siebel Server.

This topic contains the following information:

- About Server Component Modes
- About Server Component Types
- About Server Component Groups
- About Server Component Processes (Shells)

#### About Server Component Modes

Components execute tasks in one of three run modes: background, batch, or interactive:

• Background mode components. Background mode components execute tasks to perform background operations for the Siebel Server. After a background mode component task starts, it runs until you explicitly stop the task, or until the Siebel Server itself is shut down.

You can manually start a background mode component by using the Siebel Server Manager. Components with a Default Tasks parameter set to a value greater than zero might start automatically when the Siebel Server is started. Examples of background mode components include Transaction Router, Replication Agent, and Workflow Monitor Agent.

- Batch mode components. You must manually start these components by using the component job process in the Server Manager GUI or the Server Manager command-line interface. Batch mode components end after the task has been performed. Examples of batch mode components include Database Extract and Enterprise Integration Manager.
- Interactive mode components. Interactive mode components start tasks automatically in response to client requests. Interactive mode component tasks execute for as long as the client maintains the session, and end when the client disconnects. Examples of interactive mode components include Synchronization Manager and Application Object Managers.

For a list of Siebel Server components and their associated run modes, see Siebel Server Components.

#### About Server Component Types

Siebel Server supports multiple component types. Each type performs a specific function or job. A component type is configured with a set of parameters that determine its behavior to create an entity called a *defined component* (or *component*). Components are defined at the Siebel Enterprise Server level in *component groups*. Component groups are then assigned to one or more Siebel Servers within the Siebel Enterprise Server on which they can execute tasks.

When the Siebel Server is installed and initially configured, predefined components are automatically configured for each component type. These predefined components are then automatically assigned to each Siebel Server within the Siebel Enterprise Server. You can run your entire Siebel CRM deployment by using these predefined components, or you can modify

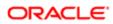

their definitions and create new defined components to fine-tune your Siebel configuration. For a list of predefined Siebel Server components, see *Siebel Server Components*.

The defined components feature allows you to create multiple defined components for a given component type, simplifying the process of starting various types of tasks that use different parameters, and managing components across multiple Siebel Servers.

For example, you might create one defined component for an Application Object Manager for the Siebel Sales application in Norwegian, and another for an Application Object Manager for the Siebel Service application, also in Norwegian. (Norwegian is an example of an *unshipped language*, as discussed in *Siebel Global Deployment Guide*.) Although these two defined components use the same component type, they service distinct sets of users with different functionality requirements, and are distinct entities that can be individually managed, configured, and administered. Defined components are configured in the Enterprise Component Definitions view of the Server Manager GUI.

Note: For the remainder of this guide, the term *component* refers to both predefined components and defined components that you might create or modify.

#### About Server Component Groups

Component groups are functional areas that involve logical groupings of Siebel Server components and multiple operating system processes. A component group consists of one or more components, which might be running in one or more operating system processes. Component groups act as:

- The unit of deployment on, or assignment to, a Siebel Server. In general, you include in a Siebel Server the group of components that are deployed on one or more servers.
- A unit for monitoring functionality of the interrelated components within the group (you can get a summary of the operational status at the component group, which is determined by the individual states of the constituent components).
- A unit of control allowing you, in a single step, to make available or unavailable several interrelated components, such as those included in the Siebel Remote or Workflow Management component groups.

Siebel CRM provides several predefined component groups. For a list of the components contained within each component group, see *Siebel Server Component Groups*. For information about creating your own component groups, see *Creating a Custom Siebel Server Component Group*.

#### About Server Component Processes (Shells)

The Siebel Server runs each component in its own separate process (or shell). These shells provide the interface for a component to communicate with shared memory, and use infrastructure facilities for logging, events, networking, and so on.

A shell performs the following actions when it is forked off:

- Initializes the logging and networking facility.
- Determines which component to run. The component is specified as a DLL (personality DLL), which is run by the Siebel Server either as part of the input parameters or as part of a network message.
- Attaches to shared memory.

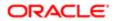

The Siebel Server forks off an appropriate shell based on the component mode (interactive, batch, or background) and whether the component is object manager-based, multithreaded, or both. The tables in this topic identify the shell types created in various scenarios for interactive mode, batch mode, and background mode components.

Note: To conserve system resources and minimize the number of processes running on the Siebel Server, disable the component groups that you do not plan to run. If you cannot disable a component group because you require components within the group, then you can set the other components within the group that you do not require to Manual Start mode. For information about disabling component groups, see Unassigning Component Groups on a Siebel Server. For information about setting a component to start manually, see About Starting Siebel Server Components.

#### Shell Types for Interactive Mode Components

The following table identifies the shell types created for interactive mode components.

| Multithreaded | Object Manager-Based | Shell      |
|---------------|----------------------|------------|
| False         | False                | siebsess   |
| True          | False                | siebmtsh   |
| True          | True                 | siebmtshmw |

#### Shell Types for Batch Mode Components

The following table identifies the shell types created for batch mode components.

| Multithreaded | Object Manager-Based | Shell (Created at<br>Bootstrap) | Shell (Created at Run<br>Time) |
|---------------|----------------------|---------------------------------|--------------------------------|
| False         | False                | siebproc                        | siebsh                         |
| False         | True                 | siebprocmw                      | siebshmw                       |
| True          | False                | siebmtsh                        | siebmtsh                       |
| True          | True                 | siebmtshmw                      | siebmtshmw                     |

#### Shell Types for Background Mode Components

The following table identifies the shell types created for background mode components.

| Object Manager-Based | Shell (Created at Boot Time) | Shell (Created at Run Time) |
|----------------------|------------------------------|-----------------------------|
| False                | siebproc                     | siebsh                      |
| True                 | siebprocmw                   | siebshmw                    |

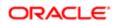

Object Manager-BasedShell (Created at Boot Time)Shell (Created at Run Time)

#### Examples of Shells for Siebel Server Components

The following are examples of shells for Siebel Server components:

- A background component that is not object manager-based is brought up in a siebproc shell. For example, Transaction Processor (alias TxnProc).
- An interactive component that is multithreaded and not object manager-based is brought up in a siebmtsh shell. For example, Server Request Broker (alias SRBroker).
- A multithreaded, object manager-based component is brought up in a siebmtshmw shell. For example, Call Center Object Manager for U.S. English (Call Center Object Manager (ENU), alias SCCObjMgr\_enu).

#### Parameters Controlling the Number of Shells

The following parameters configure shell (process) startup for interactive, batch, and background mode components:

- Maximum MT Servers (alias MaxMTServers)
- Minimum MT Servers (alias MinMTServers)
- Maximum Tasks (alias MaxTasks)
- Default Tasks (alias DfltTasks)

For more information about configuring these parameters, see *Siebel Enterprise, Server, and Component Parameters* and *Application Object Manager Parameters in Server Manager*.

To review information about the shells forked off by the Siebel Server, access the Siebel Server log file. For information about viewing Siebel Server log files, see *Siebel System Monitoring and Diagnostics Guide*.

## About the Siebel Application Interface

Siebel Application Interface is a module that enables communication between Siebel Web Clients and Siebel Servers. As of Siebel CRM 17.0, the Siebel Application Interface has replaced the Siebel Web Server Extension (SWSE). For information about installing and configuring Siebel Application Interface, see the *Siebel Installation Guide* for the operating system you are using.

## About the Siebel File System and the File System Manager

The Siebel File System is a shared directory, or a set of directories on different devices, which is network-accessible to all of the Siebel Servers in the Siebel Enterprise Server. It contains the physical files used by the Siebel clients and Siebel Servers. To gain access to files, Web clients connect to the appropriate Siebel Server to request file uploads or downloads. The Siebel Server then accesses the Siebel File System by using the File System Manager (alias FSMSrvr) component. File System Manager processes these requests through interaction with the Siebel File System directories.

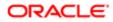

For information about administering the Siebel File System, see *Administering the Siebel File System*. For information about creating the Siebel File System, see the *Siebel Installation Guide* for the operating system you are using.

When using Siebel Developer Web Client for administrative tasks, you might want to connect directly to the Siebel File System without going through the File System Manager.

## About the Siebel Management Pack

The Siebel Management Pack provides the underlying infrastructure components that are required to support the deployment features offered by the Oracle Enterprise Manager. The deployment of the Siebel Management Pack is optional. For more information, go to Oracle Technology Network by navigating to the following link about Packaged Application Management solutions. Review all Siebel-related information provided.

http://www.oracle.com/technetwork/oem/app-mgmt/index.html

In particular, follow the link to *Implementation and Getting Started Guides for all Application Management Suite Products*, and then follow the link to *Getting Started with Application Management Pack for Siebel*.

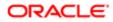

14

## **3** Configuring the System Architecture

#### Configuring the System Architecture

This chapter provides an overview of configuring the Siebel Server and its components, modifying Siebel Server parameters, and reinstalling the Siebel Gateway and Siebel Servers, if necessary. This chapter includes the following topics:

- About Configuring the Siebel Server and Its Components
- About System Environment Variables
- Configuring System Environment Variables
- Configuring Siebel Server Load Balancing
- Configuring the Session Manager
- Reinstalling the Siebel Gateway and Siebel Server

## About Configuring the Siebel Server and Its Components

Before starting the Siebel Server, you might want to modify how it has been configured. You must enable component groups on the Siebel Server. This topic describes some of the configuration-related tasks that you must perform to maintain or administer your Siebel CRM installation.

For more information about configuring Siebel Servers and server components by using the Server Manager GUI, see *Configuring Siebel Servers*. For more information about configuring Siebel Servers and server components by using the Server Manager command-line interface, see *Using the Siebel Server Manager Command-Line Interface*.

Note: The instructions in this chapter assume that you have successfully installed and initially configured the Siebel Gateway, the Siebel Enterprise, and at least one Siebel Server. For more information about performing configuration tasks by using the Siebel Management Console, see the *Siebel Installation Guide* for the operating system you are using.

Before starting the Siebel Server, you might want to add site-specific parameter values or overrides of existing values by using the Server Manager GUI.

You can configure a Siebel Server by modifying the parameters at the Siebel Server, component, or task level for the given Siebel Server. Changes to parameters at the Siebel Server level are inherited at the component and task levels. Changes to parameters at the component level are inherited at the task level. You can also modify parameters at the Siebel Enterprise Server level. Siebel Servers, components, or tasks within the Siebel Enterprise Server inherit the values for modified parameters unless you have explicitly modified (overridden) these parameters at these levels (Siebel Server, component, or task level). For more information, see *About Siebel System Parameters*.

For information about configuration tasks using Siebel Management Console, see the *Siebel Installation Guide* for the operating system you are using.

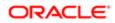

## About System Environment Variables

Environment variables are variables configured for a particular computer hosting an aspect of a Siebel CRM deployment. These Siebel-specific environment variables configure interactions with the computer's operating system and various functions of Siebel CRM applications. Configure environment variables through the operating system of the individual computer. For information about configuring these variables, see *Configuring System Environment Variables*.

Environment variables configure a wide range of functionality and are covered in context-specific areas of the *Siebel Bookshelf*. The Siebel Bookshelf is available on Oracle Technology Network (OTN) and Oracle Software Delivery Cloud. It might also be installed locally on your intranet or on a network location.

The following table provides a partial listing of environment variables for Siebel CRM or that affect the Siebel CRM applications, and it indicates one or more locations where each variable is documented. This list is not comprehensive. Some environment variables are set automatically. In general, you set environment variables explicitly only as you are instructed by documentation for Siebel CRM.

| Environment Variable                       | Where Documented                                                 |
|--------------------------------------------|------------------------------------------------------------------|
| NLS_LANG                                   | Siebel Installation Guide for the operating system you are using |
| NLS_SORT                                   | Siebel Installation Guide for the operating system you are using |
| ORACLE_HOME                                | Siebel Installation Guide for the operating system you are using |
| PATH                                       | Siebel Installation Guide for the operating system you are using |
| SIEBEL_CODEPAGE                            | Siebel Installation Guide for the operating system you are using |
| TEMP                                       | Siebel Installation Guide for the operating system you are using |
| TMP                                        | Siebel Installation Guide for the operating system you are using |
| LD_LIBRARY_PATH (Linux and Oracle Solaris) | Siebel Installation Guide for UNIX                               |
| JAVA_HOME                                  | Siebel Installation Guide for UNIX                               |
| LANG                                       | Siebel Installation Guide for UNIX                               |
| LC_ALL                                     | Siebel Installation Guide for UNIX                               |
| LIBPATH (AIX)                              | Siebel Installation Guide for UNIX                               |
| NLS_DATE_FORMAT                            | Siebel Installation Guide for UNIX                               |
| ODBCINI                                    | Siebel Installation Guide for UNIX                               |

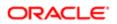

| Environment Variable          | Where Documented                                                                                       |
|-------------------------------|----------------------------------------------------------------------------------------------------|
| SHLIB_PATH (HP-UX)            | Siebel Installation Guide for UNIX                                                                     |
| SIEBEL_HOME                   | Siebel Installation Guide for UNIX                                                                     |
| SIEBEL_GATEWAY_ROOT           | Siebel Installation Guide for UNIX                                                                     |
| SIEBEL_SERVER_ROOT            | Siebel Installation Guide for UNIX                                                                     |
| SIEBEL_ROOT                   | Siebel Installation Guide for UNIX                                                                     |
| SIEBEL_ENTERPRISE             | Siebel Installation Guide for UNIX                                                                     |
| SIEBEL_UNIXUNICODE_DB         | Siebel Installation Guide for UNIX                                                                     |
| TNS_ADMIN                     | Siebel Installation Guide for UNIX                                                                     |
| SIEBEL_ASSERT_MODE            | Siebel Performance Tuning Guide                                                                        |
| SIEBEL_OSD_LATCH              | Siebel Performance Tuning Guide                                                                        |
| SIEBEL_OSD_MAXLIMITS          | Siebel Performance Tuning Guide                                                                        |
| SIEBEL_OSD_NLATCH             | Siebel Performance Tuning Guide                                                                        |
| SIEBEL_OSD_PTHREAD_STACK_SIZE | Siebel Performance Tuning Guide                                                                        |
|                               | 2007183.1 (Article ID) on My Oracle Support                                                            |
|                               | Note: This environment variable applies only to supported versions of UNIX or Linux operating systems. |
| SIEBEL_SARMBufferSize         | Siebel Performance Tuning Guide                                                                        |
| SIEBEL_SARMFileSize           | Siebel Performance Tuning Guide                                                                        |
| SIEBEL_SARMLevel              | Siebel Performance Tuning Guide                                                                        |
| SIEBEL_SARMMaxFiles           | Siebel Performance Tuning Guide                                                                        |
| SIEBEL_SARMPeriod             | Siebel Performance Tuning Guide                                                                        |
| SIEBEL_CRASH_HANDLER          | Siebel System Monitoring and Diagnostics Guide                                                         |
| SIEBEL_DIAG_STORE             | Siebel System Monitoring and Diagnostics Guide                                                         |

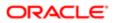

| Environment Variable | Where Documented                                                                                                    |
|----------------------|----------------------------------------------------------------------------------------------------|
| SIEBEL_LOG_ARCHIVES  | Siebel System Monitoring and Diagnostics Guide                                                                                                    |
| SIEBEL_LOG_DIR       | Siebel System Monitoring and Diagnostics Guide                                                                                                    |
| SIEBEL_LOG_EVENTS    | Siebel System Monitoring and Diagnostics Guide                                                                                                    |
| SIEBEL_SESSMGR_TRACE | Siebel System Monitoring and Diagnostics Guide                                                                                                    |
| SIEBEL_SISNAPI_TRACE | Siebel System Monitoring and Diagnostics Guide                                                                                                    |
| SIEBEL_STDERROUT     | Siebel System Monitoring and Diagnostics Guide                                                                                                    |
| SIEBEL_DATA_SOURCE   | Using Siebel Tools                                                                                                    |
| SIEBEL_TABLE_OWNER   | Using Siebel Tools                                                                                                    |
| SIEBEL_FILE_ENCODING | Siebel Marketing User Guide                                                                                                    |
| SPELLCHECKLEVEL1     | Set to True when using the spell check feature with outbound email messages. For more information about this feature, see <i>Siebel Email Administration Guide</i> . |
| RESOLV_MULTI         | 1435205.1 (Article ID) on My Oracle Support                                                                                                    |
|                      | Note: This environment variable applies only to supported versions of Oracle Enterprise Linux.                                                                       |

## Configuring System Environment Variables

This topic describes how to configure system environment variables on Windows and on UNIX. For more information about Siebel environment variables, see *About System Environment Variables*.

This topic contains the following information:

- Configuring an Environment Variable on Windows
- Configuring an Environment Variable on UNIX

#### Configuring an Environment Variable on Windows

This procedure describes how to configure an environment variable on Windows.

#### To configure an environment variable on Windows

- 1. Choose Start, Settings, Control Panel, and then double-click System.
- 2. Click the Advanced tab, then click Environment Variables.

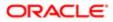

- **3.** In the System Variables section, click New to create a new environment variable. For a partial list of Siebel environment variables, see *About System Environment Variables*.
- 4. Set the Variable Name field to the name of a Siebel environment variable.
- 5. Set the Variable Value field to the value for the Siebel environment variable.
- 6. Restart the computer for the environment variables to take effect.

#### Configuring an Environment Variable on UNIX

This procedure describes how to configure an environment variable on UNIX.

#### To configure an environment variable on UNIX

- 1. Log in as the Siebel Service owner user.
- 2. Run the siebenv.sh or siebenv.csh script to set Siebel environment variables. For more information about these scripts, see *Siebel Installation Guide for UNIX*.
- **3.** Depending on the type of UNIX operating system that you use, enter a command like the following to set the environment variable.

```
For Korn shell:
```

```
export Siebel_Environment_Variable=Variable_Value
```

```
For C shell:
setenv Siebel_Environment_Variable
Variable_Value
```

where:

- Siebel\_Environment\_Variable is a Siebel-specific environment variable.
- Variable\_Value is the setting for the environment variable.

For example, enter the following command for C shell:

```
setenv SIEBEL_SARMLevel 1
```

4. Restart the computer for the environment variables to take effect.

## Configuring Siebel Server Load Balancing

Siebel Server load balancing distributes the workload across multiple Siebel Servers. For background information and information about initially configuring your Siebel CRM server environment, see *Siebel Deployment Planning Guide* and the *Siebel Installation Guide* for the operating system you are using.

This topic contains the following information:

• About Rebalancing Siebel Server Loads

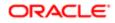

- Troubleshooting Siebel Native Load Balancing
- Verifying Load Balancing Port Access on Siebel Servers

#### About Rebalancing Siebel Server Loads

Server loads can become unevenly distributed for several reasons:

- You have just added a new Siebel Server to the network. It will have a low workload compared to other Siebel Servers.
- You have just enabled an Application Object Manager on a Siebel Server. It will have a lower workload than other Application Object Managers on different Siebel Servers.
- There was a server configuration or request routing problem that prevented even distribution of workloads. When this problem is corrected, one or more Siebel Servers will have low workloads.

Siebel native load balancing distributes workloads based on logins. Users must terminate existing sessions and log in to the new sessions to cause workloads to be redistributed. For example, you have 1000 concurrent user sessions running on three Siebel Servers. You then add a fourth Siebel Server. Until all of the users end their sessions and log in again, the load is not evenly distributed between all four servers.

Whenever possible, let normal user login behavior rebalance Siebel Server workloads. Intervene only when absolutely necessary. To rebalance server workloads, stop SCBroker on a Siebel Server. Doing so directs workload away from that server, but does not affect existing user sessions. However, session reconnect does not work for this server. If the connection times out, and user requests come through a Siebel Application Interface other than the one used for login, then the session is lost.

#### Troubleshooting Siebel Native Load Balancing

This topic provides guidelines for resolving problems with Siebel native load balancing. To resolve a problem, look for it in the list of symptoms or error messages in the following table. Some problem solutions in the table require changing the function of server components.

| Problem                                                                                                | Cause                                                                                                    | Solution                                                                                                    |
|----------------------------------------------------------------------------------------------------|----------------------------------------------------------------------------------------------------|----------------------------------------------------------------------------------------------------|
| Users do not get<br>a login page. The<br>browser might<br>display <b>Server</b><br><b>Busy Error</b> . | Verify TCP port access<br>for Siebel Servers,<br>Siebel Gateway, and<br>Siebel Application<br>Interface. | See Verifying Load Balancing Port Access on Siebel Servers.                                                                                                    |
|                                                                                                    | Increase the Siebel<br>Application Interface<br>logging level.                                           | To turn on detailed Siebel Application Interface logging, increase the log level for Siebel Application Interface. For more information, see the information about configuring the Siebel Application Interface in the <i>Siebel Installation Guide</i> for the operating system you are using. The logs for this module are located in <b>SIEBEL_AI_ROOT/applicationcontainer/logs</b> . |
| Users can<br>connect but loads<br>are not balanced<br>evenly between<br>Siebel Servers                 | Unequal loads<br>might be caused by<br>characteristics of users<br>and jobs.                             | Because jobs are distributed in a round-robin fashion, it is normal for a snapshot of the servers to show somewhat unequal loads. Unequal loads can be caused by several things, including the nature of the jobs and the rate at which users log in and log out on different servers. Over a longer period, the number of sessions handled by each server evens out.                     |

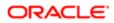

| Problem | Cause                                                                                        | Solution                                                                                                    |
|---------|----------------------------------------------------------------------------------------------|----------------------------------------------------------------------------------------------------|
|         | Siebel Servers do not<br>have equal access to<br>computing resources.                        | Verify that all of the Siebel Servers have equal access to computing resources such as CPU and memory.                                                                                                    |
|         | A Siebel Server has<br>recently been added or<br>has been restarted.                         | Load balancing is based on user logins. During the process in which current sessions are terminated and new sessions are started, the new Siebel Server is included in the load sharing.                                                        |
|         | A Siebel Application<br>Interface cannot route<br>requests to one or more<br>Siebel Servers. | Check for connectivity problems between the Siebel Application Interface and<br>the Siebel Server with the low workload, as described earlier in this table.                                                                                    |
|         | A Siebel Server is<br>rejecting an unusual<br>number of user<br>requests.                    | Check the Siebel Application Interface log files for <b>SISNAPI Connection</b><br><b>Refused</b> messages. Possible causes are:<br>• The SCBroker component either is not running or is listening on a                                          |
|         |                                                                                              | <ul><li>different port.</li><li>The requested Application Object Manager is not running or cannot run any more tasks.</li></ul>                                                                                                    |
|         |                                                                                              | <ul> <li>The requested Application Object Manager has a task or thread that is<br/>not responding.</li> </ul>                                                                                                    |
|         |                                                                                              | The Application Object Manager cannot communicate with the<br>database server.                                                                                                    |
|         | A Siebel Server<br>has functional or<br>configuration problems.                              | Enable server diagnostics. Look for problems with components. Verify that the basic configuration is correct. For more information about monitoring and diagnosing server problems, see <i>Siebel System Monitoring and Diagnostics Guide</i> . |

#### Verifying Load Balancing Port Access on Siebel Servers

This topic describes how to verify access to the load balancing port (that is, the port on which the SCBroker component listens) on your Siebel Servers.

#### To verify load balancing port access on your Siebel Servers

1. On the computer where Siebel Application Interface is running, telnet to the SCBroker port (such as 2321) on each Siebel Server.

For example, if a Siebel Server has the host name SiebSrvr1, then use the following command:

#### telnet SiebSrvr1 2321

If the connection succeeds, then there is load balancing port access. The connection times out after 500 ms.

If the connection fails, with the message **could not open connection to server**, then complete the remaining steps that follow.

2. Verify that the Siebel CRM applications that you want are running on each Siebel Server.

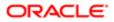

- 3. On each Siebel Server, verify that SCBroker is running and is configured to listen on port 2321.
- 4. Verify that the operating system is not blocking access to the SCBroker port.
- 5. Check that no other networking device, such as a firewall, is blocking access to the SCBroker port.

#### Related Topics

About Siebel Connection Broker (SCBroker)

## Configuring the Session Manager

The Session Manager is a layer within the Siebel Application Interface and Application Object Manager that manages TCP/ IP (SISNAPI) connections between clients and Application Object Managers. The Session Manager primarily manages communications between the Siebel Application Interface and the Siebel Server. It is not a stand-alone component, but it is embedded in Siebel Application Interface and in an Object Manager component that is directly accessed through an external interface, such as Component Object Model (COM).

Note: SISNAPI is a proprietary messaging format used for communication with Siebel Servers, and between multiple Siebel Servers. The acronym stands for Siebel Internet Session API (Application Program Interface).

The Session Manager is primarily responsible for establishing and managing connections from the client to the Application Object Manager. A connection is established for each new session request, and is kept open or terminated based on connection multiplexing settings. The Session Manager allows multiple client sessions to share the same pool of connections, thereby minimizing resource usage and maximizing overall performance.

When a client requests a new session, the Siebel Application Interface receives the HTTP request, translates the request into SISNAPI messaging format, and invokes the Session Manager, which is embedded in the Siebel Application Interface, to obtain a physical connection to the Siebel Server. The Session Manager creates a new, temporary connection, which is load-balanced to an available Siebel Server.

After this temporary connection is made to a Siebel Server, Session Manager checks to see whether there are enough connections to the target process. If there are enough TCP connections, then the temporary connection is dropped and the existing connection is used for this new user session. If a connection is not available, then the temporary connection is retained. For more information about this process, see *Siebel Performance Tuning Guide*, which describes the use of the parameter Number of Sessions for each SISNAPI Connection (alias SessPerSisnConn).

After Session Manager opens a connection to the Siebel Server, it closes connections based on the time the connection remains idle. The parameter SISNAPI Connection Maximum Idle Time (alias ConnIdleTime) controls this feature. After reaching the configured idle period, the connection is disconnected by the Application Object Manager process.

A benefit of the ConnIdleTime parameter is to manage connections that pass through a firewall placed between the Siebel Application Interface and the Siebel Server. Because firewalls block idle connections, the ConnIdleTime parameter can be configured to disconnect idle connections before they are blocked by the firewall. This setting avoids future connection problems between the Siebel Application Interface and the Siebel Server.

Note: Only enable the ConnIdleTime parameter at the component level, specifically, for Application Object Manager components.

For more information about communication between the client and the Siebel application, see Siebel Performance Tuning Guide .

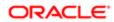

Parameters that modify Session Manager and SISNAPI connections are available for each component at the component level. For more information about these and other parameters, see *Siebel Enterprise, Server, and Component Parameters*.

## Reinstalling the Siebel Gateway and Siebel Server

In some cases, you might have to reinstall the Siebel Gateway and Siebel Servers. These cases include scenarios when you want to:

- Rename the computer on which the Siebel Gateway, Siebel Servers, or both are running.
- Make structural changes to the directory where the Siebel Gateway, Siebel Servers, or both are installed.
- Move the Siebel Gateway, Siebel Servers, or both to another computer.

Each of the listed operations requires you to uninstall and reinstall both the Siebel Gateway and Siebel Servers. Uninstalling also requires that you first perform the necessary tasks to remove associated configuration data. For more information about installing and uninstalling Siebel Servers and the Siebel Gateway and about tasks for configuring and for removing configuration data, see the *Siebel Installation Guide* for the operating system you are using.

**CAUTION:** In general, uninstalling and reinstalling server modules can present severe consequences for your application environment. Avoid these tasks and associated tasks wherever possible or perform them only when necessary.

You uninstall and reinstall Siebel Servers and the Siebel Gateway in the following sequence.

#### To uninstall and reinstall server entities

- 1. Uninstall each Siebel Server.
- 2. Uninstall the Siebel Gateway.
- 3. Reinstall the Siebel Gateway.
- 4. Reinstall each Siebel Server.

After installation and initial configuration, you perform any additional necessary Siebel Server configuration tasks, such as to define new components, enable or disable components and component groups, assign component groups to Siebel Server, and so on. You must also reextract all of the Mobile Web Clients. For information about extracting Mobile Web Client databases, see *Siebel Remote and Replication Manager Administration Guide*.

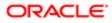

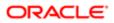

## **4** Configuring Siebel Servers

## **Configuring Siebel Servers**

This chapter describes Siebel Server configuration tasks and processes that you perform by using the Siebel Server Manager GUI and gives background information about Siebel system parameters. It includes the following topics:

- About the Server Manager GUI
- About Siebel System Parameters
- Configuring the Siebel Enterprise Server
- Configuring the Siebel Server
- Checking Your Siebel Enterprise and Siebel Server Configurations
- About Siebel Server Component Definitions
- Process of Creating a Custom Siebel Server Component
- Deleting a Siebel Server Component Definition
- Deactivating a Siebel Server Component Definition
- Advanced Configuration Tasks

## About the Server Manager GUI

The Siebel Server Manager graphical user interface (GUI) consists of the views in the following server administration screens, which are available from the application Site Map:

- Administration Server Configuration
- Administration Server Management
- Server Jobs

Note: The Siebel Server Manager GUI screens allow you to use only the query operator LIKE.

In general, use the Siebel Server Manager GUI to perform most administrative tasks, because it provides a more intuitive view into the operation of Siebel Servers than does the command-line interface.

Note: By default, the Siebel Server Manager GUI is available on every Siebel client, and is accessible to users with Siebel administrator responsibility. This feature allows Siebel administrators to perform administration tasks from any client on the network. Therefore, it is important to grant the Siebel administrator responsibility only to designated Siebel administrators.

As of Siebel CRM 18.7 Update, Siebel system administrators can configure server elements in the Siebel CRM deployment by using the Configuration screen in the Siebel Management Console. Administrators can perform tasks here that are equivalent to some of the tasks that you traditionally perform in the Administration - Server Configuration screen in the Siebel application or using the Server Manager command-line utility. The new functionality is provided as an alternative to the traditional methods. For more information, see the *Siebel Installation Guide* for the operating system you are using.

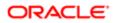

This topic contains the following information:

- About the Enterprise Explorer View
- About the Process Failure Diagnostics View

#### About the Enterprise Explorer View

The Administration - Server Configuration screen contains a view for reviewing enterprise data in an Explorer or hierarchical format. The Enterprise Explorer view provides an alternate means of navigation and a comprehensive layout of the enterprise data. You access this view by selecting Enterprise Explorer from the link bar.

#### About the Process Failure Diagnostics View

The Administration - Server Management screen contains the Process Failure Diagnostics view, which you can use for investigating process failures for Siebel Server components. You access this view by selecting Diagnostics from the link bar.

#### **Related Topics**

Using the Siebel Server Manager Command-Line Interface

#### **Related Books**

Siebel Installation Guide for the operating system you are using

Siebel Applications Administration Guide

Siebel Security Guide

Siebel System Monitoring and Diagnostics Guide

## About Siebel System Parameters

The Siebel application uses parameter values based on the level at which they are set. Parameter values at the highest levels are inherited by the same parameter at lower levels. For example, a parameter set at the enterprise level contains the same value for the same parameter at the server and component level, unless the value is overridden at a lower level. If a change is made to that parameter at the enterprise level, then this value is inherited down to the lower levels. The table in this topic lists the parameter-setting levels in order from highest to lowest.

If a parameter value is set at a lower level, and a new change is made to the same parameter at a higher level, then the new change does not inherit down to the lower level unless the override is deleted at that lower level.

**Note:** Do not set lower-level parameters to a blank or empty value. To negate a parameter value, use the appropriate delete parameter override command.

Once you set a parameter at a lower level, this value creates an entry in the Siebel Gateway registry and, from that time on, you must maintain it at this level. That is, any further changes that are to affect this level must be made at this level unless you delete the override.

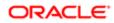

Note: Querying for a specific parameter in either the Parameter field or the Alias field returns matches from both fields. For example, querying in the Parameter field by using the expression File\* returns the result Siebel File System, because the parameter's alias is FileSystem.

This topic contains the following information:

- Hierarchy of System Parameters
- About Advanced and Hidden Parameters
- About Parameter Availability Status
- About Siebel Enterprise Server Parameters
- About Siebel Server Parameters
- About Siebel Component Parameters
- About Task Parameters
- About Named Subsystem Parameters

#### **Related Topics**

Deleting System Parameter Overrides

Parameter Management Commands

#### Hierarchy of System Parameters

The following table lists the parameter-setting levels in order, from highest to lowest. Named subsystem parameters can apply to entities at different levels.

| Level | System Parameter                                    | Comment                                                                                                    |
|-------|-----------------------------------------------------|----------------------------------------------------------------------------------------------------|
| 1     | Default from library                                | Default, hard-coded values from the library. Does not apply<br>for passwords and other parameters that require user-<br>supplied values.                                                                                                    |
| 2     | Siebel Enterprise parameter                         | For more information, see <i>About Siebel Enterprise</i><br>Server Parameters and Configuring Siebel Enterprise<br>Parameters.                                                                                                    |
| 3     | Siebel Server parameter                             | For more information, see <i>About Siebel Server Parameters</i> and <i>Configuring Siebel Server Parameters</i> .                                                                                                    |
| 4     | Siebel Server component parameter, enterprise level | Enterprise-level Siebel Server component parameters<br>are set by configuring component definition parameters.<br>For more information, see <i>Configuring Siebel Enterprise</i><br><i>Component Definition Parameters</i> and <i>About Siebel</i><br><i>Server Component Definitions</i> . |
| 5     | Siebel Server component<br>parameter, server level  | For more information, see <i>About Siebel Component</i><br><i>Parameters</i> and <i>Configuring Siebel Server Component</i><br><i>Parameters</i> .                                                                                                    |

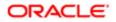

| Level | System Parameter                          | Comment                                                                                                    |
|-------|-------------------------------------------|----------------------------------------------------------------------------------------------------|
| 6     | Siebel Server component task<br>parameter | Configure these parameters mainly for batch tasks or when<br>invoking tasks from a script or a workflow process. For<br>more information, see <i>About Task Parameters</i> , <i>Starting</i><br><i>a Component Job</i> , and <i>Configuring Siebel Server Task</i><br><i>Dynamic Parameters</i> . |

#### About Advanced and Hidden Parameters

Parameters that affect or modify advanced product functionality are, by default, hidden from the Server Manager GUI.

To make advanced or hidden parameters visible, click Advanced or Hidden on the parameter views for the enterprise, Siebel Server, or components. To restore the default view, click Reset.

#### **Related Topics**

Configuring Siebel Server Component Parameters

List Commands

#### About Parameter Availability Status

The Server Manager GUI provides parameter availability status for system parameters at the following levels: enterprise, Siebel Server, component definition, component, task, and session. Certain parameters become available or effective only after specific Siebel Server operations are performed. Review the parameter availability status options to determine the type of action necessary to make your parameter change effective.

| Availability Status     | Description                                                                                                    |
|-------------------------|----------------------------------------------------------------------------------------------------|
| Immediately             | These parameters are effective immediately and require no further Siebel Server operations. These parameter are also known as <i>dynamic parameters</i> . All other parameters are <i>static parameters</i> . |
| At Next Task            | These parameters are effective at the start of the next task.                                                                                                    |
| At Component Restart    | These parameters require a restart of the server component before they become effective.                                                                                                    |
| At Server Restart       | These parameters require a restart of the Siebel Server before they become effective.                                                                                                    |
| Require Reconfiguration | These parameters require the component definition to be reconfigured before they become effective.                                                                                                    |

#### **Related Topics**

Reconfiguring Siebel Server Component Definitions

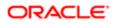

Administering Siebel Servers

Administering Siebel Server Components

Administering Component Jobs

# About Siebel Enterprise Server Parameters

Enterprise parameters set the attributes of the entire Siebel Enterprise Server. These parameters are initially set when the Siebel Enterprise Server is configured by using the Siebel Management Console. Each Siebel Server installed and configured in the Siebel Enterprise Server inherits these enterprise parameters. Many of the parameters that can be set at the enterprise level are server or named subsystem parameters, which can then be modified or overridden on each Siebel Server, as needed.

For example, if a Siebel environment contains multiple Siebel Servers, and the component parameters Maximum MT Servers (alias MaxMTServers) and Maximum Tasks (alias MaxTasks) are set at the enterprise level for a specific component with the values 5 and 100, respectively, then, unless override values are in effect, each Siebel Server in the environment runs this specific component with a maximum of 5 server processes (MaxMTServers) and a maximum 100 tasks (MaxTasks). The values 100 and 5 do not apply to the enterprise as a whole, but provide values for each instance of the component on an individual Siebel Server.

Note: Setting parameters at the enterprise level sets generic parameters used by all of the Siebel Servers and components across the enterprise. To set component-specific parameters for all components across an enterprise, configure the component definition parameters.

#### Related Topics About Siebel System Parameters

# About Siebel Server Parameters

Siebel Server parameters set the attributes of each Siebel Server. These parameters are either used by the Siebel Server for its own operation, such as Shutdown Wait Time, or inherited by the components assigned to that Siebel Server.

The entire set of parameters for a given Siebel Server is a combination of the enterprise parameters inherited from the enterprise, and those specified when the Siebel Server is initially configured. Either type can be modified for any given Siebel Server.

If Siebel Server-level parameters are changed, then any future configurations to Siebel Enterprise Server-level parameters do not cascade down to the Siebel Server parameter level for that particular parameter. To restore this functionality, see the description of the appropriate delete parameter override command.

New values for Siebel Server-level dynamic parameters, which are parameters marked as Effective Immediately, apply to subsequently started tasks, unless these values are overridden at a lower level.

New values for static parameters, which are parameters not marked Effective Immediately, do not apply to subsequently started tasks until you stop and restart the Siebel Server system service. For both fixed and static parameters, the Server Manager views continue to show both the current value and the value upon Siebel Server restart.

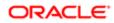

### Related Topics

About Siebel System Parameters

Parameter Management Commands

# About Siebel Component Parameters

Siebel component parameters set the attributes specific to a particular component type. These parameters are set initially when the defined component is created. For each component assigned to a Siebel Server, the component inherits the Siebel Enterprise and Siebel Server parameters applicable to that Siebel Server. The three types of parameters (except those marked Fixed when the defined component was created) can be overridden for the particular component on that Siebel Server.

If component-level parameters are changed, then any future configurations to Siebel Enterprise Server or Siebel Server-level parameters do not cascade down to the component parameter level for that particular parameter. To restore this functionality, see the description of the appropriate delete parameter override command.

New values for component-level dynamic parameters, which are parameters marked as Effective Immediately, apply to subsequently started tasks, unless these values are overridden at a lower level.

New values for static parameters (that is, parameters that are not marked Effective Immediately) do not apply to subsequently started tasks until you stop and restart the Siebel Server system service. For both fixed and static parameters, the Siebel Server Manager views continue to show both the current value and the value upon Siebel Server restart.

Related Topics About Siebel System Parameters Parameter Management Commands

# About Task Parameters

Task parameters control the execution of a specific task. These parameters consist of Siebel Enterprise, Siebel Server, and component-level parameters for the Siebel Server and the component for which the task is being executed, as well as task-specific parameters specified when you start a task. Task parameters are set or overridden when you first start the task. After a task is running, only dynamic parameters can be changed.

Note: The delay before the new parameter value is picked up and used by a running task varies by component, depending on how often the tasks for a particular component recheck their parameter values.

Related Topics About Siebel System Parameters

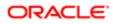

# About Named Subsystem Parameters

Named subsystems are groupings of defined enterprise parameters, which allow the Siebel Server to manage multiple sets of parameter values. Like other server constructs, such as component definitions, server parameters, enterprise parameters, and component parameters, they are stored in the Siebel Gateway registry. When a Siebel Server starts, it retrieves this information and creates a copy of the named subsystems in shared memory. You can create named subsystems by using the Server Manager GUI or command-line interface.

The Server Manager GUI also refers to named subsystems as enterprise profiles. You create new named subsystems in the Profile Configuration subview of the Enterprises view in the Administration - Server Configuration screen.

By using named subsystems, the Application Object Manager can maintain several different values for a particular parameter. The value used by the Application Object Manager depends on the context. In other words, an Application Object Manager has several groups of parameters with context-dependent values: in context 1, parameters PA and PB have values V1A and V1B, respectively, whereas in context 2, the same parameters have values V2A and V2B.

For example, the Application Object Manager uses different configuration information that depends on the data source on which the business components are based. Which data source, and data source configuration, is used for a particular business component is context information that can come from several different sources. A business component can specify a data source in the compiled repository file, or a client can select a data source from several available data sources. Configuration information like database case sensitivity can have different values depending on the data source.

The parameters that have a context dependency are defined as named subsystem parameters. The component code that uses these named subsystems can request the subsystem parameter values by using a context name and will receive the value belonging to the named subsystem.

Named subsystem parameters are set at the enterprise level only. Parameter names associated with a data source usually start with DS so they do not conflict with the other parameters from the levels 2 to 6 in the table in *About Siebel System Parameters*. Named subsystem parameters have a higher priority than the default parameter settings that are hard-coded in their library.

Where they apply, named subsystem parameters override parameters set at the Siebel Enterprise, Siebel Server, and server component levels.

#### **Related Topics**

About Siebel System Parameters Creating Siebel Enterprise Server Named Subsystems Configuring Siebel Enterprise Server Named Subsystem Parameters Named Subsystem Management Commands

# Configuring the Siebel Enterprise Server

This topic lists the configuration tasks applicable to the Siebel Enterprise Server. For more information about the Siebel Enterprise Server and the overall system architecture, see *Siebel Enterprise Server Architecture*. You initially configure the Siebel Enterprise Server modules using Siebel Management Console, as described in the *Siebel Installation Guide* for the operating system you are using.

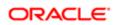

This topic contains the following information:

- About Assigned and Unassigned Component Group
- Unassigning Component Groups on a Siebel Server
- Assigning Component Groups on a Siebel Server
- About Enabled and Disabled Component Groups
- Enabling Component Groups on a Siebel Enterprise Server
- Disabling Component Groups on a Siebel Enterprise Server
- Configuring Siebel Enterprise Server Named Subsystem Parameters
- Creating Siebel Enterprise Server Named Subsystems
- Configuring Siebel Enterprise Parameters
- Configuring Siebel Enterprise Component Definition Parameters
- About System Alert Notification
- Configuring System Alert Notification
- Troubleshooting System Alert Notification
- Configuring Component Job Templates
- Synchronizing Components on a Siebel Enterprise Server

# About Assigned and Unassigned Component Group

Component groups are assigned to Siebel Servers within a Siebel Enterprise Server. Both predefined and defined components groups are automatically assigned to each Siebel Server installed and configured within an existing Siebel Enterprise Server. Component groups must be assigned to Siebel Servers before tasks can be started for the components belonging to the component group. Only make changes to the component group assignment if you want to unassign or reassign component groups to different Siebel Servers.

Unassigning a component group on a Siebel Enterprise Server results in:

- No allocation of space in the shared memory segment for component groups after startup.
- The removal of the component group entries from the Siebel Gateway data.
- A loss of any component group customization (for example, parameter overrides at the component level).

Changes to the component group assignment state take effect only when the Siebel Server system service and Siebel Gateway system service are restarted.

Generally, only unassign a component group if the component group is not planned for future deployment on a particular server. Alternatively, you can disable a component group temporarily.

Note: Unassign or disable component groups that are not intended to operate on that Siebel Server to reduce unnecessary consumption of server resources. Also, do not initially enable any component groups that are not specifically intended for a given Siebel Server.

#### **Related Topics**

Unassigning Component Groups on a Siebel Server

Assigning Component Groups on a Siebel Server

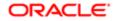

#### About Enabled and Disabled Component Groups

Disabling Component Groups on a Siebel Enterprise Server

# Unassigning Component Groups on a Siebel Server

This topic describes how to unassign component groups on a Siebel Server.

Note: Unassigning a component group from a Siebel Server results in a loss of component group customization, for example, parameter settings.

#### To unassign a component group on a Siebel Server

- 1. Shut down the Siebel Server that contains the component group that you want to unassign.
- 2. Navigate to the Administration Server Configuration screen, then the Enterprises view.
- 3. In the Component Groups list, select the component group of interest.
- 4. In the Component Group Assignments list, select the Siebel Server of interest.
- 5. Click Unassign.

The Assigned? field for the specified component group on the specified Siebel Server no longer contains a check mark.

- 6. Restart the Siebel Server that previously contained the unassigned component group.
- 7. For the change to take effect, stop and restart the Siebel Server system service and Siebel Gateway system service.

### **Related Topics**

Configuring the Siebel Enterprise Server About Assigned and Unassigned Component Group Administering the Siebel Gateway System Service Administering the Siebel Server System Service Starting a Siebel Server Shutting Down a Siebel Server

# Assigning Component Groups on a Siebel Server

This topic describes how to assign component groups on a Siebel Server. You can assign component groups that are currently unassigned.

### To assign a component group on a Siebel Server

- 1. Navigate to the Administration Server Configuration screen, then the Enterprises view.
- 2. In the Component Groups list, select the component group of interest.
- 3. In the Component Group Assignments list, select the Siebel Server of interest.
- 4. Click Assign.

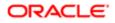

The Assigned? field for the specified component group on the specified Siebel Server now contains a check mark.

5. For the change to take effect, stop and restart the Siebel Server system service and the Siebel Gateway system service.

Related Topics Configuring the Siebel Enterprise Server About Assigned and Unassigned Component Group Administering the Siebel Gateway System Service Administering the Siebel Server System Service

# About Enabled and Disabled Component Groups

An enabled component group, at the enterprise level and server level, is one of the necessary conditions for execution of server component tasks belonging to that component group. Component groups are enabled and disabled independently at the enterprise and server level.

To enable or disable a component group at the enterprise level, the component group must be assigned on one or more Siebel Servers. To enable or disable a component group at the Siebel Server level, the component group must be assigned on this Siebel Server.

When creating a new component group, first assign the component group to the appropriate Siebel Servers before enabling the component group at the enterprise and server levels.

- Enabled. The component group is enabled at the enterprise level. You can then configure the component group run state so tasks can be started for components within the component group.
- Disabled. The component group is disabled at the enterprise level. You cannot configure the component group run state, and tasks cannot be started for components within the component group.

Disabling a component group results in:

- Components that are unavailable on Siebel Servers, therefore, tasks cannot be started (existing tasks run to completion).
- No allocation of space in the shared memory segment for those components when the Siebel Server is restarted.
- Note: Unassigning or disabling component groups that you do not need will reduce the unnecessary consumption of server resources. If a component group is not planned for immediate deployment on a particular Siebel Server but might be deployed in the future, then you can disable the component group on that Siebel Server. (For a Siebel Server that has not yet been configured, do not enable the component group in the Siebel Management Console.) If a component group is not planned for deployment, then you can remove it from a Siebel Server by unassigning the component group.

For procedures for enabling and disabling component groups, see the following:

- Enabling Component Groups on a Siebel Enterprise Server
- Disabling Component Groups on a Siebel Enterprise Server
- About Assigned and Unassigned Component Group
- Enabling Component Groups on a Siebel Server

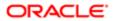

• Disabling Component Groups on a Siebel Server

### **Related Topics**

About Assigned and Unassigned Component Group

Checking Your Siebel Enterprise and Siebel Server Configurations

## Enabling Component Groups on a Siebel Enterprise Server

This topic describes how to enable component groups on a Siebel Enterprise Server.

### To enable a component group on a Siebel Enterprise Server

- 1. Navigate to the Administration Server Configuration screen, then the Enterprises view.
- 2. In the Component Groups list, select the disabled component group of interest.
- 3. Click Enable.

The Enable State field of the component group record changes to Enabled.

- 4. If the component group contains batch mode components, then synchronize Siebel Server components.
- 5. For the change to take effect, stop and restart the Siebel Server system service.

### **Related Topics**

Configuring the Siebel Enterprise Server About Enabled and Disabled Component Groups Synchronizing Components on a Siebel Enterprise Server Enabling Component Groups on a Siebel Server Administering Server System Services

# Disabling Component Groups on a Siebel Enterprise Server

This topic describes how to disable component groups on a Siebel Enterprise Server.

### To disable a component group on a Siebel Enterprise Server

- 1. Navigate to the Administration Server Configuration screen, then the Enterprises view.
- 2. In the Component Groups list, select the enabled component group of interest.
- 3. Click Disable.

The Enable State field of the component group record changes to Disabled.

- 4. If the component group contains batch mode components, then synchronize Siebel Server components.
- 5. For the change to take effect, stop and restart the Siebel Server system service.

### **Related Topics**

#### Configuring the Siebel Enterprise Server

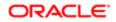

About Enabled and Disabled Component Groups

Synchronizing Components on a Siebel Enterprise Server

Disabling Component Groups on a Siebel Server

Administering Server System Services

# Configuring Siebel Enterprise Server Named Subsystem Parameters

This topic describes how to configure Siebel Enterprise Server named subsystem parameters.

#### To configure named subsystem parameters on a Siebel Enterprise Server

- 1. Navigate to the Administration Server Configuration screen, then the Enterprises view.
- **2.** Select the Profile Configuration view tab.
- 3. In the Profile Configuration list, select the named subsystem (profile) of interest.
- 4. In the Profile Parameters list, select the parameter of interest and configure its value.

### **Related Topics**

About Named Subsystem Parameters

Configuring the Siebel Enterprise Server

Creating Siebel Enterprise Server Named Subsystems

# Creating Siebel Enterprise Server Named Subsystems

This topic describes how to create Siebel Enterprise Server named subsystems.

The named subsystem parameters override the parameters that are set at the Enterprise Server, Siebel Server, and server component levels.

You can create and configure the named subsystems by using either the Siebel Server Manager GUI or the command-line interface.

#### To create named subsystems

- 1. Navigate to the Administration Server Configuration screen, then the Enterprises view.
- **2.** Select the Profile Configuration view tab.
- **3.** In the Profile Configuration list, click New.
  - **a.** In the Profile field, type the name of the named subsystem (profile). Do not exceed 30 characters when defining the name of the named subsystem.
  - **b.** In the Alias field, type the alias of the named subsystem.
  - **c.** In the Subsystem Type field, click the select button and then select the Subsystem Type from the dialog box and click OK.

The subsystem type that you select must have a check mark in the Is Named Enabled field.

d. In the Description field, type a description of the named subsystem.

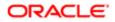

e. Click Menu, and then Save Record.

4. In the Profile Parameters list, modify the parameters as appropriate.

Parameters are added to the named subsystem, based on the specified subsystem type.

### **Related Topics**

About Siebel System Parameters About Named Subsystem Parameters Configuring the Siebel Enterprise Server Configuring Siebel Enterprise Server Named Subsystem Parameters Named Subsystem Management Commands

# Configuring Siebel Enterprise Parameters

This topic describes how to configure Siebel Enterprise parameters.

### To configure Siebel Enterprise parameters

- 1. Navigate to the Administration Server Configuration screen, then the Enterprises view.
- 2. Select the Parameters view tab.
- 3. In the Enterprise Parameters list, select the parameter of interest and configure its value.

#### **Related Topics**

About Siebel System Parameters

Configuring the Siebel Enterprise Server

# Configuring Siebel Enterprise Component Definition Parameters

This topic describes how to configure Siebel Enterprise Server component definition parameters.

#### To configure Siebel Enterprise Server component definition parameters

- 1. Navigate to the Administration Server Configuration screen, then the Enterprises view.
- 2. Select the Component Definitions view tab.
- 3. In the Component Definitions list, select the Siebel Server component definition of interest.
- 4. In the Component Parameters list, make any changes to the component parameters.
- 5. If the component definition is based on a batch mode component, then synchronize the component.
- 6. If a parameter value is effective at server restart, then restart the Siebel Server for changes to take effect.

The values of fixed parameters can be changed during component reconfiguration. Fixed parameters cannot be changed after the component has been activated or enabled.

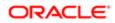

### Related Topics About Siebel System Parameters Configuring the Siebel Enterprise Server Synchronizing Components on a Siebel Enterprise Server About Siebel Server Component Definitions Reconfiguring Siebel Server Component Definitions

# About System Alert Notification

System alert notification is a feature that allows a running server component to alert the administrator, using preconfigured communication channels, to any problems that cannot be handled by the server component.

The system alert notification process starts when a server component that has been configured for component notification encounters a problem. This component sends a request to the Siebel Administrator Notification component (alias AdminNotify) with details on the encountered problem and with an appropriate message to send to the administrator. The AdminNotify component then alerts the administrator by using the preconfigured communication channels, for example, email.

AdminNotify is a batch mode, multithreaded server component and is part of the Auxiliary System Management (alias SystemAux) component group. This server component is enabled by default.

Some tasks involve configuring Siebel Server components for notification by using the Server Manager command-line interface.

Note the following points about system alert notification:

- A server component event or task event triggers a system alert notification.
- Losing database connectivity does not trigger a system alert notification.
- If a Siebel Server that hosts an AdminNotify server component is forced to shut down, then the AdminNotify server component also shuts down, resulting in the loss of the system alert notifications for server components or tasks on that Siebel Server.
- A server component or task on a Siebel Server cannot trigger an alert on an AdminNotify server component that is hosted by another Siebel Server in the Siebel Enterprise Server.
- A change in the state of a component (for example, from running to online) does not trigger a system alert notification.
- An administrator shutting down a server component does not trigger an alert.
- The server components required for the communications channel that delivers the system alert notification must be enabled.

This topic contains the following information:

• Configuring System Alert Notification

Related Topics Configuring System Alert Notification Troubleshooting System Alert Notification

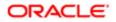

# Configuring System Alert Notification

This topic describes how to configure system alert notification. It contains the following information:

- Creating a System Alert Profile
- Configuring Server Components to Use System Alerts

#### **Related Topics**

About Siebel System Parameters About Advanced and Hidden Parameters Configuring Siebel Enterprise Parameters About System Alert Notification Configuring System Alert Notification Troubleshooting System Alert Notification Configuring Siebel Server Parameters

### Creating a System Alert Profile

Use the following procedure for creating a system alert profile.

#### To create a system alert profile

- 1. Navigate to the Administration Server Configuration screen, then the Enterprises view.
- **2.** Select the System Alerts view tab.
- 3. In the System Alerts view, click New to create a system alert profile record.
- 4. Enter values for system alert profile Name, Alias, and Description.
- 5. Click the Media column drop-down list and select the system alert notification medium.
- 6. Click Menu, and then Save Record.
- 7. In the Alert Parameters list, enter values to define the communication parameters. For example, define the email addresses and email server if the notification medium is by email notification.

#### **Related Topics**

Configuring System Alert Notification

### Configuring Server Components to Use System Alerts

Use the following procedure for configuring server components to use system alerts by setting applicable server component parameters.

To configure components to use system alerts

- 1. Navigate to the Administration Server Configuration screen, then the Enterprises view.
- 2. Select the Component Groups view tab.

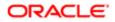

- 3. In the Component Groups list, select the Siebel Server component group of interest.
- 4. In the Components list, select the server component of interest.
- 5. In the Component Parameters list, query for and set the parameters described in the following table.

| Parameter Name                         | Parameter Alias     | Description                                                                                                    |
|----------------------------------------|---------------------|----------------------------------------------------------------------------------------------------|
| Notification Handler                   | NotifyHandler       | The name of the system alert profile, which specifies<br>the notification medium and settings for the<br>component alerts. Set this value to the alias name of<br>the system alert profile that you defined previously.                                                                                      |
| Disable Notification                   | DisableNotification | A Boolean value that enables or disables server component notification. The default value is False.                                                                                                    |
| Time to Wait for doing<br>Notification | NotifyTimeOut       | Specifies the amount of time to wait in milliseconds<br>for connecting to the named pipe, which is a system<br>element used in notification communications. If the<br>named pipe does not reply within the specified time,<br>then the notification is terminated. The default value is<br>100 milliseconds. |
| Notification Action on<br>Task Exit    | NotifyOnTaskExit    | An integer value that determines if notifications are<br>sent in case of error. A value of 0 disables error<br>notifications. A value of 1 enables error notifications.<br>The default value is 0.                                                                                                    |
|                                        |                     | Set this parameter to 1 to configure system alerts.                                                                                                    |
|                                        |                     | Note: This parameter is an advanced parameter, which might not be set for display in the GUI.                                                                                                    |

# Troubleshooting System Alert Notification

This topic provides guidelines for resolving problems with system alert notification. To resolve a problem, look for it in the list of symptoms or error messages in the following table.

| Problem                     | Cause                                                                                                    | Solution                                                                                                    |
|-----------------------------|----------------------------------------------------------------------------------------------------|----------------------------------------------------------------------------------------------------|
| Not receiving system alerts | Incorrect enterprise,<br>Siebel Server, or<br>server component<br>configurations                                           | Review information in <i>Checking Your Siebel Enterprise</i><br>and Siebel Server Configurations.                                                                 |
|                             | SMTP server defined<br>in the system<br>alert profile is not<br>configured to accept<br>requests from the<br>Siebel Server | Review your SMTP server documentation to configure these requests.                                                                                                |
|                             | Review log files                                                                                                    | Review log files of server component AdminNotify for<br>other error messages or conditions. For information<br>about configuring and reading server component log |

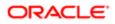

| Ρ | roblem | Cause | Solution                                                       |
|---|--------|-------|----------------------------------------------------------------|
|   |        |       | files, see Siebel System Monitoring and Diagnostics<br>Guide . |

Related Topics

About System Alert Notification

Configuring System Alert Notification

Checking Your Siebel Enterprise and Siebel Server Configurations

# Configuring Component Job Templates

This topic describes how to configure a component job template, which you can use on Siebel Servers across an enterprise. A component job template is a predefined component job that uses parameter values that you have defined. Use component job templates instead of individual component jobs if you are planning to regularly run component jobs with the same parameter values.

### To define a component job template

- 1. Navigate to the Administration Server Configuration screen, then the Job Templates view.
- 2. In the Job Templates list, click New.
- 3. In the Name field, type in a descriptive name for the component job, such as Monthly EIM.
- 4. In the Short Name field, type in an alias for the component job, such as MonthEIM.
- 5. In the Component field, select the component for this component job, such as Enterprise Integration Manager.

Note: After a component job is created, do not change the value of the Component field. To change the component for an existing component job, create a new component job instead of modifying the existing one.

- 6. In the Description field, type in a description of the component job.
- 7. Click Menu, and then Save Record.
- 8. In the Job Parameters list, click New.
- 9. In the Name field, select the parameter that you want to define for this component job.
  - a. In the Name field, click the select button.

The Component Parameters dialog box appears. The parameters that appear in the Component Parameters dialog box vary depending on the component that you specified in an earlier step.

- **b.** In the Component Parameters dialog box, click Query.
- c. In the Name field, type in the name of the parameter and click Go.
- **d.** If the query matches the parameter of interest, then click OK.
- **10.** In the Value field of the Job Parameters list, type in the value for the parameter.

The default value is automatically displayed in this field.

- 11. Check the appropriate flags for this parameter. To set the parameter type, use the following flags:
  - o For a fixed parameter, check the Fixed field.

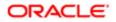

- For a required parameter, check the Required field.
- 12. Click Menu, and then Save Record.
- **13.** Continue to add parameters until you have defined the parameters for the component job.

Related Topics Configuring the Siebel Enterprise Server Administering Component Jobs

## Synchronizing Components on a Siebel Enterprise Server

This topic describes how to synchronize components on a Siebel Enterprise Server. You must synchronize batch mode Siebel Server components between the Siebel Gateway and the database whenever you:

- Create new component definitions
- Modify existing batch mode component definitions
- Delete Siebel Server components
- Note: If synchronization does not take place, then make sure that the LOV (List of Value) type SRM\_ACTION\_TYPE is set to active. For more information about working with LOVs, see Siebel Applications Administration Guide.

#### To synchronize components on a Siebel Enterprise Server

- 1. Navigate to the Administration Server Configuration screen, then the Enterprises view.
- 2. Select the Synchronize view tab.

A list of batch mode server components appears.

- **3.** Click Synchronize.
  - This operation might take up to a minute to execute.
- 4. For the changes to take effect, stop and restart the Siebel Server system service.

#### **Related Topics**

Configuring the Siebel Enterprise Server

Administering the Siebel Server System Service

# Configuring the Siebel Server

This topic lists the configuration tasks and processes applicable to the Siebel Server. For more information about the Siebel Server and the overall system architecture, see *Siebel Enterprise Server Architecture*.

This topic contains the following information:

• Enabling Component Groups on a Siebel Server

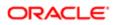

- Disabling Component Groups on a Siebel Server
- About Starting Siebel Server Components
- Automatically Starting a Component on a Siebel Server
- Manually Starting or Disabling a Component on a Siebel Server
- Configuring Siebel Server Parameters
- Configuring Siebel Server Component Parameters

## Enabling Component Groups on a Siebel Server

This topic describes how to enable Siebel Server component groups on an individual Siebel Server.

When you initially configure a Siebel Server, you specify which component groups to enable. When you have to change which groups are enabled or disabled, use the procedures described in this topic and the topic that follows. For more information about the initial configuration tasks for the Siebel Server, see the *Siebel Installation Guide* for the operating system you are using.

### To enable a component group on a Siebel Server

- 1. Navigate to the Administration Server Configuration screen, then the Enterprises view.
- **2.** Select the Component Groups view tab.
- 3. In the Component Groups list, select the Siebel Server component group of interest.
- 4. In the Component Groups Assignments list, select the Siebel Server of interest.
- 5. Click Enable.

The Enabled on Server? field of the Siebel Server record becomes checked.

6. For the change to take effect, stop and restart the Siebel Server system service.

### **Related Topics**

About Enabled and Disabled Component Groups

Enabling Component Groups on a Siebel Enterprise Server

Configuring the Siebel Server

Administering the Siebel Server System Service

## Disabling Component Groups on a Siebel Server

This topic describes how to disable Siebel Server component groups on an individual Siebel Server.

#### To disable a component group on a Siebel Server

- 1. Navigate to the Administration Server Configuration screen, then the Enterprises view.
- 2. Select the Component Groups view tab.
- 3. In the Component Groups list, select the Siebel Server component group of interest.
- **4.** In the Component Groups Assignments list, select the Siebel Server of interest.
- 5. Click Disable.

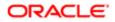

The Enabled on Server? field of the Siebel Server record becomes clear.

6. For the change to take effect, stop and restart the Siebel Server system service.

Related Topics About Enabled and Disabled Component Groups Disabling Component Groups on a Siebel Enterprise Server Configuring the Siebel Server Administering the Siebel Server System Service

# About Starting Siebel Server Components

When a component group is enabled, all of the server components within the component group are started and assigned to the Siebel Servers. The Siebel Servers are configured to use the component group provided that the server components are configured to start automatically. If the server components are not configured to start automatically, then you must start them manually.

You determine the state of a server component by viewing the value that appears in the State field for a component. This field is available, for example, when you choose Administration - Server Management, then Enterprises. The State field for a component can have one of the following possible values:

- Running. The server component is online and accepting requests, and at least one task is running.
- Online. The server component is online and awaiting a request.
  - For a multithreaded component, if the number of active running processes are greater than the value of the parameter MinMTServers, and no tasks are running for the component, then the state is Online.
  - For a background mode component, if the number of active running processes is less than the value of the parameter DfltTasks, and no tasks are running for the component, then the state is Online.
- Not Online. The server component is not online. After the Siebel Server is restarted, this component state might occur temporarily before the component's state becomes Online. If the status Not Online persists, then an error is preventing the component from becoming online. Check the component log and fix the error to let the component state become Online again.
- Partially Offline. The server component is partially offline and cannot start until the Siebel Server is restarted.
  - For a multithreaded component, if the number of active running processes is less than the value of the parameter MinMTServers, then the state is Partially Offline.
  - For a background mode component, if the number of active running processes is less than the value of the parameter DfltTasks, then the state is Partially Offline.
- Unavailable. The server component is unavailable.
- Paused. The server component is online but is not accepting new requests.
- Shutting down. The server component is shutting down and cannot accept new requests. At least one task is still running.
- Shutdown. The server component is shut down.

#### **Related Topics**

Automatically Starting a Component on a Siebel Server

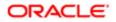

#### Manually Starting or Disabling a Component on a Siebel Server

## Automatically Starting a Component on a Siebel Server

This topic describes how to configure a Siebel Server component to start automatically when the Siebel Server starts.

#### To automatically start a component on a Siebel Server

- 1. Navigate to the Administration Server Configuration screen, then the Servers view.
- 2. In the Siebel Servers list, select the Siebel Server of interest.
- 3. In the Components list, select the server component that you want to configure.
- 4. Click Auto Start.

The server component starts automatically when the Siebel Server starts.

Related Topics

Configuring the Siebel Server

About Starting Siebel Server Components

Manually Starting or Disabling a Component on a Siebel Server

## Manually Starting or Disabling a Component on a Siebel Server

This topic describes how to configure a Siebel Server component so that you must manually start it after the Siebel Server starts.

#### To manually start a component on a Siebel Server

- 1. Navigate to the Administration Server Configuration screen, then the Servers view.
- 2. In the Siebel Servers list, select the Siebel Server of interest.
- 3. In the Components list, select the server component that you want to configure.
- 4. Click Manual Start.

The server component requires that you start it after the Siebel Server starts.

#### **Related Topics**

Configuring the Siebel Server

About Starting Siebel Server Components

Automatically Starting a Component on a Siebel Server

# Configuring Siebel Server Parameters

This topic describes how to configure Siebel Server parameters.

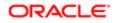

### To configure Siebel Server parameters

- 1. Navigate to the Administration Server Configuration screen, then the Servers view.
- 2. In the Siebel Servers list, select the Siebel Server of interest.
- 3. Select the Parameters view tab.
- 4. In the Parameters list, select the parameter of interest and configure its value.

#### **Related Topics**

About Siebel System Parameters

About Siebel Server Parameters

Configuring the Siebel Server

# Configuring Siebel Server Component Parameters

This topic describes how to configure Siebel Server component parameters.

#### To configure Siebel Server component parameters

- 1. Navigate to the Administration Server Configuration screen, then the Servers view.
- 2. In the Siebel Servers list, select the Siebel Server of interest.
- 3. Click the Components view tab.
- 4. In the Components list, select the Siebel Server component of interest.
- 5. Select the Parameters view tab below the Components list.
- 6. In the Component Parameters list, select the parameter of interest and configure its value.

#### **Related Topics**

About Siebel System Parameters

About Siebel Component Parameters

Configuring the Siebel Server

# Checking Your Siebel Enterprise and Siebel Server Configurations

One of the main objectives of your Siebel Enterprise and Siebel Server configurations is to make sure that server components are properly configured and ready to execute tasks. Check the following items to make sure that you meet the necessary configuration conditions for this objective:

- The component group that contains the server component member is enabled at the enterprise level.
- The component group that contains the server component is enabled at the Siebel Server level.
- The component definition is enabled. The component definition defines the configured component for the Siebel Enterprise and for all of its Siebel Servers.

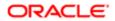

If the previously listed conditions are true, then the Siebel Server allocates resources (some space in the shared memory and a public port) for the server component to use when the Siebel Server starts. The Siebel Server also marks the server component as ready (available) to start new tasks and performs any additional steps necessary, for example, starting shells if the server component is multithreaded. The number of multithreaded shells started is governed by the parameter Minimum MT Servers (alias MinMTServers). If the server component is a background mode component, then it starts the background number of tasks governed by the parameter Default Tasks (alias DfltTasks).

### **Related Topics**

Enabling Component Groups on a Siebel Enterprise Server

Enabling Component Groups on a Siebel Server

Activating a Custom Siebel Server Component Definition

# About Siebel Server Component Definitions

If you want to use customized components, then you can create defined components or customize existing components. After it is defined, a component can have one of three definition states: Creating, Active, or Inactive.

- Creating. Indicates that the defined component is being configured. After the definition is configured, activating the component definition fixes its configuration, changes the component's state to Active, and allows the component to be assigned to Siebel Servers. The fixed parameters for the defined component cannot be overridden when the component is assigned, or when tasks are started for the component.
- Active. Indicates that the defined component definition state is available for registration on Siebel Servers.
- Inactive. Indicates that the defined component will be inactivated when you restart the Siebel Server (or servers) to which the component is assigned. The component remains assigned to the Siebel Servers, but tasks cannot be started for the component until you revert the component definition state to Active and restart the Siebel Servers.

Parameter values in a component definition are used to initialize the component on a specific Siebel Server.

Note: If component definitions are created, modified, or deleted for batch mode components, then it is necessary to synchronize the components with the Siebel Gateway.

## **Related Topics**

Configuring Siebel Enterprise Component Definition Parameters Synchronizing Components on a Siebel Enterprise Server Process of Creating a Custom Siebel Server Component Deleting a Siebel Server Component Definition Deactivating a Siebel Server Component Definition

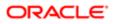

# Process of Creating a Custom Siebel Server Component

This topic describes the process of creating a custom Siebel Server component.

### To create a custom Siebel Server component

1. (Optional) Create a new component group.

Do not perform this task if you plan to add the new custom Siebel Server component to an existing component group. For information about this task, see *Creating a Custom Siebel Server Component Group*.

- Create a new component definition.
   For information about this task, see Creating a Custom Siebel Server Component Definition.
- **3.** Activate the new component definition.

For information about this task, see Activating a Custom Siebel Server Component Definition.

4. Synchronize components if the new custom Siebel Server component is a batch mode component.

For information about this task, see Synchronizing Components on a Siebel Enterprise Server.

5. Stop and restart the Siebel Server system service.

For information about this task, see *Administering the Siebel Server System Service*.

### **Related Topics**

About Siebel Server Component Definitions

Deleting a Siebel Server Component Definition

Deactivating a Siebel Server Component Definition

# Creating a Custom Siebel Server Component Group

If you want to create your own defined components and assign them to component groups other than the predefined ones, then you first must create component groups before creating the defined components. Component groups allow you to run related tasks and administer related components in logical groupings. Do not perform this task if you plan to add a new custom Siebel Server component to an existing component group.

This task is an optional step in Process of Creating a Custom Siebel Server Component.

#### To create a custom component group

- 1. Navigate to the Administration Server Configuration screen, then the Enterprises view.
- 2. Select the Component Groups view tab.
- 3. In the Component Groups list, click New.
- 4. In the Name field, type in a name for the component group.

The name must be unique across the Siebel Enterprise Server. Specify a name that expressively identifies the component group.

5. In the Alias field, type in an alias for the component group.

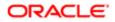

The component group alias must:

- Be unique across the Siebel Enterprise Server
- Not contain any spaces

The maximum alias length is dependent on the operating system.

- 6. In the Description field, enter a description of the component group.
- 7. Click Menu, and then Save Record.

## Creating a Custom Siebel Server Component Definition

This topic describes how to create a custom Siebel Server component definition. Each custom server component definition is based on a Siebel Server component type.

This task is a step in Process of Creating a Custom Siebel Server Component.

#### To create a custom Siebel Server component definition

- 1. Navigate to the Administration Server Configuration screen, then the Enterprises view.
- 2. Select the Component Definitions view tab.
- 3. In the Component Definitions list, click Menu, and then New Record.
- 4. In the Component field, type in a name for the component.

The component name must:

- Be unique across Siebel Enterprise Servers
- o Expressively identify the defined component
- Not contain any numbers
- 5. In the Alias field, type in an alias for the component.

The component alias must:

- Be unique across Siebel Enterprise Servers
- Not contain any spaces

The maximum alias length is dependent on the operating system.

- 6. In the Component Type field, click the select button and choose the component type that you want to use as the template for this component.
- 7. In the Description field, type in a description of this component.
- 8. In the Component Group field, click the select button and choose the component group to which this component will belong.

The group must exist before you can select it.

**Note:** You cannot modify the specified component group after you modify the component record.

9. Click Menu, and then Save Record.

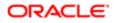

The State field changes to Creating.

**10.** In the Component Parameters list, make any changes to the component parameters that were created.

The values of fixed parameters can be changed during component reconfiguration. Fixed parameters cannot be changed after you activate the component.

Related Topics About Siebel Server Component Definitions Reconfiguring Siebel Server Component Definitions

# Activating a Custom Siebel Server Component Definition

This topic describes how to activate a custom Siebel Server component definition.

This task is a step in Process of Creating a Custom Siebel Server Component.

#### To activate a custom Siebel Server component definition

- 1. Navigate to the Administration Server Configuration screen, then the Enterprises view.
- 2. Select the Component Definitions view tab.
- 3. In the Component Definitions list, select the component definition of interest (that is not currently activated).
- 4. Click Activate.

The component definition state field changes to Active.

- 5. If the component definition is based on a batch mode component, then synchronize the component.
- 6. For the change to take effect, stop and restart the Siebel Server system service.

### **Related Topics**

Synchronizing Components on a Siebel Enterprise Server

About Siebel Server Component Definitions

Administering the Siebel Server System Service

# Deleting a Siebel Server Component Definition

This topic describes how to delete a Siebel Server component definition.

**CAUTION:** Make sure that no active server components use the component definition that you want to delete. If you are in doubt, then deactivate the component definition rather than delete it.

To delete a Siebel Server component definition

1. Navigate to the Administration - Server Configuration screen, then the Enterprises view.

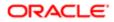

- 2. Select the Component Definitions view tab.
- **3.** In the Component Definitions list, select the component definition of interest.
- 4. Click Delete.

### **Related Topics**

About Siebel Server Component Definitions Process of Creating a Custom Siebel Server Component Deactivating a Siebel Server Component Definition

# Deactivating a Siebel Server Component Definition

This topic describes how to deactivate a custom Siebel Server component definition.

### To deactivate a Siebel Server component definition

- 1. Navigate to the Administration Server Configuration screen, then the Enterprises view.
- 2. Select the Component Definitions view tab.
- 3. In the Component Definitions list, select the component definition of interest (that is currently activated).
- 4. Click Deactivate.

The State field for the component definition changes to Inactive.

5. For the change to take effect, stop and restart the Siebel Server system service.

### **Related Topics**

About Siebel Server Component Definitions Process of Creating a Custom Siebel Server Component Deleting a Siebel Server Component Definition Administering the Siebel Server System Service

# Advanced Configuration Tasks

This topic lists advanced configuration tasks and processes applicable to the Siebel Enterprise Server and Siebel Server. For more information about the Siebel Server and the overall system architecture, see *Siebel Enterprise Server Architecture*.

For common configuration tasks for the Siebel Enterprise Server and Siebel Server, see:

- Configuring the Siebel Enterprise Server
- Configuring the Siebel Server

This topic contains the following information:

Reconfiguring Siebel Server Component Definitions

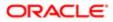

- Configuring Automatic Restart for Server Components
- Configuring Database Reconnect for Server Components
- Configuring Memory-Based Server Component Recycling
- Deleting System Parameter Overrides

# Reconfiguring Siebel Server Component Definitions

Component reconfiguration is a process that allows existing component tasks to continue running until they finish, while starting new processes with reconfigured component parameter values. Each component can be reconfigured, but this task is primarily done for multithreaded components. This topic is part of *Advanced Configuration Tasks*.

Component reconfiguration is particularly useful for scenarios such as site migration. In this scenario, component reconfiguration allows you to maintain the existing component configuration, which remains available until the migration is complete and a new component configuration becomes available.

When a component reconfiguration is committed, this action signifies to every Siebel Server in the Siebel Enterprise Server that a new component definition is available and that new tasks should not start for that component. Existing tasks, however, continue to run until completion. The connected Siebel Servers then start new multithreaded processes for the component, using the new parameter values that were read from the Siebel Gateway registry. On each Siebel Server, the number of new multithreaded processes is governed by the parameter Minimum MT Servers (alias MinMTServers).

Previous component tasks that are not affected by the component reconfiguration can continue to run for some time. Therefore, the multithreaded processes hosting the tasks continue to run and the tasks occupy slots in shared memory. Because old and new multithreaded processes for the component are both running, there might be an increase in the number of multithreaded processes running on the Siebel Server computers.

Therefore, it is recommended that you run component definition reconfiguration at times when the server component workload is low, that is, when the component's existing tasks or sessions are few in number. Doing so allows the existing tasks or sessions on the old multithreaded processes to end, so that the total numbers of multithreaded processes and tasks do not exceed configured limits or exhaust system resources. When all of its tasks have ended, a multithreaded process eventually ends.

For each Siebel Server, initial sizing would have been performed, as described in *Siebel Performance Tuning Guide*. The total number of multithreaded processes for the component cannot exceed what is specified using the parameter Maximum MT Servers (alias MaxMTServers) and the total number of tasks cannot exceed what is specified using the parameter Maximum Tasks (alias MaxTasks).

Note: Parameters set at the individual component level are not affected by component definition reconfiguration unless the parameter override is deleted on that parameter.

Before reconfiguring Siebel Server components, make sure that:

- All of the Siebel Servers running the server component designated for reconfiguration are running. This check makes sure that the server component instances receive the reconfigured parameter values.
- Any external resources that are accessed by current tasks running on the existing component configuration remain available.

Examples of external resources include the configuration files that are defined in the component configuration.

- The Siebel runtime repository in effect reflects the application configuration you require.
- Any external resources that are defined in the new component configuration are available.
- Any previous component reconfiguration process has already completed. If it has not, then you might have to wait before you can reconfigure again.

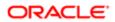

If existing multithreaded processes are still running along with reconfigured multithreaded processes, then the following error message might appear: **Unable to complete reconfiguration due to insufficient process resources**. Starting another reconfiguration process at this time would require more reconfigured multithreaded processes on all applicable Siebel Servers, which might exceed the limits that you configured during sizing and tuning.

### To reconfigure Siebel Server components

- 1. Navigate to the Administration Server Configuration screen, then the Enterprises view.
- 2. Select the Component Definitions view tab.
- 3. In the Component Definitions list, select the component definition that you want to reconfigure.
- 4. Click Menu, and then Start Reconfiguration.

The Definition State field changes to Reconfiguring.

5. In the lower Component Definitions list, change the Value field of parameters that you want to reconfigure for the component.

You can also change the values of fixed parameters, but you cannot change whether parameters are fixed.

6. After parameter values have been reconfigured, commit the new configuration by clicking Menu, and then Commit Reconfiguration.

The new parameter values are merged at the enterprise level. To cancel the reconfiguration before it has been committed, click Menu, and then Cancel Reconfiguration.

### **Related Topics**

Reconfiguring Component Definition Commands

### **Related Books**

Siebel Performance Tuning Guide

# Configuring Automatic Restart for Server Components

Automatic restart is a feature that allows a Siebel Server component to automatically attempt a restart if the component exits with an error. For a user-defined number of times after the error, the Siebel Server tries to restart the component. This feature greatly reduces the administration of Siebel Server components. By default, this feature is disabled for all components. This topic is part of *Advanced Configuration Tasks*.

Note: If a Siebel Server component is terminated, that is, it does not exit with an error, then the Siebel Server component is not restarted.

You can configure automatic restart by using the following parameters:

- Auto Restart (alias AutoRestart)
- Minimum Up Time (alias MinUpTime)
- Number of Restarts (alias NumRestart)

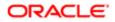

The Minimum Up Time and Number of Restarts parameters combine to determine the number of restart attempts in a time interval allowed for a component (NumRestart multiplied by MinUpTime). If a component instance cannot be restarted after this time interval, then no new restart is attempted (therefore, the component instance will not run).

Typically, you set these parameters at the component level, but, depending on your system configuration, you might want to set these parameters at the Siebel Enterprise Server or Siebel Server levels.

#### Related Topics About Siebel System Parameters

Siebel Enterprise, Server, and Component Parameters

# Configuring Database Reconnect for Server Components

Database reconnect is an optional feature that enables Siebel Server components to automatically attempt a database connection following a database or network failure. At regular intervals after the failure, Siebel Server components try to reconnect to the database and resume any tasks that were rolled back due to the failure. This feature greatly reduces the administration of Siebel Server components. This topic is part of *Advanced Configuration Tasks*.

Without database reconnect, a database or network failure causes the Siebel Server component to shut down and all of the running tasks to crash. You must then manually restart all of the components that were shut down and rerun all of the tasks that crashed.

Database reconnect is enabled for all of the background mode and batch mode Siebel Server components, except for the Enterprise Integration Manager and Database Extract components. This feature is disabled for all of the interactive mode Siebel Server components (such as Synchronization Manager and all of the Application Object Manager components).

You can configure database reconnect by using the following parameters:

- Number of Retries (alias NumRetries)
- Retry Interval (alias RetryInterval)
- Retry Up Time (alias RetryUpTime)

Set these parameters at the same level as the automatic restart parameters (typically, at the component level).

### **Related Topics**

About Siebel System Parameters

Configuring Automatic Restart for Server Components Siebel Enterprise, Server, and Component Parameters

# Configuring Memory-Based Server Component Recycling

If certain multithreaded server components within your Siebel application are experiencing excessive memory consumption, then you can configure certain parameters to configure a component process to restart automatically. This feature, called component recycling, allows continued operation of server components without affecting end users. This topic is part of *Advanced Configuration Tasks*.

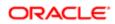

The memory-based component recycling feature operates as follows:

- Identifies a process for recycling by monitoring virtual memory usage
- Flags the process not to accept any new requests
- Starts another process to take the place of the original process
- · Waits for all of the current tasks to complete
- Shuts down the process, which releases memory resources back to the operating system

To configure memory-based recycling of server components, set the parameters Memory Usage Based Multithread Shell Recycling (alias MemoryBasedRecycle) and Process VM Usage Lower Limit (alias MemoryLimit) at the component level for the affected multithreaded server component. The parameter MemoryBasedRecycle allows the recycling feature to monitor the virtual memory of a process and begins the recycling procedure when a certain memory limit is reached. For example, on Windows, this virtual memory is the working set of a process. The parameter MemoryLimit sets the memory limit at which recycling occurs.

You can also set a value in percent for the parameter Process VM Usage Upper Limit (alias MemoryLimitPercent). The default value is 20. When memory usage exceeds the value of MemoryLimitPercent above MemoryLimit, a fast shutdown of the memory consuming process is triggered rather than a normal shutdown.

Set the parameters for memory-based server component recycling at the component level.

For a listing of preconfigured server components, see the table in *Siebel Server Components*, which indicates whether the server component is multithreaded and, therefore, eligible to use the memory-based recycling feature.

### **Related Topics**

Siebel Enterprise, Server, and Component Parameters

Generic Parameters

# Deleting System Parameter Overrides

As previously described, lower-level system parameters inherit values from the same higher-level system parameters. However, modifying a lower-level parameter value sets an override at this level. That is, the lower-level parameter loses the ability to inherit values from higher-level parameters. To reinstate the default functionality, perform a delete parameter override operation on affected parameters. This topic is part of *Advanced Configuration Tasks*.

The following procedures describe how to delete parameter overrides for Siebel Enterprise Server parameters, Siebel Server parameters, component definition parameters, and Siebel Server component parameters.

This topic contains the following information:

Deleting a Parameter Override for a Siebel Enterprise Parameter

Deleting a Parameter Override for a Siebel Server Parameter

Deleting a Parameter Override for a Component Definition Parameter

Deleting a Parameter Override for a Siebel Server Component Parameter

Related Topics About Siebel Server Parameters

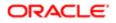

### Deleting a Parameter Override for a Siebel Enterprise Parameter

This procedure describes how to delete a parameter override for a Siebel Enterprise parameter.

To delete a parameter override for a Siebel Enterprise parameter

- 1. Navigate to the Administration Server Configuration screen, then the Enterprises view.
- 2. Select the Parameters view tab.
- 3. In the Enterprise Parameters list, select the parameter of interest.
- 4. Click Menu, and then Delete Parameter Override.

### Deleting a Parameter Override for a Siebel Server Parameter

This procedure describes how to delete a parameter override for a Siebel Server parameter.

To delete a parameter override for a Siebel Server parameter

- 1. Navigate to the Administration Server Configuration screen, then the Servers view.
- 2. Select the Parameters view tab.
- 3. In the Server Parameters list, select the parameter of interest.
- 4. Click Menu, and then Delete Parameter Override.

### Deleting a Parameter Override for a Component Definition Parameter

This procedure describes how to delete a parameter override for a component definition parameter.

To delete a parameter override for a component definition parameter

- 1. Navigate to the Administration Server Configuration screen, then the Enterprises view.
- 2. Select the Component Definitions view tab.
- 3. In the Component Definitions list, select the component definition that you want to reconfigure.
- 4. Select the Parameters view tab.
- 5. In the Component Parameters list, select the parameter of interest.
- 6. Click Menu, and then Delete Parameter Override.

### Deleting a Parameter Override for a Siebel Server Component Parameter

This procedure describes how to delete a parameter override for a Siebel Server component parameter.

To delete a parameter override for a Siebel Server component parameter

- 1. Navigate to the Administration Server Configuration screen, then the Servers view.
- 2. Select the Components view tab.
- 3. Select the component of interest.
- 4. Click the Parameters view tab below the Components view tab.
- 5. In the Component Parameters list, select the parameter of interest.
- 6. Click Menu, and then Delete Parameter Override.

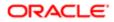

# **5** Administering Server System Services

# Administering Server System Services

This chapter describes the sequence in which to start up and shut down your Siebel deployment, and provides the procedures required to start, stop, and administer the Siebel Gateway system service and the Siebel Server system service.

This chapter includes the following topics:

- Starting and Shutting Down a Siebel CRM Deployment
- Administering the Siebel Gateway System Service
- Administering the Siebel Server System Service

# Starting and Shutting Down a Siebel CRM Deployment

It is important to follow the correct sequence when starting or shutting down a Siebel CRM deployment, because several dependencies require that certain servers are running before others. Perform the following procedures to start or shut down your Siebel CRM deployment.

This topic contains the following information:

- Starting a Siebel CRM Deployment
- Shutting Down a Siebel CRM Deployment

### **Related Topics**

Configuring Siebel Server Load Balancing Administering the Siebel Gateway System Service Administering the Siebel Server System Service Shutting Down a Siebel Server Siebel Server Manager Commands Backing Up and Restoring the Siebel Gateway Registry

### Related Books Siebel Deployment Planning Guide Siebel Installation Guide for the operating system you are using

Siebel Security Guide

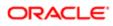

# Starting a Siebel CRM Deployment

This procedure describes how to start a Siebel CRM deployment. This topic is part of *Starting and Shutting Down a Siebel CRM Deployment*.

### To start a Siebel CRM deployment

1. If necessary, start the Siebel database.

For more information about this task, see your database documentation.

2. Start the Siebel Gateway system service.

For more information, see *Administering the Siebel Gateway System Service*.

3. Start the application container for each applicable installed module.

For more information about stopping and starting the application container, see the *Siebel Installation Guide* for the operating system you are using. For information about configuring autostart for the application container on UNIX operating systems, see the *Siebel Installation Guide for UNIX*.

- 4. Start any third-party software, if applicable.
- **5.** Start the Siebel Server system service.

The Siebel Server must connect to the Siebel Gateway and Siebel database on startup.

For more information, see Administering the Siebel Server System Service.

## Shutting Down a Siebel CRM Deployment

This procedure describes how to shut down a Siebel CRM deployment. This topic is part of *Starting and Shutting Down a Siebel CRM Deployment*.

### To shut down a Siebel CRM deployment

1. Shut down the Siebel Server system service.

When the Siebel Server system service is shut down, it shuts down server components and tasks before shutting down itself.

For more information, see Administering the Siebel Server System Service.

Note: To make sure that server components shut down properly, shut down Siebel Servers before shutting down the Siebel Server system service.

2. Shut down the application container for each applicable installed module.

For more information about stopping and starting the application container, see the *Siebel Installation Guide* for the operating system you are using. For information about configuring autostart for the application container on UNIX operating systems, see the *Siebel Installation Guide for UNIX*.

3. Shut down the Siebel Gateway system service.

For more information, see Administering the Siebel Gateway System Service.

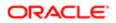

Note: Make sure that all of the Siebel Servers are shut down before shutting down the Siebel Gateway service.

4. Shut down the Siebel database.

For more information about this task, see your database documentation. This step is not necessary if you are restarting your Siebel CRM deployment.

# Administering the Siebel Gateway System Service

Occasionally, you must stop and restart the Siebel Gateway system service for maintenance purposes. Restart the system service only when it is necessary. Running the Siebel Gateway system service starts the Siebel Gateway registry.

Note: For compatibility with prior releases, the actual name of the system service is Siebel Gateway Name Server. However, this guide sometimes refers instead to Siebel Gateway, for consistency with current usage.

The Siebel Gateway authenticates any client attempting to access configuration information. You set up the method of authentication during initial configuration. For more information, see *About Siebel Gateway Authentication*.

Administering the Siebel Gateway also sometimes requires you to start or stop the application container manually, as noted in *Starting and Shutting Down a Siebel CRM Deployment*. See also the *Siebel Installation Guide* for the operating system you are using.

This topic contains the following information:

- About Siebel Gateway Authentication
- Administering the Siebel Gateway System Service on Windows
- Administering the Siebel Server System Service on UNIX

### **Related Topics**

About the Siebel Gateway

Starting and Shutting Down a Siebel CRM Deployment

### **Related Books**

Siebel Installation Guide for the operating system you are using

Siebel Security Guide

# About Siebel Gateway Authentication

This topic provides an overview of Siebel Gateway authentication. All of the server and client side executable programs that connect to the Siebel Gateway, including the Siebel Server, pass a user name and password to the Siebel Gateway for authentication.

Configuration of Siebel Gateway authentication is part of initial configuration using Siebel Management Console. No additional configuration is required, unless, for instance, you change a data source, or choose to use a different means of authentication

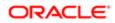

than that specified during initial configuration. For more information, see the *Siebel Installation Guide* for the operating system you are using and *Siebel Security Guide*. This topic is part of *Administering the Siebel Gateway System Service*.

# Administering the Siebel Gateway System Service on Windows

This topic describes how to start, stop, and check the status of the Siebel Gateway system service on Windows. This topic is part of *Administering the Siebel Gateway System Service*.

This topic contains the following information:

- Starting the Siebel Gateway System Service on Windows
- Stopping the Siebel Gateway System Service on Windows
- Checking the Status of the Siebel Gateway System Service on Windows

#### Starting the Siebel Gateway System Service on Windows

This topic describes how to start the Siebel Gateway system service on Windows.

To start the Siebel Gateway system service on Windows

- 1. Right-click My Computer.
- 2. Click Manage.

The Computer Management panel appears.

- 3. In the Computer Management tree, expand Services and Applications.
- 4. Click Services.
- 5. In the details panel, scroll through the list of services and select Siebel Gateway Name Server.
- 6. Right-click Siebel Gateway Name Server and select Start.

Windows starts the Siebel Gateway Name Server system service. This operation might take a few seconds. After the service has started, the Status field changes to Started.

7. If the application container is not running, then start it manually.

For more information, see Starting and Shutting Down a Siebel CRM Deployment.

#### Stopping the Siebel Gateway System Service on Windows

This topic describes how to stop the Siebel Gateway system service on Windows.

To stop the Siebel Gateway system service on Windows

1. If the application container is running, then stop it manually.

For more information, see Starting and Shutting Down a Siebel CRM Deployment.

- 2. Right-click My Computer.
- **3.** Click Manage.

The Computer Management panel appears.

- 4. In the Computer Management tree, expand Services and Applications.
- 5. Click Services.

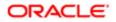

- 6. In the details panel, scroll through the list of services and select Siebel Gateway Name Server.
- 7. Right-click Siebel Gateway Name Server and select Stop.

The Stop Other Services dialog box now appears and asks whether you want to stop the Siebel Server system service.

8. Click Yes.

Windows stops the Siebel Gateway Name Server system service and the Siebel Server system service. This operation might take a few seconds. After the services have stopped, the Status field is blank.

### Checking the Status of the Siebel Gateway System Service on Windows

This topic describes how to check the status of the Siebel Gateway system service on Windows.

To check the status of the Siebel Gateway system service on Windows

- 1. Right-click My Computer.
- **2.** Click Manage.

The Computer Management panel appears.

- 3. In the Computer Management tree, expand Services and Applications.
- 4. Click Services.
- 5. In the details panel, scroll through the list of services and select Siebel Gateway Name Server.

A value of Started in the Status field for the specified service indicates that the Siebel Gateway Name Server system service is running. If the Status field is blank, then the system service is not currently running.

6. Check whether the application container is running.

For more information, see Starting and Shutting Down a Siebel CRM Deployment.

## Administering the Siebel Gateway System Service on UNIX

This topic describes how to start, stop, and check the status of the Siebel Gateway system service on UNIX. This topic is part of *Administering the Siebel Gateway System Service*.

This topic contains the following information:

- Starting the Siebel Gateway System Service on UNIX
- Stopping the Siebel Gateway System Service on UNIX
- Checking the Status of the Siebel Gateway System Service on UNIX

#### Starting the Siebel Gateway System Service on UNIX

This procedure describes how to start the Siebel Gateway system service on UNIX.

To start the Siebel Gateway system service on UNIX

- 1. On the Siebel Gateway computer, log in as the Siebel Service owner user.
- 2. Run the siebenv.sh or siebenv.csh script to set Siebel environment variables.

For more information about these scripts, see Siebel Installation Guide for UNIX .

3. To start the Siebel Gateway, enter a command like the following:

#### start\_ns

The following are explanations of some of the available command-line flags:

• To specify the Siebel root directory, use the -r flag, as follows:

#### start\_ns -r siebel\_root

Typically, you do not have to use the -r flag, because the script in the previous step sets the SIEBEL\_ROOT environment variable. If the variable is not set, then you must specify the Siebel root directory, using this flag, to indicate the Siebel installation under which the Siebel Gateway runs.

• To start the Siebel Gateway only if currently marked with the autostart attribute, use the -a flag, as follows:

```
start_ns -a
```

Typically, use the -a flag only when invoking the **start\_ns** script from an autostart script. For more information about the autostart script, see *Siebel Installation Guide for UNIX*.

• To force the startup, use the -f flag, as follows:

#### start\_ns -f

This command can be used to make sure that the Siebel Gateway starts even if it was not previously shut down completely. This flag is typically not needed.

4. Run the ps command and check whether the application container for the Siebel Gateway (javaw process daemon) is running. Start it if necessary.

For more information, see Starting and Shutting Down a Siebel CRM Deployment.

#### Stopping the Siebel Gateway System Service on UNIX

This procedure describes how to stop the Siebel Gateway system service on UNIX.

To stop the Siebel Gateway system service on UNIX

- 1. On the Siebel Gateway computer, log in as the Siebel Service owner user.
- 2. Run the siebenv.sh or siebenv.csh script in the current shell process.

For more information about these scripts, see Siebel Installation Guide for UNIX .

3. Run the ps command and check whether the application container for the Siebel Gateway (javaw process daemon) is running. Stop it as necessary.

For more information, see Starting and Shutting Down a Siebel CRM Deployment.

4. To stop the Siebel Gateway system service, enter a command like the following:

stop\_ns -r siebel\_root -f

The following are explanations of some of the available command-line flags:

• To specify the Siebel root directory, use the -r flag, as follows:

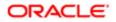

stop\_ns -r siebel\_root -f

Typically, you do not have to use the -r flag, because the script in the previous step sets the SIEBEL\_ROOT environment variable. If the variable is not set, then you must specify the Siebel root directory, using this flag, to indicate the Siebel installation under which the Siebel Gateway is running.

• To force the shutdown, use the -f flag, as follows:

stop\_ns -f

This flag causes the Siebel Gateway to shut down sooner, but it might not shut down completely. In general, use the -f flag only if the Siebel Gateway did not respond to the unforced shutdown in a timely manner.

#### Checking the Status of the Siebel Gateway System Service on UNIX

This procedure describes how to check the status of the Siebel Gateway system service on UNIX.

To check the status of the Siebel Gateway system service on UNIX

- 1. On the Siebel Gateway computer, log in as the Siebel Service owner user.
- 2. Run the siebenv.sh or siebenv.csh script to set Siebel environment variables.

For more information about these scripts, see Siebel Installation Guide for UNIX .

3. To check the status of the Siebel Gateway, enter a command like the following:

list\_ns

To specify the Siebel root directory, use the -r flag, as follows:

list\_ns -r siebel\_root

Typically, you do not have to use the -r flag, because the script in the previous step sets the SIEBEL\_ROOT environment variable. If the variable is not set, then you must specify the Siebel root directory, using this flag, to indicate the Siebel installation under which the Siebel Gateway is configured.

4. Run the ps command and check whether the application container for the Siebel Gateway (javaw process daemon) is running.

For more information, see Starting and Shutting Down a Siebel CRM Deployment.

# Administering the Siebel Server System Service

Occasionally, you must stop and restart the Siebel Server system service for certain administrative changes to take effect. Restart the system service only when it is necessary.

Note: The Siebel Server system service must be running before any Siebel Server can be started.

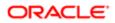

Administering the Siebel Server also sometimes requires you to start or stop the application container manually, as noted in *Starting and Shutting Down a Siebel CRM Deployment*. See also the *Siebel Installation Guide* for the operating system you are using.

This topic contains the following information:

- Administering the Siebel Server System Service on Windows
- Administering the Siebel Server System Service on UNIX

### Related Topics

About the Siebel Server System Service

Starting and Shutting Down a Siebel CRM Deployment

### **Related Books**

Siebel Installation Guide for the operating system you are using

Siebel Security Guide

# Administering the Siebel Server System Service on Windows

This topic describes how to start, stop, and check the status of the Siebel Server system service on Windows. This topic is part of *Administering the Siebel Server System Service*.

This topic contains the following information:

- Starting the Siebel Server System Service on Windows
- Stopping the Siebel Server System Service on Windows
- Checking the Status of the Siebel Server System Service on Windows

### Starting the Siebel Server System Service on Windows

This procedure describes how to start the Siebel Server system service on Windows.

To start the Siebel Server system service on Windows

1. If the application container is not running, then start it manually.

For more information, see Starting and Shutting Down a Siebel CRM Deployment.

- **2.** Right-click My Computer.
- **3.** Click Manage.

The Computer Management panel appears.

- 4. In the Computer Management tree, expand Services and Applications.
- 5. Click Services.
- 6. In the details panel, scroll through the list of services and select the Siebel Server system service that you need (the enterprise name and Siebel Server name are indicated within square brackets).
- 7. Right-click Siebel Server and select Start.

Windows starts the Siebel Server system service. This operation might take a few seconds. After the service has started, the Status field changes to Started.

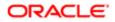

#### Stopping the Siebel Server System Service on Windows

This procedure describes how to stop the Siebel Server system service on Windows.

To stop the Siebel Server system service on Windows

- **1.** Right-click My Computer.
- **2.** Click Manage.

The Computer Management panel appears.

- 3. In the Computer Management tree, expand Services and Applications.
- 4. Click Services.
- 5. In the details panel, scroll through the list of services and select the Siebel Server system service that you need (the enterprise name and Siebel Server name are indicated within square brackets).
- 6. Right-click Siebel Server and select Stop.

Windows stops the Siebel Server system service. This operation might take a few seconds. After the service has stopped, the Status field is blank.

Note: A Microsoft Windows 1053 error might occur during this process. This error does not prevent the Siebel Server system service from stopping.

**7.** If the application container is running, then stop it manually. For more information, see *Starting and Shutting Down a Siebel CRM Deployment*.

#### Checking the Status of the Siebel Server System Service on Windows

This procedure describes how to check the status of the Siebel Server system service on Windows.

To check the status of the Siebel Server system service on Windows

- Check whether the application container is running.
   For more information, see *Starting and Shutting Down a Siebel CRM Deployment*.
- 2. Right-click My Computer.
- 3. Click Manage.

The Computer Management panel appears.

- 4. In the Computer Management tree, expand Services and Applications.
- 5. Click Services.
- 6. In the details panel, scroll through the list of services and select the Siebel Server system service that you need (the enterprise name and Siebel Server name are indicated within square brackets).

A value of Started in the Status field for the specified service indicates that the system service is running for the Siebel Server. If the Status field is blank, then the system service is not currently running.

# Administering the Siebel Server System Service on UNIX

This topic describes how to start, stop, check, and reset the Siebel Server system service daemon process on UNIX. This topic is part of *Administering the Siebel Server System Service*.

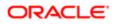

This topic contains the following information:

- Starting the Siebel Server System Service on UNIX
- Stopping the Siebel Server System Service on UNIX
- Resetting the Siebel Server System Service on UNIX

#### Starting the Siebel Server System Service on UNIX

This procedure describes how to start the Siebel Server system service on UNIX.

To start the Siebel Server system service on UNIX

- 1. On the Siebel Server computer, log in as the Siebel Service owner user.
- Run the siebenv.sh or siebenv.csh script to set Siebel environment variables.
   For more information about these scripts, see Siebel Installation Guide for UNIX.
- 3. Run the ps command and check whether the application container for the Siebel Server (javaw process daemon) is running. Start it if necessary.

For more information, see Starting and Shutting Down a Siebel CRM Deployment.

 Enter the following command: start\_server siebel\_server\_name

In this command, siebel\_server\_name is the name of the Siebel Server.

You can run this script to start the system service for a specified Siebel Server (or servers), either within a specified Siebel Enterprise Server or across Siebel Enterprise Servers defined for the current installation. With some of the available command-line flags, you can do the following:

 To start multiple servers, enter the names of the Siebel Servers (separated by spaces), or enter all to start all of the Siebel Servers configured under the specified SIEBEL\_ROOT on the particular server computer (or all of the Siebel Servers for a particular Siebel Enterprise Server, if the Siebel Enterprise Server name is specified, as described for the use of the -e flag). Use one of the following commands:

```
start_server server1 server2...
start_server all
```

To specify the Siebel root directory, use the -r flag, as follows:

start\_server -r siebel\_root

Typically, you do not have to use the -r flag, because the script in the previous step sets the SIEBEL\_ROOT environment variable. If the variable is not set, then you must specify the Siebel root directory, using this flag, to indicate the Siebel installation under which the Siebel Server (or servers) run.

• To limit the operation to Siebel Servers in a specific Siebel Enterprise Server, use the -e flag, as follows: start\_server -e enterprise server1 server2...

You do not have to use the -e flag if the SIEBEL\_ENTERPRISE environment variable is set in the siebenv.sh or siebenv.csh script during initial configuration. If the variable is not set, then you must specify the Siebel Enterprise Server name. To start all of the servers for all of the Siebel Enterprise Servers configured for the

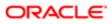

SIEBEL\_ROOT, do not use the -e flag (you might also have to unset the SIEBEL\_ENTERPRISE environment variable).

For example, to start the Siebel Server system services for the prod01 server in the Siebel Enterprise Server, use the -e flag, as follows:

#### start\_server -e siebel prod01

• To start the Siebel Server system services for the prod01 and prod02 servers in the Siebel Enterprise Server, use the -e flag, as follows:

#### start\_server -e siebel prod01 prod02

• To start only Siebel Servers that are marked with the autostart attribute, use the -a flag, as follows:

#### start\_server -a

Typically, use the -a flag only when invoking the **start\_server** script from an autostart script. For more information about the autostart script, see *Siebel Installation Guide for UNIX*.

• To force the startup, use the -f flag, as follows:

#### start\_server -f

This flag can be used to make sure that the Siebel Server (or servers) start even if it was not previously shut down cleanly. This flag is typically not needed.

Note: Do not manually copy or rename the svc.siebsrvr.\* filenames or any files in the SIEBSRVR\_ROOT /sys directory. Additionally, do not delete the MW\* (mainwin) files stored in the /tmp directory while the Siebel Server is running. These files are reused by components in the event of a component restart.

#### Stopping the Siebel Server System Service on UNIX

This procedure describes how to stop the Siebel Server system service on UNIX.

To stop the Siebel Server system service on UNIX

- 1. On the Siebel Server computer, log in as the Siebel Service owner user.
- 2. Run the siebenv.sh or siebenv.csh script in the current shell process.

For more information about these scripts, see Siebel Installation Guide for UNIX .

3. Run the ps command and check whether the application container for the Siebel Server (javaw process daemon) is running. Stop it if necessary.

For more information, see Starting and Shutting Down a Siebel CRM Deployment.

**4.** Enter the following command:

stop\_server siebel\_server\_name

You can run this script to stop the system service for a specified Siebel Server (or servers), either within a specified Siebel Enterprise Server or across all of the Siebel Enterprise Servers defined for the current installation. With some of the available command-line flags, you can do the following:

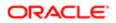

 To stop multiple Siebel Servers, enter the names of the Siebel Servers (separated by spaces), or enter all to stop all of the Siebel Servers configured under the specified SIEBEL\_ROOT (or all of the Siebel Servers for a particular Siebel Enterprise Server, if the Siebel Enterprise Server name is specified, as described for the use of the -e flag). Use one of the following commands:

```
stop_server server1 server2...
stop_server all
```

To specify the Siebel root directory, use the -r flag, as follows:

```
stop_server -r siebel_root
```

Typically, you do not have to use the -r flag, because the script in the previous step sets the SIEBEL\_ROOT environment variable. If the variable is not set, then you must specify the Siebel root directory, using this flag, to indicate the Siebel installation under which the Siebel Server (or servers) is running.

• To limit the operation to Siebel Servers in a specific Siebel Enterprise Server, use the -e flag, as follows:

#### stop\_server -e enterprise server1 server2...

You do not have to use the -e flag if the SIEBEL\_ENTERPRISE environment variable is set in the siebenv.sh or siebenv.csh script during initial configuration. If the variable is not set, then you must specify the Siebel Enterprise Server name. To stop all of the Siebel Servers for all of the Siebel Enterprise Servers configured for the SIEBEL\_ROOT, do not use the -e flag (you might have to unset the SIEBEL\_ENTERPRISE environment variable).

• To stop the Siebel Server system service for the prod01 server in the Siebel Enterprise Server, use the -e flag, as follows:

#### stop\_server -e siebel prod01

• To force the shutdown, use the -f flag, as follows:

#### stop\_server -f

This flag causes the Siebel Server to shut down sooner, but it might not give all of the components a chance to shut down cleanly. In general, use the -f flag only if the Siebel Servers did not respond to the unforced shutdown in a timely manner.

Note: A normal shutdown of the Siebel Server system service on UNIX deletes MainWin page files of the format MW\* stored in the /tmp directory. You can safely delete these files if they remain after the Siebel Server shuts down. However, do not delete these files while the Siebel Server is running.

#### Resetting the Siebel Server System Service on UNIX

This procedure describes how to reset the Siebel Server system service on UNIX.

To reset the Siebel Server system service on UNIX

- 1. On the Siebel Server computer, log in as the Siebel Service owner user.
- 2. Run the siebenv.sh or siebenv.csh script to set Siebel environment variables.

For more information about these scripts, see Siebel Installation Guide for UNIX .

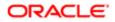

3. Run the ps command and check whether the application container for the Siebel Server (javaw process daemon) is running. You can shut it down and, if necessary, restart it later.

For more information, see *Starting and Shutting Down a Siebel CRM Deployment*.

4. To reset the Siebel Server system service, enter a command like the following:

#### reset\_server siebel\_server\_name

Note: Use this script only if the Siebel Server system service is unable to start after an abnormal shutdown or crash of the Siebel Server computer. Do not use it as part of the normal operation of the Siebel Server.

You can run this script to reset the system service for a specified Siebel Server (or servers), either within a specified Siebel Enterprise Server or across all of the Siebel Enterprise Servers defined for the current installation. The names of one or more Siebel Servers (separated by spaces) must be specified on the command line.

The following are explanations of some of the available command-line flags:

To reset multiple Siebel Servers, enter the names of the Siebel Servers (separated by spaces), or enter all to reset all of the Siebel Servers configured under the specified SIEBEL\_ROOT (or all of the Siebel Servers for a particular Siebel Enterprise Server, if the Siebel Enterprise Server name is specified, as described in the use of the -e flag). Use one of the following commands:

```
reset_server server1 server2...
reset_server all
```

• To specify the Siebel root directory, use the -r flag, as follows:

reset\_server -r siebel\_root

Typically, you do not have to use the -r flag, because the script in the previous step sets the SIEBEL\_ROOT environment variable. If the variable is not set, then you must specify the Siebel root directory, using this flag, to indicate the Siebel installation under which the Siebel Server (or servers) is running.

 To specify the Siebel Enterprise Server under which the specified Siebel Server (or servers) is configured, use the -e flag, as follows:

#### reset\_server -e enterprise server1 server2...

You do not have to use the -e flag if the SIEBEL\_ENTERPRISE environment variable is set in the siebenv.sh or siebenv.csh script during initial configuration. If the variable is not set, then you must specify the Siebel Enterprise Server name to indicate the Siebel Enterprise Server under which the Siebel Servers are configured. To reset all of the Siebel Servers for all of the Siebel Enterprise Servers configured for the SIEBEL\_ROOT, do not use the -e flag (you might have to unset the SIEBEL\_ENTERPRISE environment variable). Instead, use all for the enterprise variable.

• To reset the Siebel Server system service for the prod01 server in the Siebel Enterprise Server, use the -e flag in a command like the following:

reset\_server -e siebel prod01

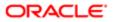

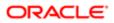

# 6 Administering Siebel Server Run-Time Operations

# Administering Siebel Server Run-Time Operations

This chapter describes Siebel Server run-time administration tasks and processes performed by using the Siebel Server Manager GUI. It includes the following topics:

- Administering Siebel Servers
- Administering Siebel Server Component Groups
- Administering Siebel Server Components
- Administering Component Jobs
- Administering Siebel Server Tasks

# Administering Siebel Servers

This topic lists the administration tasks applicable to Siebel Servers. It includes the following information:

- Starting a Siebel Server
- Shutting Down a Siebel Server

### **Related Topics**

Siebel Enterprise Server Architecture

Administering the Siebel Server System Service

### Related Books

Siebel Installation Guide for the operating system you are using

Siebel System Monitoring and Diagnostics Guide

# Starting a Siebel Server

This topic describes how to start a Siebel Server.

Note: In order to start the Siebel Server, the Siebel Server system service must be running.

If the Auto Startup Mode (alias AutoStart) Siebel Server parameter is set to the default value of True, then the Siebel Server starts automatically when the Siebel Server system service is started.

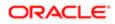

Note: Starting a Siebel Server starts the default number of tasks, as defined in the Default Tasks (alias DfltTasks) parameter, for each background mode component.

This topic is part of *Administering Siebel Servers*.

#### To start a Siebel Server

- 1. Navigate to Administration Server Management screen, then the Enterprises view.
- 2. In the Servers list, select the Siebel Server of interest.
- 3. Click Startup.

The State field changes to Starting Up.

# Shutting Down a Siebel Server

This topic describes how to shut down a Siebel Server.

CAUTION: If you shut down the Siebel Server that is hosting your current Siebel Web Client session, then you lose connection to the Siebel Server and cannot restart the Siebel Server by using the Siebel Web Client. In such a case, you must restart the Siebel Server by using the Siebel Developer Web Client or the Server Manager command-line interface. You can shut down and restart Siebel Servers that do not host your Siebel Web Client session without losing your connection.

This topic is part of Administering Siebel Servers.

#### To shut down a Siebel Server

- 1. Navigate to Administration Server Management screen, then the Enterprises view.
- 2. In the Servers list, select the Siebel Server of interest.
- **3.** Click Shutdown.

The State field changes to Shutting Down.

Note: Shutting down the Siebel Server does not automatically shut down the Siebel Server system service. In some cases, you must shut down not only the Siebel Server, but also the Siebel Server system service.

# Administering Siebel Server Component Groups

This topic lists the administration tasks applicable to component groups on a Siebel Server. Enabling or disabling a server component group makes all of the components within the component group available or unavailable.

This topic contains the following information:

- Enabling a Component Group on a Siebel Server
- Disabling a Component Group on a Siebel Server

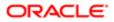

### **Related Topics**

Siebel Enterprise Server Architecture

# Enabling a Component Group on a Siebel Server

This topic describes how to enable a component group on a Siebel Server.

This topic is part of *Administering Siebel Server Component Groups*.

#### To enable a component group on a Siebel Server

- **1.** Navigate to Administration Server Configuration screen, then the Enterprises view.
- 2. In the Enterprise Servers list, select the enterprise of interest.
- 3. In the Component Group list, select the component group of interest (that is currently disabled).
- 4. Click Enable.

The Enable State field of the component group record changes to Enabled.

#### Related Topics

Disabling a Component Group on a Siebel Server

# Disabling a Component Group on a Siebel Server

This topic describes how to disable a component group on a Siebel Server.

This topic is part of Administering Siebel Server Component Groups.

#### To disable a component group on a Siebel Server

- 1. Navigate to Administration Server Configuration screen, then the Enterprises view.
- 2. In the Enterprise Servers list, select the enterprise of interest.
- 3. In the Component Group list, select the component group of interest (that is currently enabled).
- 4. Click Disable.

The Enable State field of the component group record changes to Disabled.

#### **Related Topics**

Enabling a Component Group on a Siebel Server

# Administering Siebel Server Components

This topic lists the administration tasks applicable to Siebel Server components. It includes the following information:

- Starting a Server Component on a Siebel Server
- Shutting Down a Server Component on a Siebel Server

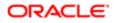

- Recovering an Unavailable Server Component
- Pausing Server Components on a Siebel Server
- Resuming Server Components on a Siebel Server

#### **Related Topics**

About Starting Siebel Server Components

Siebel Enterprise Server Architecture

### Starting a Server Component on a Siebel Server

This topic describes how to start a server component on a Siebel Server.

This topic is part of Administering Siebel Server Components.

#### To start a server component on a Siebel Server

- 1. Navigate to Administration Server Management screen, then the Components view.
- 2. In the Components list, select the server component of interest.

Note: Make sure that you select the server component on the Siebel Server of interest.

3. Click Startup.

# Shutting Down a Server Component on a Siebel Server

This topic describes how to shut down a server component on a Siebel Server.

This topic is part of Administering Siebel Server Components.

#### To shut down a server component on a Siebel Server

- 1. Navigate to Administration Server Management screen, then the Components view.
- 2. In the Components list, select the server component of interest.

Note: Make sure that you select the server component on the Siebel Server of interest.

3. Click Shutdown.

# Recovering an Unavailable Server Component

This topic describes how to recover a server component that has an Unavailable state.

This topic is part of Administering Siebel Server Components.

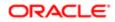

#### To recover a server component from an unavailable component state

- 1. Navigate to Administration Server Management screen, then the Components view.
- 2. In the Components list, select the unavailable server component of interest.

Note: Make sure that you select the server component on the Siebel Server of interest.

**3.** Click Shutdown.

After the server component shuts down, its state changes to Shutdown.

4. After the server component shuts down, click Startup.

When the server component starts, its state changes to Starting Up. After the server component has started, the state changes to Running.

# Pausing Server Components on a Siebel Server

This topic describes how to pause a server component on a Siebel Server.

This topic is part of Administering Siebel Server Components.

#### To pause a server component on a Siebel Server

- 1. Navigate to Administration Server Management screen, then the Components view.
- 2. In the Components list, select the server component of interest.

Note: Make sure that you select the server component on the Siebel Server of interest.

3. Click Pause.

### Resuming Server Components on a Siebel Server

This topic describes how to resume a server component on a Siebel Server that you previously paused.

This topic is part of Administering Siebel Server Components.

#### To resume a server component on a Siebel Server

- 1. Navigate to Administration Server Management screen, then the Components view.
- 2. In the Components list, select the server component of interest.

Note: Make sure that you select the server component on the Siebel Server of interest.

3. Click Resume.

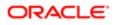

# Administering Component Jobs

This topic lists the administration tasks applicable to component jobs.

This topic contains the following information:

- About Component Jobs
- Starting a Component Job
- Starting a Repeating Component Job
- Deleting a Component Job or Repeating Component Job
- Canceling a Component Job or Repeating Component Job
- Holding a Component Job or Repeating Component Job
- Resuming a Component Job or Repeating Component Job
- Troubleshooting Component Jobs

# About Component Jobs

A component job is a request for one or more Siebel Server tasks to run. A component job is initiated by either the user or the system, and the Siebel Server runs one or more tasks to fulfill the component job. Component jobs can:

- Be scheduled
- Be repeated
- Use component job templates

Make sure that your Siebel Enterprise and Siebel Server configurations allow tasks to run for a server component.

If you are planning to regularly run component jobs with the same parameter values, then configure a component job template, which is a predefined component job.

Only batch mode component tasks are started by running a component job. Background mode components, such as Workflow Monitor Agent (alias WorkMon), are started by the Siebel Server when the component is started. The parameter Default Tasks (alias DfltTasks) defines the number of tasks started for the background mode component. Background mode component tasks can also be started by using the Server Manager command-line interface program.

This topic is part of Administering Component Jobs.

### Related Topics Checking Your Siebel Enterprise and Siebel Server Configurations Configuring Component Job Templates Using the Siebel Server Manager Command-Line Interface

Troubleshooting Component Jobs

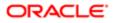

# Starting a Component Job

This topic describes how to create and start an individual component job. You can run a component job by using either server components or component job templates. An individual component job is scheduled to run once at a specific time.

This topic is part of Administering Component Jobs.

#### To start a component job

- 1. Navigate to Administration Server Management screen, then the Jobs view.
- 2. In the Jobs list, click New.

The component job status field changes to Creating.

3. In the Component/Job field, click the drop-down list.

Note: If the Component/Job drop-down list contains no records, then synchronize the Siebel Server components.

4. In the Component/Job drop-down list, select a server component or component job and click OK.

If you want to use a component job template for your component job, then you must first define the component job template.

5. In the Job Detail view, enter data in other appropriate fields as described in the following table. Click Menu, and then Save Record.

| Field            | Description                                                                                                    |
|------------------|----------------------------------------------------------------------------------------------------|
| Scheduled Start  | The scheduled start date and time of the component job.                                                                                                    |
| Expiration       | The date at which the component job is no longer valid.                                                                                                    |
| Requested Server | Set if you want to target a server component on a specific Siebel Server.                                                                                                    |
| Request Key      | Set if you want to target a component or repeating component job to a specific instance of the server component identified by the request key. In all other situations, keep this field blank. |
| Delete Interval  | Set with Delete Unit field, this field determines the length of time before the component job is deleted. If it is not updated, then this field defaults to 1.                                 |
| Delete Unit      | Set with Delete Interval field, this field determines the length of time before the component job is deleted. If it is not updated, then this field defaults to Weeks.                         |
| Retry on Error   | Check this box to retry the component job in case of error.                                                                                                    |
| Sleep Time       | This field is available when the Retry on Error check box is True and determines the amount of time before the component job is retried.                                                       |

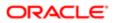

#### Field

Description

Number of Retries

This field is available when the Retry on Error check box is True and determines the number of times the component job is retried.

- 6. In the Job Parameters list, add or change any component job parameters for the component job and click New.
  - a. In the Name field, click the select button.

The Job Parameters dialog box appears. The parameters that appear in the Job Parameters dialog box vary depending on the server component that you specified in a prior step.

- b. Select a parameter in the Component Parameters dialog box, and modify its value.
- c. Click Menu, and then Save Record.
- 7. In the Jobs list, click Submit Job.

The Status field changes from Creating to Queued.

Related Topics About Component Jobs Configuring Component Job Templates Starting a Repeating Component Job Synchronizing Components on a Siebel Enterprise Server

# Starting a Repeating Component Job

This topic describes how to create and start a repeating component job. You can define repeating component jobs by using either components or component job templates, and you can schedule component jobs to run repeatedly at specific times over specific intervals. In order to run repeating component jobs, both the Server Request Broker (alias SRBroker) and Server Request Processor (alias SRProc) server components must be running. If you have to run repeating jobs at unspecified times or intervals, then run repeating component jobs by using a component job template.

Note: It is not possible to start a business service directly as a repeating component job. To accomplish this task, you first must include the business service in a workflow process. You can then run the workflow process as a repeating component job for the Workflow Process Batch Manager component (alias WfProcBatchMgr).

This topic is part of Administering Component Jobs.

#### To start a repeating component job

- 1. Create a component job as described in Starting a Component Job, but do not start the component job.
- 2. In the Job Detail view, enter data in the Repeating Info fields as described in the following table. Click Menu, and then Save Record.
- 3. In the Jobs list, click Submit Job.

The Status field changes from Creating to Active.

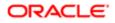

| Field           | Description                                                                                                    |  |  |  |
|-----------------|----------------------------------------------------------------------------------------------------|--|--|--|
| Repeating?      | Select this check box to make the component job a repeating component job.                                                                                                    |  |  |  |
| Repeat Unit     | This field determines the length of time before the component job repeats when it is set with the Repeat Interval field.                                                                                                    |  |  |  |
| Repeat Interval | Set with Repeat Unit field, this field determines the length of time before the component job repeats.                                                                                                    |  |  |  |
| Repeat From     | This field has three possible settings:                                                                                                    |  |  |  |
|                 | Scheduled Start. Starts the next iteration of the repeating component job after the interval period has elapsed. The interval period is calculated from the time indicated by the Scheduled Start field. For example, if the repeat interval is 5 minutes, the scheduled start time is 09:00, and the component job starts at 09:02, then the next component job is scheduled to start at 09:05. Using this setting might result in a backlog of component jobs that will be started if the actual start time is later than the scheduled start time. |  |  |  |
|                 | Actual Start. Starts the next iteration of the repeating component job after the interval period has elapsed. The interval period is calculated from the time the component job starts rather than the time indicated by the Scheduled Start field. For example, if the repeat interval is 5 minutes, the scheduled start time is 09:00, and the component job starts at 09:02, then the next component job is scheduled to start at 09:07.                                                                                                    |  |  |  |
|                 | End. Starts the next iteration of the repeating component job after the previous component job ends<br>and the repeat interval has elapsed. For example, if the repeat interval is 5 minutes, the scheduled<br>start time is 09:00, the component job starts at 09:02, and the first component job ends at 09:04,<br>then the next component job is scheduled to start at 09:09.                                                                                                    |  |  |  |
| Repetitions     | This field determines the number of times the component job repeats.                                                                                                    |  |  |  |

Related Topics Configuring Component Job Templates About Component Jobs

Starting a Component Job

# Deleting a Component Job or Repeating Component Job

This topic describes how to delete a component job. You can only delete component jobs that have a status of Creating. After the component job has been submitted, you can only cancel the component job.

Note: You can also delete component jobs by setting the Delete Interval and Delete Units field while creating the component job. After the component job has been started, these fields are read-only.

This topic is part of Administering Component Jobs.

#### To delete a component job or repeating component job during its creation

1. Navigate to Administration - Server Management screen, then the Jobs view.

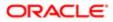

- 2. In the Jobs list, select the component job that has a Status field value of Creating.
- 3. Click Delete.

Completed component jobs are deleted automatically after a configurable period of time. The fields Delete Interval and Delete Units determine this period and are set, by default, to one week.

**Related Topics** 

Starting a Component Job

Administering Component Jobs

Canceling a Component Job or Repeating Component Job

# Canceling a Component Job or Repeating Component Job

This topic describes how to cancel component jobs. You can only cancel component jobs that have a state of Queued or On-Hold.

This topic is part of Administering Component Jobs.

#### To cancel a component job or repeating component job

- 1. Navigate to Administration Server Management screen, then the Jobs view.
- 2. In the Jobs list, select the component job that has a Status field value of Queued or On-Hold.
- 3. Click Cancel Job.

Canceled component jobs are deleted automatically after a configurable period of time. The fields Delete Interval and Delete Units determine this period and are set, by default, to one week.

#### Related Topics Starting a Component Job

# Holding a Component Job or Repeating Component Job

This topic describes how to hold component jobs. You can only hold component jobs that have a state of Queued.

Holding a component job pauses the applicable task (if the task can be paused) or allows the current task to finish. No new tasks begin for the held component job.

This topic is part of Administering Component Jobs.

#### To hold a component job or repeating component job

- 1. Navigate to Administration Server Management screen, then the Jobs view.
- 2. In the Jobs list, select the component job that has a Status field value of Queued.

Note: You cannot hold jobs with an Active value in the Status field.

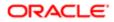

**3.** Click Hold Job.

# Resuming a Component Job or Repeating Component Job

This topic describes how to resume component jobs put on hold. You can only resume component jobs that have a state of On Hold.

This topic is part of Administering Component Jobs.

#### To resume a component job or repeating component job on hold

- 1. Navigate to Administration Server Management screen, then the Jobs view.
- 2. In the Jobs list, select the component job that has a Status field value of On Hold.
- **3.** Click Resume Job.

#### **Related Topics**

Holding a Component Job or Repeating Component Job

# Troubleshooting Component Jobs

This topic provides guidelines for resolving problems with component jobs.

This topic is part of Administering Component Jobs.

To resolve the problem, look for it in the list of symptoms or error messages in the following table.

| Problem                                                      | Cause                                                                                                    | Solution                               |
|--------------------------------------------------------------|----------------------------------------------------------------------------------------------------|----------------------------------------|
| The Component/Jobs<br>drop-down list contains<br>no records. | Batch mode components are not synchronized.                                                                                       | Synchronize the batch mode components. |
|                                                              | Server component<br>job is based on a new<br>component definition<br>that was added by using<br>the component definition<br>view. | Synchronize the batch mode components. |

# Related Topics

Synchronizing Components on a Siebel Enterprise Server

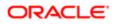

# Administering Siebel Server Tasks

This topic lists the administration tasks applicable to Siebel Server tasks. It contains the following information:

- Starting a Siebel Server Task
- Pausing a Siebel Server Task
- Resuming a Siebel Server Task
- Stopping a Siebel Server Task
- Terminating a Siebel Server Task
- Configuring Siebel Server Task Dynamic Parameters

### Starting a Siebel Server Task

To start a Siebel Server task, you must run a component job. For information about component jobs and administering component jobs, see the following topics:

- About Component Jobs
- Administering Component Jobs
- Starting a Component Job

This topic is part of Administering Siebel Server Tasks.

# Pausing a Siebel Server Task

This topic describes how to pause a Siebel Server task. You can pause Siebel Server tasks only for certain component types. The following table lists the component types and the predefined components that have this feature.

This topic is part of *Administering Siebel Server Tasks*.

#### To pause a Siebel Server task

- 1. Navigate to Administration Server Management screen, then the Tasks view.
- 2. In the Tasks list, select the Siebel Server task of interest.
- 3. Make sure that the Siebel Server task is on the Siebel Server of interest and is of a component type that can be paused. See the following for a list of Siebel Server component types that can be paused.
- 4. Click Pause.

The following table lists component types that can be paused.

| Component Types | Predefined Component | Predefined Component Alias |
|-----------------|----------------------|----------------------------|
| MailMgr         | Email Manager        | MailMgr                    |
| MktgSrvr        | Marketing Server     | MktgSrvr                   |

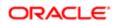

| Component Types | Predefined Component   | Predefined Component Alias |
|-----------------|------------------------|----------------------------|
| PageMgr         | Page Manager           | PageMgr                    |
| ServerMgr       | Server Manager         | ServerMgr                  |
| TxnMerge        | Transaction Merger     | TxnMerge                   |
| TxnProc         | Transaction Processor  | TxnProc                    |
| TxnRoute        | Transaction Router     | TxnRoute                   |
| WorkActn        | Workflow Action Agent  | WorkActn                   |
| WorkMon         | Workflow Monitor Agent | WorkMon                    |

#### Related Topics

Administering Siebel Server Tasks

Resuming a Siebel Server Task

# Resuming a Siebel Server Task

This topic describes how to resume a paused Siebel Server task.

This topic is part of Administering Siebel Server Tasks.

#### To resume a paused Siebel Server task

- 1. Navigate to Administration Server Management screen, then the Tasks view.
- 2. In the Tasks list, select the paused Siebel Server task of interest.
- **3.** Click Resume.

Related Topics Administering Siebel Server Tasks

Pausing a Siebel Server Task

# Stopping a Siebel Server Task

This topic describes how to stop a Siebel Server task. You can stop running or paused Siebel Server tasks.

Note: It is preferable to stop the individual tasks for a given server component rather than shutting down the server component.

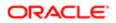

This topic is part of Administering Siebel Server Tasks.

#### To stop a Siebel Server task

- 1. Navigate to Administration Server Management screen, then the Tasks view.
- 2. In the Tasks list, select the running Siebel Server task of interest.
- 3. Click Stop.

#### Related Topics Administering Siebel Server Tasks

# Terminating a Siebel Server Task

This topic describes how to terminate a Siebel Server task. Terminating a Siebel Server task signals the Siebel Server to use the operating system control to terminate the task.

This topic is part of Administering Siebel Server Tasks.

#### To terminate a Siebel Server task

- 1. Navigate to Administration Server Management screen, then the Tasks view.
- 2. In the Tasks list, select the running Siebel Server task of interest.
- **3.** Click Stop three times in succession.

#### **Related Topics**

Administering Siebel Server Tasks

# Configuring Siebel Server Task Dynamic Parameters

This topic describes how to configure dynamic parameters of a Siebel Server task. Siebel Server task parameters consist of Siebel Enterprise Server, Siebel Server, and server component-level parameters, as well as task-specific parameters specified when starting a component job. After a task is running, only dynamic parameters can be changed.

This topic is part of Administering Siebel Server Tasks.

#### To configure Siebel Server task dynamic parameters

- 1. Navigate to Administration Server Management screen, then the Tasks view.
- 2. In the Tasks list, select the running Siebel Server task of interest.
- **3.** Click the Parameters tab.
- 4. In the Task Parameters list, change the values of the parameters that you want to modify. (Identify dynamic parameters by a check in the Effective Immediately column.)
  - a. Select the parameter that you want to modify.
  - b. In the Value field, type in the new value.
  - c. Click Menu, and then Save Record.

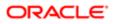

#### **Related Topics**

About Siebel System Parameters About Task Parameters Administering Siebel Server Tasks Siebel Enterprise, Server, and Component Parameters

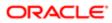

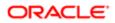

# 7 Using the Siebel Server Manager Command-Line Interface

# Using the Siebel Server Manager Command-Line Interface

This chapter describes how to use the Siebel Server Manager command-line interface. It includes the following topics:

- Starting the Siebel Server Manager Command-Line Interface
- Recommendations for Using the Command-Line Interface
- Siebel Server Manager Commands

# Starting the Siebel Server Manager Command-Line Interface

The topics in this chapter describe the procedures available from the Siebel Server Manager command-line interface, which is also known as the srvrmgr program. This program is available on both the Windows and UNIX environments.

An overview of the srvrmgr program and its administration is followed by individual commands used to administer the Siebel Enterprise Server, individual Siebel Servers, and Siebel Server components and component groups. You must have administrative responsibilities defined by the Siebel application and have a user definition in the database in order to access and use the Siebel Server Manager command-line interface.

Note: When using the Siebel Server Manager command-line interface, only use ASCII characters. If you want to enter parameters containing non-ASCII characters (for example, accented French characters, or Russian, Arabic, Japanese, Chinese, Korean, or Thai characters), then use the Siebel Server Manager GUI.

# Starting the Siebel Server Manager Program

This procedure describes how to start the Siebel Server Manager program, srvrmgr.

#### To start the srvrmgr program

1. For Windows servers only: at the DOS prompt, change to the **bin** subdirectory within the Siebel Server root directory:

cd SIEBSRVR\_ROOT\bin

Note: You cannot use the Uniform Naming Convention (UNC) in the Siebel Server Manager command when specifying the path and computer names.

2. Execute the srvrmgr program using flags to specify the parameters that you want:

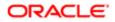

#### srvrmgr flags

For a list of srvrmgr flags, see Command-Line Flags for the Siebel Server Manager Program.

**3.** After the Siebel Server Manager has started, the prompt changes to:

#### srvrmgr: server\_name>

The server\_name parameter appears in the prompt only if you executed the srvrmgr program by specifying a Siebel Server using the /s or -s flag, or after you specify a Siebel Server by using the set server command.

For example, to start the srvrmgr program using the parameters specified in the following table on a Windows server, enter a command like:

srvrmgr /g gateway1:2320 /e enterprise1 /s server1 /u sadmin /p pwd

To start the srvrmgr program on a UNIX server using the parameters described in the following table, enter a command like the following:

#### srvrmgr -g gateway1:2320 -e enterprise1 -s server1 -u sadmin -p pwd

The following table shows example parameters for starting the srvrmgr program.

| Siebel Gateway | Enterprise  | Siebel Server | User Name | Password |
|----------------|-------------|---------------|-----------|----------|
| gateway1       | enterprise1 | server1       | sadmin    | pwd      |

# Command-Line Flags for the Siebel Server Manager Program

The following table lists the command-line flags available for the Siebel Server Manager program, srvrmgr.

| Windows<br>Flag | UNIX<br>Flag | Parameter      | Description                                                                                                    | Required |
|-----------------|--------------|----------------|----------------------------------------------------------------------------------------------------|----------|
| /b              | -b           | Not applicable | Batch mode (use with /i to indicate exit when an error is encountered).                                                                                                    | No       |
| /c              | -C           | "command"      | Executes a single command (the command must be bounded within double quotes).                                                                                                    | No       |
| /e              | -6           | entrpr_server  | Siebel Enterprise Server name.                                                                                                    | Yes      |
| /g              | -g           | gateway_server | Network address of the Siebel Gateway.<br>This value is usually provided with<br>the TLS port for the Siebel Gateway,<br>as specified during installation. For<br>example, the value provided using this<br>flag might be gateway1:2320. | Yes      |

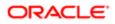

| Windows<br>Flag | UNIX<br>Flag | Parameter         | Description                                                                                                    | Required |
|-----------------|--------------|-------------------|----------------------------------------------------------------------------------------------------|----------|
| /h or /?        | -h or -?     | Not applicable    | Prints a usage help message                                                                                                    | No       |
| /i              | -i           | input_file        | Gets commands from the input file                                                                                                    | No       |
| /k              | -k           | delimiter         | Uses delimiter specified to parse columns in output file                                                                                                    | No       |
| /I              | -1           | language          | Language code (default is ENU)                                                                                                    | No       |
| /m              | -m           | Not applicable    | Compression enabled                                                                                                    | No       |
| /o              | -0           | output_file       | Logs information generated in interactive<br>mode to the specified output file. The<br>types of information logged include,<br>for example, the command issued,<br>command output, type of task, task<br>status, start time, and end time. Use this<br>flag with either the flag that specifies a<br>command to log (c) or the flag that<br>specifies an input file with numerous<br>commands (i). | No       |
| /р              | -p           | password          | Siebel Server administrator password                                                                                                    | Yes      |
| /r              | -r           | Not applicable    | Encryption for network packets is enabled (default is N)                                                                                                    | No       |
| /s              | -S           | siebel_server     | Siebel Server name (the default is all<br>servers). Starting srvrmgr with this flag<br>connects the program only with that<br>specific Siebel Server. All commands<br>and user authentication are sent only to<br>that Siebel Server. You cannot change<br>the targeted Siebel Server in this mode.                                                                                                | No       |
| /u              | -u           | username          | Siebel Server administrator user name<br>Note: The srvrmgr program expects<br>the database to store user names in<br>upper-case format. User names are<br>automatically converted to upper case<br>during the authentication process and<br>login issues result if database user<br>names are stored in lower case.                                                                                | Yes      |
| /z              | -Z           | server_group_name | Server group name. Starting srvrmgr<br>with this flag connects the program to<br>the specified server group and, as a<br>result, to all of the Siebel Servers that<br>are assigned to the server group.                                                                                                    | No       |

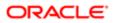

| Windows<br>Flag | UNIX<br>Flag | Parameter | Description                                                                                                    | Required |
|-----------------|--------------|-----------|----------------------------------------------------------------------------------------------------|----------|
|                 |              |           | For information about managing the assignment of Siebel Servers with server groups, see Server Group Management Commands. |          |

# About Error Handling for the Siebel Server Manager Program

Error codes are returned by the Siebel Server Manager program (srvrmgr) in the manner described in this topic. Program behavior is described for different usage cases, including those based on the flags that you use to run srvrmgr. Any nonzero values returned are those that might be expected from a shell script. In earlier versions of Siebel CRM, srvrmgr returns 0 (zero) in all of the following cases.

- When you run srvrmgr with valid syntax and valid arguments for flags and no error occurs, then srvrmgr returns 0 (zero).
- When you run srvrmgr with invalid syntax, such as without the required flag /g or -g, then srvrmgr returns a nonzero value.
- When you run srvrmgr with valid syntax but with invalid arguments for any flags, such as with an invalid user name with the /u or -u flag, then srvrmgr returns a nonzero value.
- When you run srvrmgr with the /c or -c flag:
  - o If no error occurs, then srvrmgr returns 0 (zero).
  - <sup>o</sup> If any error occurs, then srvrmgr returns a nonzero value.
- When you run srvrmgr with the /i or -i flag and without the /b or -b flag:
  - o If no error occurs, then srvrmgr returns 0 (zero).
  - o If one or more command process specified in the input file fails, then srvrmgr returns 0 (zero).
  - If srvrmgr cannot connect with the Siebel Gateway or cannot open the specified input or output file, then srvrmgr returns a nonzero value.
- When you run srvrmgr with the /i or -i flag and the /b or -b flag:
  - o If no error occurs, then srvrmgr returns 0 (zero).
  - If any error occurs, then srvrmgr returns a nonzero value.

# Recommendations for Using the Command-Line Interface

This topic provides recommendations for using the Server Manager command-line interface.

- Target specific Siebel Servers without using the /s or -s flag:
  - Use the directive for server siebel\_server\_name in individual commands. Specifying the name of a specific Siebel Server targets the command to only that Siebel Server.

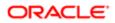

 Use a partial name with the % wildcard character to target the command to all of the Siebel Servers with names matching the pattern. Only patterns that start or end with the wildcard character are matched.
 Wildcards in the middle of the string are not matched. For example, the following command lists components for all of the Siebel Servers with a name beginning with WF:

#### list components for server WF%

• Use the command set server siebel\_server\_name. To return to the mode where commands are targeted to all of the Siebel Servers, use unset server. For more information about these commands, see Siebel Server Manager Environment Commands.

Note: When you are using the set command, the connections to other Siebel Servers are maintained and continue to run.

- Start srvrmgr using the /s or -s flag for frequent list operations. Parse the resulting data for each Siebel Server. Aggregate the list data for the enterprise externally to the srvrmgr process. This method improves performance by keeping srvrmgr from serializing the operations.
- Use the **show** clause to specify only the columns with data that you are using. For more information about using the **show** clause, see *List Command Configuration*.
- Use the /i or -i option to open a single long-running srvrmgr session and send it commands rather than using the /c or -c option. You can also execute commands conditionally from a script, by using the /i or -i option.
- When using srvrmgr commands from a file or script, use the **sleep** command to configure wait periods (in seconds) before the next srvrmgr command. For example, after starting the Siebel Server, use the **sleep** command to wait until the Siebel Server and its component are running before issuing the next command.
- Use the read command during an active srvrmgr session to dynamically input srvrmgr commands from a file.
- Specify a value for the parameter TaskTag when starting a new task. This text appears in the *list tasks* command if you include the TK\_TASKTAG column. For example, enter a command like the following:

#### list tasks show TK\_TASKTAG

• Start srvrmgr using the /z or -z flag to connect to a server group. For example, on a Windows server, enter a command like the following:

srvrmgr /g gateway1 /e enterprise1 /z server\_group\_name /u sadmin /p pwd

On a UNIX server, enter a command like the following:

```
srvrmgr -g gateway1 -e enterprise1 -z server_group_name -u sadmin -p pwd
```

This command connects you to all of the Siebel Servers assigned to the server group.

# Siebel Server Manager Commands

After the Siebel Server Manager has been started, you can execute administrative tasks by using the commands described in this topic.

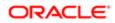

These commands can also be written into an ASCII text file, exactly as you execute them through the Siebel Server Manager, and used as a batch input file by running srvrmgr by using the /i or -i flag. Running the batch input file is especially useful in the administration of similar Siebel Server component definitions for multiple Siebel Servers.

Note: You must have the Siebel Administrator responsibility to connect with the srvrmgr command-line tool.

The Siebel Server Manager commands are divided into the following categories:

- Help. For more information, see Help Commands .
- Environment. For more information, see Siebel Server Manager Environment Commands.
- List. For more information, see List Commands and List Command Configuration.
- Server group management. For more information, see Server Group Management Commands.
- Siebel Server management. For more information, see Siebel Server Management Commands.
- Component group definition. For more information, see Component Group Definition Commands.
- Component definition. For more information, see *Component Definition Commands* and *Reconfiguring Component Definition Commands*.
- Component management. For more information, see Component Management Commands.
- Task management. For more information, see Task Management Commands.
- Parameter management. For more information, see Parameter Management Commands.
- Named subsystem management. For more information, see Named Subsystem Management Commands.
- System alert notification. For more information, see System Alert Notification Commands.
- List definition. For more information, see List Definition Commands and List Parameter Override Commands.
- Event logging. For more information, see Event Logging Commands.
- Preferences. For more information, see Server Manager Command-Line Preferences.

# Command Syntax

This topic lists the command-line syntax and usage for Siebel Server Manager commands.

Component names and parameter names used in the command-line interface differ from the Siebel Server Manager GUI. To get the actual component and parameter names used in the command-line interface, use the list commands. For information about using the list commands, see *List Commands*.

For user-defined values such as siebel\_server\_name, component\_alias\_name, and parameter\_alias\_name, you must enclose these values in quotes if the value:

- Contains spaces
- Is a keyword such as server or component that you do not want to be parsed

For example, you must enclose the Siebel Server name in double quotes for the following command, because the Siebel Server name contains a space:

start task for component EIM server "North America" with Config=default.ifb

Note: If a srvrmgr command contains nested quotes, that is, quotes contained within quotes, then precede the inner quotes by the backslash escape character (\).

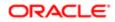

# Help Commands

Use the Help command for Siebel Server Manager to retrieve a list of commands or obtain help on a specific command.

#### To obtain help

• Enter the following command:

help

• For help for a specific command, enter a command like the following:

help command

# Siebel Server Manager Environment Commands

Use environment commands to set the Siebel Server Manager environment variables, which control the current Siebel Server Manager session.

#### To set the current working Siebel Server

• Enter the following command:

set server siebel\_server\_name

This command works only if you did not specify a Siebel Server when executing the srvrmgr program using the -s flag.

#### To unset (clear) the current working Siebel Server

• Enter the following command:

unset server

This command works only if you did not specify a Siebel Server when executing the srvrmgr program using the -s flag.

#### To show the environment variables

• Enter the following command:

show

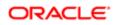

#### To show an individual environment variable

• Enter the following command:

show variable\_name

#### To spool output to a file

• Enter the following command:

spool output\_file

#### To stop spooling to a file

• Enter the following command:

spool off

#### To read commands from a file

• Enter the following command:

read input\_file

#### To refresh the Siebel Enterprise Server connections

• Enter the following command:

#### refresh enterprise

The **refresh enterprise** command closes all of the connections to the existing Siebel Servers and creates new connections to these servers.

#### To remove header and footer information from srvrmgr command-line output

• Enter the following command:

```
set header false
and
set footer false
```

Removing the header and footer information is useful if you are trying to parse the output of srvrmgr commands.

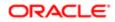

#### To add header and footer information to the srvrmgr command-line output

• Enter the following command:

```
set header true
and
set footer true
```

#### To exit the srvrmgr program

• Enter the following command:

exit

To save any configuration changes prior to exiting, use a backup command listed in Siebel Server Management Commands.

### List Commands

Use the list command to display current data only. This command does not change any data.

#### To list available Siebel Servers

• Enter the following command:

list servers

• For a component, enter the following command:

list servers for component component\_alias\_name

• For a component group, enter the following command:

list servers for component group component\_group\_alias\_name

#### To list component groups

• For all component groups, enter the following command:

list component groups

• For a particular Siebel Server, enter the following command:

list component groups for server siebel\_server\_name

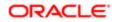

If you are connected to the Siebel Server, then this *iist* command list only component groups from shared memory. Otherwise, it lists the component groups assigned to that Siebel Server from the Siebel Gateway. See also the *describe* command in *Component Group Definition Commands*.

#### To list current component group status

• For all instances of the component group, enter the following command:

list component group component\_group\_alias\_name

• For a particular Siebel Server, enter the following command:

list component group component\_group\_alias\_name for server siebel\_server\_name

#### To list current component status

• For all components, enter the following command:

list component

• For all instances of the component, enter the following command:

list component component\_alias\_name

• For a particular Siebel Server, enter the following command:

list component for server siebel\_server\_name

• For a particular task, enter the following command:

list component for task task\_number

To list values for a particular task, you first must set the current working Siebel Server by using the set server command. For information about this command, see Siebel Server Manager Environment Commands.

#### To list subsystems

• For all subsystems, enter the following command:

list subsystem

#### To list named subsystems

• For all named subsystems, enter the following command:

list named subsystem

• For a particular subsystem, enter the following command:

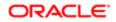

list named subsystem for subsystem subsystem\_alias\_name

• For a particular Siebel Server, enter the following command:

list named subsystem for server siebel\_server\_name

#### To list current processes

- To list the status of current tasks, enter the following command: list processes
- For all tasks, enter the following command:

list tasks

• For a particular Siebel Server, enter the following command:

list tasks for server siebel\_server\_name

• For a particular component, enter the following command:

list tasks for component component\_alias\_name

• For a particular component group, enter the following command:

list tasks for component group component\_group\_alias\_name

• For a particular task, enter the following command:

list task task\_number

To list values for a particular task, you first must set the current working Siebel Server by using the set server command. For information about this command, see Siebel Server Manager Environment Commands.

Note: The number of tasks returned is determined by the Maximum Tasks parameter for that component. For more information about the Maximum Tasks parameter, see Siebel Enterprise, Server, and Component Parameters.

#### To list tasks for session mode components

• For a particular Siebel Server, enter the following command:

list sessions for server siebel\_server\_name

• For a particular component, enter the following command:

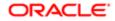

list sessions for comp component\_alias\_name

• For a particular Application Object Manager login, enter the following command:

list sessions for login object\_manager\_login

• For a list of hung tasks, enter the following command:

```
list hung sessions for server siebel_server_name [or] comp component_alias_name
[or] login object_manager_login
```

• For a list of active tasks, enter the following command:

```
list active sessions for server siebel_server_name [or] comp component_alias_name
[or] login object_manager_login
```

#### To list current parameter values

- For the Siebel Enterprise Server, enter the following command: list ent param
- For all Siebel Servers, enter the following command: list parameters
- For a particular Siebel Server, enter the following command: list parameters for server siebel\_server\_name
- For a particular component on all Siebel Servers, enter the following command: list parameters for component component alias name
- For a particular component on a particular Siebel Server, enter the following command: list parameters for component component\_alias\_name server siebel\_server\_name
- For a particular task, enter the following command:
   list parameters for task task\_number server siebel\_server\_name

#### To list current advanced parameter values

• Use the previously documented commands for listing parameters, but preface **advanced** before **parameters**. For example:

list advanced parameters for server siebel\_server\_name

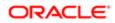

#### To list current state values

• For all state values, enter the following command:

```
list state values
```

• For a particular Siebel Server, enter the following command:

```
list state values for server siebel_server_name
```

• For a particular task, enter the following command:

```
list state values for task task_number
```

To list values for a particular task, you first must set the current working Siebel Server by using the set server command. For information about this command, see Siebel Server Manager Environment Commands.

#### To list current statistic values

• For all statistics, enter the following command:

```
list statistics
```

• For a particular Siebel Server, enter the following command:

```
list statistics for server siebel_server_name
```

• For a particular component, enter the following command:

list statistics for component component\_alias\_name

• For a particular task, enter the following command:

list statistics for task task\_number

To list values for a particular task, you first must set the current working Siebel Server by using the **set server** command. For information about this command, see **Siebel Server Manager Environment Commands**.

# List Command Configuration

The following commands modify or configure the output for the list commands described in List Commands.

#### To modify the output of an individual list command

• To display specific columns, enter the following command:

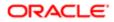

```
list list_object
show column_1, column_2, ..., column_n
```

For example:

list components show SV\_NAME, CC\_ALIAS

• To display specific columns with a for clause, enter the following command:

```
list list_object
for for_object
show column_1, column_2, ..., column_n
```

For example:

list components for SRVR\_1 show CC\_ALIAS

#### To list available columns for a list command

• Enter the following command:

configure list list\_object

#### To configure the output of the list command

• To display only specific columns, enter the following command:

```
configure list list_object
  show column_1, column_2, ..., column_n
```

This command changes future list list\_object commands to display only those columns defined.

Note: Once you configure a specific list command for a given srvrmgr session, it cannot be configured again in that session. A new session must be started to view other columns for that list command.

# Server Group Management Commands

Use the server group management commands to manage the assignment of Siebel Servers with server groups. A Siebel Server can only be assigned to one server group at a time. A server group can contain many Siebel Servers.

Once you assign Siebel Servers to a server group, you can specify the server group name as a parameter for the /z or -z flag when starting the srvrmgr program. Specifying the server group connects the srvrmgr program to all of the Siebel Servers assigned to the specified server group.

For example, on a Windows server, enter a command like the following:

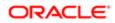

srvrmgr /g gateway1 /e enterprise1 /z server\_group\_name /u sadmin /p pwd

On a UNIX server, enter a command like the following:

srvrmgr -g gateway1 -e enterprise1 -z server\_group\_name -u sadmin -p pwd

For more information about starting the srvrmgr program, see Starting the Siebel Server Manager Command-Line Interface

#### To assign a Siebel Server to a server group

• Enter the following command:

change attribute groupname=server\_group\_name for server siebel\_server\_name

#### To unassign a Siebel Server from a server group

• Enter the following command:

change attribute groupname=" " for server siebel\_server\_name

Note: Make sure to include a space between the quotation marks.

### Siebel Server Management Commands

Use the Siebel Server management commands to start or stop a Siebel Server.

#### To start a Siebel Server

• Enter the following command:

startup appserver siebel\_server\_name

#### To shut down a Siebel Server

• Enter the following command:

shutdown appserver siebel\_server\_name

### Component Group Definition Commands

Use these commands to create, delete, assign, remove, enable, and disable component groups.

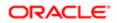

#### To create a component group

• Enter the following command:

create component group component\_group\_alias\_name full name "descriptive\_name"
description "description\_of\_component\_group"

#### To assign a component group to a Siebel Server

• Enter the following command:

assign component group component\_group\_alias\_name to server siebel\_server\_name

#### To unassign a component group from a Siebel Server

• Enter the following command:

unassign component group component\_group\_alias\_name from server siebel\_server\_name

**CAUTION:** Unassigning a component group from a Siebel Server results in a loss of component group customization, for example, parameter settings. Before unassigning a component group, review *About Assigned and Unassigned Component Group*.

#### To enable a component group for the Siebel Enterprise Server

**1.** Enter the following command:

enable component group component\_group\_alias\_name

Stop and restart the system service to make the changes take effect.
 For more information about how to stop or start the Siebel Server system service, see Administering the Siebel Server System Service.

This procedure works only if you did not run Siebel Server Manager command-line interface using the /s or -s flag.

Note: Before you enable a component group for the Siebel Enterprise Server, at least one component in the group must be active.

#### To enable a component group on a Siebel Server

1. Enter the following command:

enable component group component\_group\_alias\_name to server siebel\_server\_name

 Stop and restart the system service to make the changes take effect.
 For more information about how to stop or start the Siebel Server system service, see Administering the Siebel Server System Service.

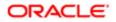

Note: Use this command when enabling a component that was previously disabled on a particular server. Newly created component groups are enabled by default.

#### To disable a component group for the Siebel Enterprise Server

**1.** Enter the following command:

disable component group component\_group\_alias\_name

2. Stop and restart the system service to make the changes take effect.

For more information about how to stop or start the Siebel Server system service, see *Administering the Siebel Server System Service*.

#### To disable a component group for a Siebel Server

**1.** Enter the following command:

disable component group component\_group\_alias\_name for server siebel\_server\_name

2. Stop and restart the system service to make the changes take effect.

For more information about how to stop or start the Siebel Server system service, see *Administering the Siebel Server System Service*.

#### To list component groups from the Siebel Gateway

• Enter the following command:

describe component group

The describe command lists the component groups from the Siebel Gateway.

#### To remove a component group from a Siebel Server

• Enter the following command:

remove component group component\_group\_alias\_name from server siebel\_server\_name

#### To delete a component group

• Enter the following command:

delete component group component\_group\_alias\_name

In order for you to delete a component group, the component group cannot contain any server components or component definitions.

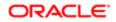

### **Component Definition Commands**

Use the component definition commands to create, activate, or delete defined components. Component definitions are contained in component groups, both of which are defined at the Siebel Enterprise Server level. To use a new component, make sure that the component definition is activated and the component group containing the new component is assigned to the appropriate server. For component group commands, see *Component Group Definition Commands*.

**Note:** When working with component definition commands, start and run the srvrmgr program for the enterprise. That is, do not start srvrmgr with the /s or -s flag and do not run the command set server.

#### To create a new component

• Enter the following command:

```
create component definition component_alias_name for component type existing_component_type_alias_name
component group existing_component_group_alias_name
run mode run_mode
full name "component_full_name"
description "description_of_component"
with parameter parameter_alias_name=value
fixparam fixed_parameter_alias_name=fixed_value
```

The run mode options are:

- Batch
- Interactive
- Background

The component alias must be unique across the enterprise. The length of the alias name is dependent on the operating system.

You must enclose in quotes any keywords that you use in the component description, such as the keywords for or component. The alias or short name is required for the component group that you specify for this component definition. For a list of existing component groups and their corresponding aliases, see *Siebel Server Components*. For more information about component types, see *About Server Component Types*.

After running the create command, use the activate component definition command to enable the component definition at the enterprise, component definition level, and to enable and assign the component to the component group that you created. This action only occurs if the component definition is in the creating state. If the component definition is not in the creating state, then the command only enables the component definition at the enterprise level.

#### To activate a component definition

• After defining the component, activate the defined component by entering:

```
activate component definition component_alias_name
```

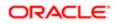

Note: If you receive an error when attempting to activate a new component definition, then make sure that you did not start the srvrmgr command-line interface program by using the /s or -s flag, which targets only a specific server.

#### To deactivate a component definition

• Enter the following command:

deactivate component definition component\_alias\_name

#### To delete a component definition

• Enter the following command:

delete component definition component\_alias\_name

#### To copy a Siebel Server component definition

• Enter the following command:

copy compdef from source\_comp\_def\_alias to target\_comp\_def\_alias

### Reconfiguring Component Definition Commands

To reconfigure component definitions, you must start the component reconfiguration, make the necessary configurations (for parameter configuration, see *Parameter Management Commands*), and then commit the reconfiguration. See the following procedures for these commands.

**CAUTION:** Review the background information about component definition reconfiguration before performing this task. For more information, see *Reconfiguring Siebel Server Component Definitions*.

#### To start a component definition reconfiguration

• Enter the following command:

reconfig compdef component\_alias\_name

#### To commit a component definition reconfiguration

• Enter the following command:

```
commit reconfig compdef component_alias_name
```

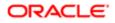

#### To cancel a component definition reconfiguration

• Enter the following command:

cancel reconfig compdef component\_alias\_name

### Component Management Commands

Use component management commands to start or shut down Siebel Server components.

The startup systemcomps, shutdown systemcomps, startup systemauxcomps, shutdown systemauxcomps, startup nonsystemcomps, and shutdown nonsystemcomps commands manage the components in the System Management (alias System) component group or the Auxiliary System Management (alias SystemAux) component group, as follows:

- The components in the System component group include Server Manager, Server Request Broker, and Siebel Connection Broker.
- The components in the SystemAux component group include File System Manager, Server Request Processor, Server Tables Cleanup, and Siebel Administrator Notification Component.

#### To start a Siebel Server component

• Enter the following command:

startup component component\_alias\_name for server siebel\_server\_name

#### To shut down a Siebel Server component

• Enter the following command:

shutdown component component\_alias\_name for server siebel\_server\_name

#### To configure a Siebel Server component to start automatically

• Enter the following command:

auto start comp component\_alias\_name for server siebel\_server\_name

#### To start a Siebel Server component manually

• Enter the following command:

manual start comp component\_alias\_name for server siebel\_server\_name

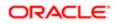

#### To start Siebel Server components for the System component group

• Enter the following command:

```
startup systemcomps for server siebel_server_name
```

To shut down Siebel Server components for the System component group

• Enter the following command:

shutdown systemcomps for server siebel\_server\_name

To start Siebel Server components for the SystemAux component group

• Enter the following command:

```
startup systemauxcomps for server siebel_server_name
```

To shut down Siebel Server components for the SystemAux component group

• Enter the following command:

shutdown systemauxcomps for server siebel\_server\_name

To start Siebel Server components for all components except those in the System or SystemAux component group

• Enter the following command:

startup nonsystemcomps for server siebel\_server\_name

To shut down Siebel Server components for all components except those in the System or SystemAux component group

• Enter the following command:

shutdown nonsystemcomps for server siebel\_server\_name

### Task Management Commands

Use task management commands to manage tasks for components running in batch or background mode.

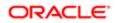

You can start a new process by using the start task command or the run task command. Use the start task command if you plan to start multiple processes and use the run task command if you want to make sure that a process has run to completion.

The following are the two task management commands:

- Start task. The **start task** command starts a new process and allows you to execute a new command immediately. You are not notified of the task status, nor are you alerted if the task fails to perform. Instead, use the **list task** command to check the status of processes that were started by using the **start task** command.
- Run task. The **run task** command starts a new process that runs to completion (or exits with an error). You cannot execute a new command until the process has run to completion. The task status is displayed as the process is running.

To use multiple task parameters in a task command, list the parameters in a comma-separated list. The following example shows how to start a new process using various values for a given parameter:

```
start {task | server} for component component_alias_name with parameter_alias_
name=value1, value2, value3
```

#### To start a new task in batch mode

• Enter the following command:

```
start task for component component_alias_name server siebel_server_name with
parameter_alias_name1=value1, parameter_alias_name2=value2
```

This command starts a new task in batch mode and returns to the Siebel Server Manager immediately.

#### To start a new task in background mode

• Enter the following command:

```
start server for component component_alias_name server siebel_server_name with
parameter_alias_name1=value1, parameter_alias_name2=value2
```

This command starts a new task in background mode and returns to the Siebel Server Manager immediately.

#### To run a new task in batch mode

• Enter the following command:

```
run task for component component_alias_name server siebel_server_name with parameter_alias_name1=value1, parameter_alias_name2=value2
```

This command runs a new task in batch mode to completion before returning to the Siebel Server Manager.

#### To pause a running task

• Enter the following command:

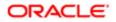

pause task task\_ID for server siebel\_server\_name

Note: Only tasks from certain component types can be paused. For a list of these component types, see Pausing a Siebel Server Task.

#### To resume a paused task

• Enter the following command:

```
resume task task_ID for server siebel_server_name
```

#### To stop a running task

• Enter the following command:

```
stop task task_ID for server siebel_server_name
```

#### To terminate a running task using the kill command

• Enter the following command:

```
kill task task_ID for server siebel_server_name
```

The kill task command signals the Siebel Server to use operating system control to terminate the task. This command replicates the GUI procedure of clicking Menu and then Stop Task three times in succession on a running task.

### Parameter Management Commands

Use the parameter management commands to change the values of a parameter.

#### To change an enterprise parameter

• Enter the following command:

change ent param parameter\_alias\_name1=value1, parameter\_alias\_name2=value2

#### To change a component definition parameter

• Enter the following command:

change parameter parameter\_alias\_name1=value1, parameter\_alias\_name2=value2 for compdef component\_definition\_name

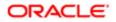

#### To change a component type parameter

• Enter the following command:

```
change parameter parameter_alias_name1=value1, parameter_alias_name2=value2 for
  comptype component_type_name for server siebel_server_name
```

#### To change a Siebel Server parameter

• Enter the following command:

```
change parameter parameter_alias_name1=value1, parameter_alias_name2=value2 for
  server siebel_server_name
```

#### To change a component parameter

• Enter the following command:

```
change parameter parameter_alias_name1=value1, parameter_alias_name2=value2 for component component_alias_name server siebel_server_name
```

Note: If you started srvrmgr with the /s or -s flag, then you do not have to include server siebel\_server\_name for this command.

#### To change a task parameter

• Enter the following command:

```
change parameter parameter_alias_name1=value1, parameter_alias_name2=value2 for task task_number
```

Note: After a server, component, or named subsystem parameter is modified, it ignores future parameter changes at higher levels. That is, future parameter changes at higher levels in the hierarchy do not cascade down to lower levels. Use the following commands to delete overrides and reinstate this functionality.

#### To delete an enterprise parameter override

• Enter the following command: delete enterprise parameter override param parameter\_alias\_name

#### To delete a Siebel Server parameter override

• Enter the following command:

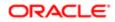

delete parameter override for server siebel\_server\_name param "parameter\_alias\_name"

#### To delete a named subsystem parameter override

• Enter the following command:

delete parameter override for named subsystem named\_subsystem\_alias\_name param "parameter\_alias\_name"

#### To delete a server component parameter override

• Enter the following command:

delete parameter override for comp component\_alias\_name server siebel\_server\_name param
 "parameter\_alias\_name"

#### To delete a server component definition parameter override

• Enter the following command:

delete parameter override for compdef component\_alias\_name param "parameter\_alias\_name"

### Named Subsystem Management Commands

Use named subsystem management commands to create, delete, and modify named subsystems. For more information about named subsystems, see *About Named Subsystem Parameters* and *Application Object Manager Named Subsystem Parameters*.

#### To create a new named subsystem

• Enter the following command:

create named subsystem named\_subsystem\_alias\_name for subsystem subsystem\_alias\_name with parameter\_alias\_name1=value1, parameter\_alias\_name2=value2

#### To delete a named subsystem

• Enter the following command:

```
delete named subsystem named_subsystem_alias_name
```

#### To list all named subsystem parameters

• For a particular named subsystem, enter the following command:

list parameters for named subsystem named\_subsystem\_alias\_name

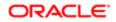

#### To list a particular named subsystem parameter

• Enter the following command:

list parameter parameter\_alias\_name for named subsystem named\_subsystem\_alias\_name

#### To modify one or more named subsystem parameters

• Enter the following command:

```
change parameter parameter_alias_name1=value1, parameter_alias_name2=value2 for named
subsystem named_subsystem_alias_name
```

### System Alert Notification Commands

Use the following commands to configure system alert notification for server components. For more information about system alert notification, see *About System Alert Notification*.

To troubleshoot any problems with system alert notification, see *Troubleshooting System Alert Notification*.

#### To set the administrator email address

• Enter the following command:

change param AdminEmailAddress=Admin\_Email\_Address for named subsystem AdminEmailAlert

where Admin\_Email\_Address is the email address that receives the alert notification email.

#### To set the SMTP host and port number used for email notifications

• Enter the following command:

change param SMTPServer=SMTP\_Server for named subsystem AdminEmailAlert

where SMTP\_Server is the email server that routes the alert notification email.

#### To set the From email address

• Enter the following command:

change param FromAddress=Server\_Email\_Address for named subsystem AdminEmailAlert

where Server\_Email\_Address is the email address that sends the alert notification email.

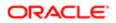

#### To test the system alert notification

• Enter the following command:

```
start task for comp AdminNotify server Siebel_Server_Name
```

where Siebel\_Server\_Name is the name of the Siebel Server that hosts the AdminNotify server component.

### List Definition Commands

Use list definition commands to list definitions for components, parameters, state values, and statistics.

#### To list component definitions

• For a particular component, enter the following command:

list component definitions for component component\_alias\_name

• For a particular task, enter the following command:

```
list component definitions for task task_number
```

### List Parameter Override Commands

Use list parameter override commands to list parameter overrides for an enterprise, a Siebel Server, a component, a component definition, or a named subsystem.

For more information about parameter overrides, see *About the Siebel Enterprise Server*. See also *Deleting System Parameter Overrides*.

#### To list parameters for the enterprise

• Enter the following command:

list entparam overrides

#### To list parameters for a Siebel Server

• Enter the following command:

```
list param overrides for server siebel_server_name
```

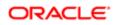

#### To list parameters for a component

• Enter the following command:

list param overrides for comp component\_alias\_name server siebel\_server\_name

#### To list parameters for a component definition

• Enter the following command:

list param overrides for compdef component\_definition\_alias\_name

#### To list parameters for a named subsystem

• Enter the following command:

list param overrides for named subsystem named\_subsystem\_alias\_name

#### To list parameters for component definitions

• Enter the following command:

```
list param overrides for component component_alias_name
```

### Event Logging Commands

Use the event logging commands to list event types for components and to change the values for event log levels. For more information about event logging, see *Siebel System Monitoring and Diagnostics Guide*.

#### To list event types

• Enter the following command:

```
list evtloglvl for component component_alias_name
```

#### To change the event log level for a component

• Enter the following command:

```
change evtloglvl event_alias_name=level for component component_alias_name
```

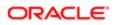

#### To change the event log level for a component on a Siebel Server

• Enter the following command:

change evtloglvl event\_alias\_name=level for server siebel\_server\_name component component\_alias\_name

#### To change the event log level for a Siebel Server

• Enter the following command:

change evtloglvl event\_alias\_name=level for server siebel\_server\_name

### Server Manager Command-Line Preferences

You can create aliases for commands and configure list commands to return specific columns. These can be saved in a preferences file which is available to load the next time that you open a Siebel Server manager session. The preferences file is stored in the same directory as the Server Manager program. For the location of the Server Manager program, see *Starting the Siebel Server Manager Command-Line Interface*.

#### To create an alias for a command

• Enter the following command: alias alias command\_name

For example, the following command creates an alias 1c for the command list components: srvrmgr> alias 1c list components

#### To delete an alias for a command

• Enter the following command: unalias alias

#### To list the columns returned for a list command

• Enter the following command: configure list\_command

#### To configure a list command to show specific columns

• Enter the following command: configure list\_command show column1, column2, column3...

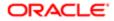

For example, the following command configures the **list** components command to return the component name column only.

srvrmgr> configure list components show CC\_NAME

#### To configure a list command to show all columns

• Enter the following command: configure list\_command show all

For example, the following command configures the list components command to return all columns. srvrmgr> configure list components show all

Note: The columns that are returned might not contain useful data. However, by using subsequent commands, you can specify which columns to display.

#### To save preferences

• Enter the following command: save preferences

Preferences are saved in the same directory as the Server Manager program.

#### To load preferences

• Enter the following command: load preferences

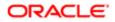

# 8 Siebel Server Infrastructure Administration

## Siebel Server Infrastructure Administration

This chapter describes how to administer the Siebel Server infrastructure and system management components. It includes the following topics:

- About Server Request Broker (SRBroker)
- Configuring Tasks for Server Request Broker
- About Server Request Processor (SRProc)
- About Siebel Connection Broker (SCBroker)
- About Other System Management Components
- Backing Up and Restoring the Siebel Gateway Registry
- Administering the Siebel File System

## About Server Request Broker (SRBroker)

Server Request Broker (alias SRBroker) is an interactive ode Siebel Server component that belongs in the System Management component group. By default, one SRBroker is started for each Siebel Server. SRBroker handles client component requests by acting as a request router. For example, if a client makes a request to a Siebel Server for a component that is not running on that Siebel Server, then the request is routed to another Siebel Server that is running the requested component.

Siebel Server requests from clients that have no end point get stored in the database until the request is completed. SRBroker works with the Server Request Processor (alias SRProc). For more information about this component, see *About Server Request Processor (SRProc)*.

SRBroker also controls how many component requests by clients can be serviced by a Siebel Server at one time. Each client connection and component connection counts as one task. The number of tasks that can be handled by a single SRBroker is determined by the Maximum Tasks (alias MaxTasks), Maximum MT Servers (alias MaxMTServers), and Minimum MT Servers (alias MinMTServers) component parameters. Keep MaxMTServers and MinMTServers at their default value of 1 for SRBroker. For more information about these parameters, see *Siebel Performance Tuning Guide*. For information about how to set the number of tasks for SRBroker, see *Configuring Tasks for Server Request Broker*.

Do not configure run-time parameters for SRBroker. If you have to support more client and component connections, then increase the number of tasks that can be handled by the SRBroker component.

## Configuring Tasks for Server Request Broker

This topic describes how to configure the number of tasks for the Server Request Broker (alias SRBroker) component. For more information about SRBroker, see *About Server Request Broker (SRBroker)*.

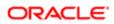

### To change the number of tasks that can be handled by Server Request Broker

- 1. Navigate to the Administration Server Configuration, and then the Servers view.
- 2. In the Siebel Servers list, select the Siebel Server of interest.
- 3. Click the Components view tab.
- 4. In the Components list, query for Server Request Broker (alias SRBroker) in the Component field.
- 5. Select the Parameters view tab below the Components list.
- 6. In the Parameters list, query for the Maximum Tasks (alias MaxTasks) parameter.
- 7. In the Value on Restart field, type in the number of tasks.

The default value is 100. For more information about this parameter, see the parameter definition in *Generic Parameters*. For more information about values to set this parameter, see *Siebel Performance Tuning Guide*.

8. For changes to take effect, restart the Siebel Server system service.

For more information about restarting the Siebel Server system service, see *Administering the Siebel Server System Service*.

## About Server Request Processor (SRProc)

The Server Request Processor (alias SRProc) and the Server Request Broker (alias SRBroker) components are jointly responsible for the processing of both synchronous and asynchronous requests from a variety of Siebel Server components. SRProc is a background mode component that handles requests between the Siebel Server and the database. There can only be one instance of SRProc for each Siebel Server. The following components rely on a functioning SRProc and SRBroker:

- Assignment Manager
- Communications Manager
- Enterprise Application Integration
- EIM
- Field Service (all components)
- Interactive Assignment
- Workflow Management

If either SRBroker or SRProc become unavailable for any reason, then the ability to execute intercomponent requests is severely affected. The request mechanism (component jobs) of the Server Manager GUI relies on a functioning SRBroker and SRProc to schedule and process requests. However, the server manager command-line interface program bypasses this request mechanism permitting the user to start (but not schedule) a component task by using the command-line interface if either or both the SRBroker or SRProc components are unavailable (or, alternatively, restarting the SRBroker or SRProc components). For more information about using the server manager command-line interface program, see *Using the Siebel Server Manager Command-Line Interface*.

Several parameters are available that ensure that these components automatically restart in the event of a failure, so the components experience as little downtime as possible. For information about the parameters Default Tasks (alias DfltTasks) and Auto-Restart (alias AutoRestart), see *Siebel Server Components and Parameters*.

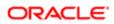

## About Siebel Connection Broker (SCBroker)

The Siebel Connection Broker (alias SCBroker) component is a background mode server component that provides intraserver load balancing. By default, it is always enabled and online. At least one instance of SCBroker must be running on any Siebel Server hosting interactive components.

Note: If a Siebel Server hosts only batch mode components, then SCBroker can be disabled to prevent it from listening on a TCP port.

SCBroker listens on a configurable, static port for new connection requests from the Siebel Application Interface. The parameter Static Port Number (alias PortNumber) defines the port that SCBroker monitors. You specify this port number for SCBroker in the Siebel Management Console, when you configure the Siebel Server and when you configure the Siebel Application Interface. The default value is 2321. After a request is received, SCBroker distributes it to the appropriate instance of an Application Object Manager running on the Siebel Server.

The SCBroker component uses a connection forwarding algorithm to forward the socket to the Application Object Manager processes. The component parameter Connection Forward Algorithm for SCBroker (alias ConnForwardAlgorithm), which is a hidden parameter, has two possible settings:

- LL (for least-loaded algorithm)
- RR (for round-robin algorithm)

LL is the default value. The least-loaded algorithm balances incoming Application Object Manager login requests. It identifies which Application Object Manager process is handling the least number of tasks and assigns that process to handle the session. The round-robin algorithm distributes all of the Application Object Manager login requests to the next Application Object Manager process in a round-robin fashion, that is, equal loads distributed in order and without priority.

For more information about SCBroker and about load balancing, see *Siebel Deployment Planning Guide* and the *Siebel Installation Guide* for the operating system you are using.

## About Other System Management Components

This topic describes the other server components that make up the System Management (alias System) and the Auxiliary System Management (SystemAux) component groups. It includes the following information:

- About Server Tables Cleanup (SvrTblCleanup)
- About Siebel Administrator Notification (AdminNotify)
- About Siebel Server Scheduler (SrvrSched)

### About Server Tables Cleanup (SvrTblCleanup)

Server Tables Cleanup (alias SvrTblCleanup) is a component that deletes the completed and expired Server Request records. The parameter Sleep Time (alias SleepTime) controls how often the cleanup occurs. The default value for Sleep Time is 300 seconds (5 minutes).

By default, the Server Tables Cleanup component is enabled on all of the Siebel Servers in your Siebel Enterprise Server. However, you only have to run one instance of this component, because it deletes the completed and expired server request

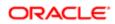

records for all of the Siebel Servers in the Siebel Enterprise Server from the S\_SRM\_REQUEST table in the Siebel database. For this reason, you can disable other instances of this component on other Siebel Servers in the Siebel Enterprise Server.

The Server Tables Cleanup component is part of the Auxiliary System Management component group.

### About Siebel Administrator Notification (AdminNotify)

Siebel Administrator Notification (alias AdminNotify) is a batch mode component that notifies the Siebel administrator when problems are detected on the Siebel Server or its running components. For more information about component notification, see *About System Alert Notification*.

The Siebel Administrator Notification component is part of the Auxiliary System Management component group.

### About Siebel Server Scheduler (SrvrSched)

Siebel Server Scheduler (alias SrvrSched) is a background mode component supports the running of the Siebel Server and server components by spawning component processes as requested by the Siebel Server. No entries for the Siebel Server Scheduler component appear in the Siebel Server log file. Instead, entries appear for the component for which Siebel Server Scheduler spawns a process. A network message eventually assigns the process to the component it is supposed to run. The process loads the component and runs it. The Siebel Server Scheduler component is part of the System Management component group.

- CAUTION: Do not modify the Siebel Server Scheduler component without instructions from Global Customer Support. For help modifying Siebel Server Scheduler, create a service request (SR) on My Oracle Support. Alternatively, you can phone Global Customer Support directly to create a service request or get a status update on your current SR. Support phone numbers are listed on My Oracle Support.
- Note: Because of the nature of the Siebel Server Scheduler component, the Siebel Server Scheduler task IDs that appear in the log files do not have an appropriate entry in the Administration Server Management screen. For the same reason, no entry appears in the Components view of the Administration Server Configuration screen for this component.

## Backing Up and Restoring the Siebel Gateway Registry

This topic describes how to back up the Siebel Gateway registry and restore the Siebel Gateway registry from a backup. For more information about the Siebel Gateway registry, see *About the Siebel Gateway*. See also the *Siebel Installation Guide* for the operating system you are using.

This topic contains the following information:

- Backing Up the Siebel Gateway Registry
- Restoring the Siebel Gateway Registry

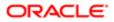

### Backing Up the Siebel Gateway Registry

To back up the Siebel Gateway registry, perform the steps in the procedure that follows. It is strongly recommended to back up the Siebel Gateway registry periodically for safety reasons, so that, if something goes wrong, you will be able to restore the Siebel Gateway registry from a backup, as described in *Restoring the Siebel Gateway Registry*.

It is recommended to back up the Siebel Gateway registry at regular intervals, and before deploying Siebel Gateway clustering into your topology. Retain the backups, which you can use to restore the Siebel Gateway registry data in scenarios identified as caused by corruption in the Siebel Gateway registry. One of the known scenarios where a restore is required is if Siebel Gateway cluster deployment fails and the administrator experiences inconsistency in accessing profiles and deployments in Siebel Management Console. Where you have already deployed Siebel Gateway clustering, then you create the backup for only one of the deployed instances. For more information about Siebel Gateway clustering, see the *Siebel Installation Guide* for the operating system you are using.

This topic is part of *Backing Up and Restoring the Siebel Gateway Registry*.

#### To back up the Siebel Gateway registry

- 1. (Optional) Shut down the Siebel CRM deployment, as described in *Starting and Shutting Down a Siebel CRM Deployment*.
- 2. For the instance of Siebel Gateway for which you are backing up the registry, do the following:
  - a. Navigate to the directory **GTWYSRVR\_ROOT**\zookeeper\conf.
  - **b.** Note the dataDir path in the zoo1.cfg file.
  - c. Navigate to the path noted in the previous step (usually, this is **GTWYSRVR\_ROOT\zookeeper**).
  - **d.** Copy the **version-2** directory to another name, such as **version-2\_preclusterdeploy** or a name that includes the current date.
- **3.** (If necessary) Restart the Siebel CRM deployment, as described in *Starting and Shutting Down a Siebel CRM Deployment*.

### Restoring the Siebel Gateway Registry

To restore the Siebel Gateway registry from the backup, perform the steps in the procedure that follows.

CAUTION: Do not perform the task of restoring the Siebel Gateway registry unless it is strictly necessary to resolve a problem. You must have first created a valid backup, as described in *Backing Up the Siebel Gateway Registry*.

Where you have already deployed Siebel Gateway clustering, then you restore the same backup for all of the deployed instances. For more information about Siebel Gateway clustering, see the *Siebel Installation Guide* for the operating system you are using.

This topic is part of Backing Up and Restoring the Siebel Gateway Registry.

#### To restore the Siebel Gateway registry

- 1. Shut down the Siebel CRM deployment, including all Siebel Gateway cluster nodes, as described in *Starting and Shutting Down a Siebel CRM Deployment*.
- 2. For each deployed instance of Siebel Gateway, including all Siebel Gateway cluster nodes, do the following:

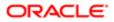

- a. Navigate to the directory **GTWYSRVR\_ROOT\zookeeper\conf**.
- **b.** Note the dataDir path in the zoo1.cfg file.
- c. Navigate to the path noted in the previous step (usually, this is GTWYSRVR\_ROOT\zookeeper).
- d. Remove the version-2 directory (if it exists).
- e. Into this same location, copy the backup directory that you created in *Backing Up the Siebel Gateway Registry*.
- f. Rename this directory, such as to rename version-2\_preclusterdeploy to version-2.
- 3. Restart the Siebel CRM deployment, as described in Starting and Shutting Down a Siebel CRM Deployment.

## Administering the Siebel File System

This topic provides background information and administration tasks applicable to the Siebel File System. This topic contains the following information:

- About the Siebel File System
- About the File System Upload and Download Process
- Partitioning the Siebel File System
- Cleaning Up the Siebel File System

### About the Siebel File System

The Siebel File System is a shared directory or a set of directories that contain the physical files used by the Siebel clients. All of the File System directories must be network-accessible to the Siebel Server. You can create each File System directory on a server computer where you have installed a Siebel Server, or on another network server that can share the directory, so that the File System directories are available to the Siebel Server. For more information about the requirements for networked file systems, see the third-party documentation.

To gain access to files, Web clients connect to the appropriate Siebel Server to request file uploads or downloads. The Siebel Server then accesses the Siebel File System using the File System Manager (alias FSMSrvr) component. File System Manager processes these requests through interaction with the Siebel File System directories. For more information about data transfer, see *About the File System Upload and Download Process*.

At the server component level, most server components, including all Application Object Managers, access the Siebel File System through the File System Manager server component when administering attachments. Application Object Managers, however, access the Siebel File System directly when saving user preference files.

When using Siebel Developer Web Client for administrative tasks, you might want to connect directly to the Siebel File System without going through the File System Manager.

Files stored in the Siebel File System are compressed at the Siebel Server-level and appended with the extension .saf. (The file size displayed in the GUI represents the size of the compressed .saf file, not the actual file size.) The Siebel File System storage locations of the compressed files are set by the enterprise parameter Siebel File System (alias FileSystem). For more information about this parameter, see *Siebel Enterprise Server Parameters*. The files stored in the Siebel File System are not directly accessible by users and must be retrieved (and decompressed) by the user through normal Siebel Web Client operations only.

Files stored in the Siebel File System are always compressed. That is, you cannot disable the compression feature of the Siebel File System.

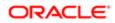

You can exclude certain types of files from being saved into the Siebel File System, based on their file extensions. For more information about setting system preferences to enable this feature and to specify the file extensions to be excluded, see *Siebel Security Guide*.

Note: Virus checking is not supported within the Siebel File System.

This topic is part of Administering the Siebel File System.

#### **Related Topics**

About the File System Upload and Download Process

Partitioning the Siebel File System

Cleaning Up the Siebel File System

#### **Related Books**

For information about creating the Siebel File System, see the *Siebel Installation Guide* for the operating system you are using.

For information about deployment options for the Siebel File System, see Siebel Deployment Planning Guide .

For information about securing the Siebel File System, see Siebel Security Guide .

### About the File System Upload and Download Process

This topic describes what happens when files are uploaded to or downloaded from the Siebel File System.

This topic is part of Administering the Siebel File System.

#### About the File System Upload Transfer Process

When a user saves a file or attachment to be written to the Siebel File System, the file is copied from the user's hard drive and transferred to the Siebel Server. The data transfer protocol for file transfer matches that of the Web client browser to Siebel Application Interface, for example, HTTP or HTTPS. The File System Manager (alias FSMSrvr) component compresses the file, and then stores the compressed file in the Siebel File System. The compression and naming convention of the files is automated by FSMSrvr.

#### About the File System Download Transfer Process

When a Siebel application user accesses a file (for example, a PDF document) that is stored in the Siebel File System, a file or attachment download request is received by the FSMSrvr component of the Siebel Server. This component interacts with the Siebel File System directories to retrieve and send the compressed file back to the user's Web browser. As with the file upload process, the data transfer protocol for file transfer matches that of the Web client browser to Siebel Application Interface. The compressed file is decompressed by the user's Web browser, where the file can be reviewed or saved.

In some cases, the file is decompressed by the FSMSrvr component and sent to the user's Web browser in an uncompressed format. An uncompressed file is sent back to the Web browser in the following cases:

• The parameter Compressed File Download (alias CompressedFileDownload) is set to False. You configure this parameter in the Siebel Server Component Parameters view. For information about this task, see *Configuring Siebel Server Component Parameters*.

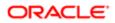

- The CompressedFileDownload parameter is set to False in the application configuration file for a Siebel Mobile Web Client. (If this parameter is not already in the configuration file, then you can add it to the [InfraUIFramework] section of the file.)
- The Web browser does not support compressed files, which is determined by looking at the request header.
- The file has the extension .zip, .z, .tgz, .gz, .gif, .jpg, or .jpeg.

### Partitioning the Siebel File System

This topic describes how to perform the optional task of partitioning the Siebel File System.

This topic is part of Administering the Siebel File System.

This topic contains the following information:

- About Partitioning the Siebel File System
- Partitioning the File System Directories Using the sfspartition Utility
- Parameters for the sfspartition Utility

#### About Partitioning the Siebel File System

This topic describes how to perform the optional task of partitioning the Siebel File System.

This topic is part of *Partitioning the Siebel File System*.

Partitioning the Siebel File System allows you to store larger volumes of data on multiple devices. The original Siebel File System might use a single directory or might already use multiple directories on multiple devices or partitions.

In general, the term *partitioning*, as used in this topic, refers to running the *sfspartition* utility, which is provided for the purpose of adding one or more network directories to an existing Siebel File System and distributing the existing files among all of the participating directories. You can add each new directory on the same device as an existing directory or add it on a different device or partition in order to expand the overall capacity of the Siebel File System. (You must consider the future growth of the volume of data when you plan how to organize the file system directories.)

You can also use **sfspartition** to remove one or more existing directories from service for the Siebel File System, provided that the overall file system capacity remains sufficient. To partition your Siebel File System, you first update the value of the enterprise parameter Siebel File System (alias FileSystem) so it specifies all of the network directories that you want to use for the Siebel File System, delimited by commas. You then run the partitioning utility and specify both the original directories containing the existing files and the updated target directories, corresponding to the updated FileSystem parameter value. The sfspartition utility distributes the files in the Siebel File System evenly across the target directories. The utility logs information into a file named sfspartition.log, which is located in the log directory within the Siebel Server root directory.

When the File System Manager component (alias FSMSrvr) starts, it verifies the existence of all of the file system directories specified using the FileSystem parameter. When new file attachments are inserted, FSMSrvr distributes them across these directories. If a file system directory is unavailable, then FSMSrvr logs an error message in the FSMSrvr log file and tries to write the file attachment to the next available directory. If no file system directory is available, then FSMSrvr terminates and writes an error message to the FSMSrvr log file.

In order to maintain the even distribution of files across file system directories, you must run the partitioning utility every time that you update the value of the FileSystem parameter, for example, if you add or remove a file system directory. The procedure in this topic describes in detail how to perform this task.

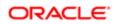

Before you partition your Siebel File System, note the following additional deployment options:

- Mobile Web Client. A Mobile Web Client's configuration file must refer to a single directory location, unless you configure it to use the server-based data source.
- Replication Manager requirements. Partitioning is supported on replicated nodes. For more information about replication, see *Siebel Remote and Replication Manager Administration Guide*.

#### Partitioning the File System Directories Using the sfspartition Utility

To partition the Siebel File System directories, run the partitioning utility **sfspartition**, as described in the following instructions.

This topic is part of *Partitioning the Siebel File System*.

The partitioning utility is named **sfspartition.exe** on Microsoft Windows or **sfspartition** on UNIX operating systems. This utility is located in the **bin** directory within the Siebel Server root directory.

Note: Where necessary, before you run the sfspartition utility, you must manually create any file system directories (such as the examples siebelFs1, siebelFs2, and siebelFs3, and so on) and subdirectories (such as att, attmp, and so on) on each target file system and grant the appropriate permissions to all of these directories. All of the file system directories must be accessible to all of the applicable Siebel Servers using the notation by which they are represented in the value of the FileSystem parameter.

For more information about creating the Siebel File System, see the *Siebel Installation Guide* for the operating system you are using.

For more information about the parameters you can use for the **sfspartition** utility, see *Parameters for the sfspartition Utility*.

To partition the file system directories using sfspartition

- 1. Where necessary, create any new directories or partitions that you will use with the Siebel File System, create required subdirectories, and grant the appropriate permissions to all of the directories. Then verify access to these directories.
- 2. Note the current value of the enterprise parameter Siebel File System (alias FileSystem) for later reference.

**Note:** You must note this value because you will use this information later when you specify the source directories by using the /O parameter when you run the sfspartition utility.

3. Set the value of the FileSystem parameter to include all of the directories that you want to use for the Siebel File System. Separate each directory with a comma (with no spaces), as in the examples that follow. Note the updated parameter value for later reference.

Note: You must note this value because you will use this information later when you specify the target directories by using the /F parameter when you run the sfspartition utility.

For example, on UNIX, you might specify this value:

/export/home/siebelFS1,/export/home/siebelFS2,/export/home/siebelFS3

For example, on Microsoft Windows, you might specify this value:

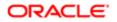

#### \\\server1\\siebelFS1,\\\\server1\\siebelFS2,\\\\server2\\siebelFS3

Note: In this example, note that each backslash is doubled compared to the usual notation for such shared directories. For example, \\server1\siebe1Fs1 must be represented as \\\\server1\\siebe1Fs1. Alternatively, each file system directory can be represented using a mapped drive letter by which the directory can be accessed from each Siebel Server, such as p:\\siebe1Fs1 (note that each backslash must be doubled in this scenario also).

**CAUTION:** You must specify the file system directories in the same order for the FileSystem parameter and for the **sfspartition** utility. If you specify the directories using a different order, then the Siebel File System files might not be accessible after you use **sfspartition**.

4. If it is not already set, then set the ServerDataSrc named subsystem parameter DSFileSystem to \*FSM\*.

For information about configuring named subsystem parameters, see *Configuring Siebel Enterprise Server Named Subsystem Parameters*.

- 5. Restart the Siebel Server after updating the FileSystem and DSFileSystem parameter values.
- 6. Open a command prompt and change the directory to the bin subdirectory within the Siebel Server root directory.
- 7. Run **sfspartition** using parameters listed in this topic, as in the examples that follow.

The following example for UNIX distributes the files from one file system directory into three directories, corresponding to the updated value of the FileSystem parameter from topic*Partitioning the Siebel File System*:

#### sfspartition /0 /export/home/siebelFS /F /export/home/siebelFS1,/export/home/siebelFS2,/export/home/ siebelFS3 /H Y

**Tip:** Depending on how these network directories were created or mounted for use in UNIX environments, they might be on the same server or on different servers.

The following example for Microsoft Windows distributes the files from one file system directory on server1 into three directories on server1 and server2, corresponding to the updated value of the FileSystem parameter from the first step in this procedure*Partitioning the Siebel File System*:

sfspartition /0 \\server1\siebelFS /F \\server1\siebelFS1,\\server1\siebelFS2,\\server2\siebelFS3 /H Y

#### Parameters for the sfspartition Utility

The following table describes the parameters for the **sfspartition** utility.

This topic is part of *Partitioning the Siebel File System*.

| Parameter | Value                                          | Description                                                                                                    | Required? |
|-----------|------------------------------------------------|----------------------------------------------------------------------------------------------------|-----------|
| /0        | Paths for<br>existing<br>source<br>directories | Set this value to the paths of the existing source directories for<br>the file system. Separate multiple directories using commas,<br>with no spaces. If any of the paths themselves contain a<br>space, then enclose the parameter value in double quotes. | Yes       |
|           |                                                | Whether you must append <b>att</b> to each source directory depends on how you use the /H parameter:                                                                                                    |           |

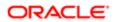

| Parameter | Value                              | <ul> <li>Description</li> <li>If you use /H Y, then do not append att to each source directory that you specify by using /O. (The purpose of / H Y is to eliminate the need to append att.)</li> <li>If you use /H N (or omit /H), then you must append att to each source directory that you specify by using /O. The utility looks both in the specified source directories and in the att subdirectories to find the files to be distributed to the specified target directories.</li> </ul>                                                                                                    | Required? |
|-----------|------------------------------------|----------------------------------------------------------------------------------------------------|-----------|
| /F        | Paths for<br>target<br>directories | <ul> <li>Set this value to the paths of the target directories for the file system. Separate multiple directories using commas, with no spaces. If any of the paths themselves contain a space, then enclose the parameter value in double quotes. (Use the same value as the value of the FileSystem parameter.)</li> <li>Whether you must append att to each target directory depends on how you use the /H parameter:</li> <li>If you use /H Y, then do not append att to each target directory that you specify by using /F. (The purpose of / H Y is to eliminate the need to append att.)</li> <li>If you use /H N (or omit /H), then you must append att to each target directory that you specify by using / F. Otherwise, files will not be distributed to the att subdirectories of the target directories and will be inaccessible to clients.</li> </ul> | Yes       |
| /H        | Y or N                             | Set /H Y if you want the utility to automatically append att to<br>each source and target directory that you specify by using /<br>O and /F. (Do not append att when you specify these<br>directories.)<br>Set /H N (or omit /H) if you do not want the utility to<br>automatically append att to each source and target directory<br>that you specify by using /O and /F. (Append att when you<br>specify these directories.)                                                                                                    | No        |

### Cleaning Up the Siebel File System

This topic describes how to clean up the Siebel File System by removing orphan records using the Siebel File System cleanup utility, sfscleanup. Orphan records are those that remain if a user deletes a parent record in the application that has associated child records. The child records are not deleted from the Siebel File System with the parent record and so you must remove them by using file system cleanup utility.

The Siebel File System cleanup utility is named sfscleanup.exe on Microsoft Windows or sfscleanup on UNIX operating systems. This utility is located in the bin directory within the Siebel Server root directory.

The sfscleanup utility processes records for every file in the file attachment directories (the att subdirectories) of the specified Siebel File System directories and performs one of several operations to each record and file, depending on the file type and on the parameters that you set. Optionally, you can run sfscleanup for a limited period of time and resume the operation again later.

For information about running **sfscleanup**, including descriptions of the file types and the associated operations performed by **sfscleanup** during processing, and the run-time parameters you can use for the utility, see the information that follows.

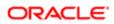

This topic is part of Administering the Siebel File System.

This topic contains the following information:

- Cleaning Up the File System Directories Using the sfscleanup Utility
- Parameters for the sfscleanup Utility

#### Cleaning Up the File System Directories Using the sfscleanup Utility

This topic describes how to clean up the Siebel File System directories by removing orphan records using the Siebel File System cleanup utility, **sfscleanup**.

This topic is part of *Cleaning Up the Siebel File System*.

To clean up the file attachment directory using sfscleanup

- 1. At the command prompt, change directory to the bin subdirectory within the Siebel Server root directory.
- 2. Run sfscleanup using parameters listed here, in a command like the following example: sfscleanup /U sadmin /P pwd /F \\server1\files /X \\server1\logs\sfscleanup.log For more information about the parameters you can use for the sfscleanup utility, see Parameters for the

sfscleanup Utility.

#### About the sfscleanup Log File

If you specified an output file using the /X parameter, then **sfscleanup** generates a log file listing the operations that were performed. The output file is a tab-delimited text file that contains the following columns:

- File Name. This column lists the name of each file that was processed.
- File Type. This column lists the type of each file that was processed.
- Operation. This column lists the type of operation that was performed during processing. A table later in this topic provides descriptions of each operation.

#### File Types and Operations for the sfscleanup Utility

The following table lists the possible file types and the associated operation performed by **sfscleanup** during processing. The Operation column lists the type of operation that was performed during processing.

| File Type | Description                                                                                                    | Operation |
|-----------|----------------------------------------------------------------------------------------------------|-----------|
| CURRENT   | The file has a corresponding record in the file attachment database table.                                                                                                    | KEPT      |
| NEW       | The file is less than one hour old. The <b>sfscleanup</b> utility does not check for the file in the file attachment database table.                                                                                          | KEPT      |
| ORPHAN    | The file does not have a corresponding record in the file attachment database table.                                                                                                    | DELETED   |
|           | If you used the /M parameter to set a move directory, then the operation performed is MOVED, not DELETED.                                                                                                    |           |
| INVALID   | The file (or directory) is not a file attachment. If <b>sfscleanup</b> tries to delete a subdirectory that is not empty, then the operation errors out. Review the files contained within the directory before deleting them. | KEPT      |

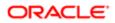

| File Type | Description                                                                                                    | Operation |
|-----------|----------------------------------------------------------------------------------------------------|-----------|
|           | If you set the /G parameter to Y, then the operation performed is DELETED, not KEPT.                                                                        |           |
| ANCIENT   | The file has an associated record in the database with a different revision number.                                                                         | KEPT      |
|           | If you set the /N parameter to Y, then the operation performed is either MOVED (if you used the /M parameter to set a move directory) or DELETED, not KEPT. |           |

The operations mentioned in the previous table are described in the following table.

| Operation  | Description                                                                                                    |
|------------|----------------------------------------------------------------------------------------------------|
| KEPT       | The file was kept.                                                                                                |
| DELETED    | The file was deleted.                                                                                             |
| MOVED      | The file was moved to the directory specified by the /M parameter. Files are moved if you used the / M parameter. |
| KEPT_DIR   | The item was kept because it was a directory and requires manual processing.                                      |
| KEPT_ERROR | The file was kept because an error occurred while trying to move or delete the file.                              |

#### Parameters for the sfscleanup Utility

The following table describes the parameters for the **sfscleanup** utility. More information about some of the parameters is provided after the table.

This topic is part of *Cleaning Up the Siebel File System*.

| Parameter | Value                                | Description                                                                                                    | Required? |
|-----------|--------------------------------------|----------------------------------------------------------------------------------------------------|-----------|
| /U        | Username                             | User name ID.                                                                                                    | Yes       |
| /P        | Password                             | User name password.                                                                                                    | Yes       |
| /C        | ODBC_data_source                     | Set this value to the ODBC data source. The default value is the setting of the environment variable SIEBEL_DATA_SOURCE.   | No        |
| /D        | Siebel_table_owner                   | Set this value to the Siebel table owner. The default value is the setting of the environment variable SIEBEL_TABLE_OWNER. | No        |
| /F        | Paths for file system<br>directories | Set this value to the paths for the file system directories. Separate multiple directories using                           | Yes       |

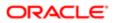

| Parameter | Value                   | Description                                                                                                    | Required? |
|-----------|-------------------------|----------------------------------------------------------------------------------------------------|-----------|
|           |                         | commas, with no spaces. If any of the paths<br>themselves contain a space, then enclose the<br>parameter value in double quotes. (Use the same<br>value as the value of the FileSystem parameter.)                                                                |           |
|           |                         | Whether you must append <b>att</b> to each directory depends on how you use the /H parameter:                                                                                                    |           |
|           |                         | <ul> <li>If you use /H Y, then do not append att<br/>to each directory that you specify using /<br/>F. (The purpose of /H Y is to eliminate the<br/>need to append att.)</li> </ul>                                                                               |           |
|           |                         | <ul> <li>If you use /H N (or omit /H), then you must<br/>append att to each directory that you<br/>specify using /F. The utility looks both in<br/>the specified directories and in the att<br/>subdirectories to find the files to be cleaned<br/>up.</li> </ul> |           |
| /X        | Path for output file    | Set this value to the path for the output file.                                                                                                    | No        |
| /M        | Path for move directory | Set this value to the path for the directory where discarded files are to be moved.                                                                                                    | No        |
| /N        | Y or N                  | Determines whether old versions of file<br>attachments are to be removed. To remove old<br>versions, set this value to Y. The default value is N.                                                                                                    | No        |
| /R        | Y or N                  | Set this value to Y to generate only a report file.<br>If it is set to Y, then the report file contains only<br>the columns File Name and File Type. The default<br>value is N.                                                                                   | No        |
| /H        | Y or N                  | Set /H Y if you want the utility to automatically append <b>att</b> to each directory that you specify using /F. (Do not append <b>att</b> when you specify these directories.)                                                                                   | Ν         |
|           |                         | Set /H N (or omit /H) if you do not want the utility<br>to automatically append <b>att</b> to each directory<br>that you specify using /F. (Append <b>att</b> when you<br>specify these directories.)                                                             |           |
| /G        | Y or N                  | Set this value to remove garbage files or non-<br>Siebel files. The default value is N.                                                                                                    | No        |
| /Q        | Y or N                  | Set /Q Y if you want the utility to perform a query<br>by file attachment records. This parameter allows<br>you to run the utility for a limited period of time<br>and provides other ways to manage how the utility<br>runs. The default value is N.             | N         |
|           |                         | Note: When you are using /Q Y, you can<br>also use the parameters /I, /O, /S, and /<br>T. Otherwise, these parameters have no<br>effect.                                                                                                    |           |

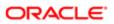

| Parameter | Value              | Description                                                                                                    | Required? |
|-----------|--------------------|----------------------------------------------------------------------------------------------------|-----------|
| Л         | Number of file IDs | Set /l to the number of file attachment records<br>to query. The default value is 300. The utility<br>processes records and files in batches based on<br>the specified number of records. After those files<br>have been processed, the utility processes more<br>records and files in another batch. | Ν         |
|           |                    | <b>Note:</b> This parameter has an effect only if you are using /Q Y.                                                                                                    |           |
| /0        | Y or N             | Use /O Y when you want the utility to use an OR clause to constrain the query row IDs, like this:<br>(ROW_ID = 'Id1' OR ROW_ID = 'Id2'<br>OR). The default value is Y.                                                                                                    | Ν         |
|           |                    | Use /O N to instead use a clause like this: <b>row_ID IN</b> ('Id1', 'Id2',).                                                                                                    |           |
|           |                    | ✓ Note: This parameter has an effect only<br>if you are using /Q Y. It determines the<br>internal query executed in Siebel database.<br>No row ID is entered as an argument.                                                                                                    |           |
| /S        | Y or N             | Use /S Y to resume the previous run, from the next unprocessed record, where information about the last processed record is available in a temporary directory. The default value is N.                                                                                                    | Ν         |
|           |                    | Use /S N (or omit /S) to instead start a new run.                                                                                                    |           |
|           |                    | <b>Note:</b> This parameter has an effect only if you are using /Q Y.                                                                                                    |           |
| /Т        | Number of minutes  | Set /T to the number of minutes to run the<br>query. When the utility reaches that time, the last<br>processed file attachment record is noted in a<br>temporary directory and the utility exits. Later, you<br>can resume the previous run by using /S Y.                                            | N         |
|           |                    | By default, the utility runs to completion, until all of the records and files are processed.                                                                                                    |           |
|           |                    | <b>Note:</b> This parameter has an effect only if you are using /Q Y.                                                                                                    |           |

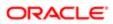

#### More Information About Some sfscleanup Parameters

The following provides more information about some of the parameters for the **sfscleanup** utility.

- /N. By default, old file revisions are kept. Such files are marked ANCIENT in the log, and represent old revisions of an
  existing attachment record. That is, their row ID matches with the database record but not the file revision number.
  To delete such files, set the /N parameter to Y.
- /G. If the file system contains files that were not created by the File System Manager component (alias FSMSrvr), then their deletion or move is controlled by the /G parameter. This parameter includes non-Siebel files or directories. By default these files are not deleted. The directories are not affected or moved by sfscleanup.
- /Q. By default, the **sfscleanup** utility processes all of the files in the file attachment directories in a single longrunning operation. For a Siebel File System that includes a very large number of files, such an operation might affect performance or inconvenience production users.

Alternatively, the /Q parameter allows you, for example, to process files in batches based on a query of a given number or file attachment records (by using /I), to modify how the utility queries these records (by using /O), to run the utility for a specific period of time (by using /T), and to resume a run later where it left off (by using /S). For example, you might decide to run the sfscleanup utility only when most of your users are not logged in.

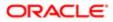

# **9** Application Object Manager Administration

## Application Object Manager Administration

This chapter explains how to configure, deploy, and administer Application Object Managers to support Siebel Web Clients. This chapter also explains Application Object Manager concepts to provide useful background information. It includes the following topics:

- About the Siebel Application Object Manager
- Configuring the Application Object Manager Environment
- About Application Object Manager Parameters
- Administering the Application Object Manager

## About the Siebel Application Object Manager

Siebel Application Object Manager (Application Object Manager) components host the Business Objects layer and Data Objects layer of the Siebel architecture. The Siebel Web Clients host the Siebel application user interface layer. The Application Object Manager supports Siebel Web Client connections and handles multiple users simultaneously by making requests to the Siebel Server on behalf of the clients.

Application Object Managers are hosted as components in the installed Siebel Server and run on the Siebel Server computer (sometimes called the application server computer). The Siebel Server provides the infrastructure for an Application Object Manager to serve multiple Siebel Web Client users. Multiple Application Object Manager components can run on a single Siebel Server installation. Application Object Manager components can be configured to run as multithreaded processes in the Siebel Server. Like other Siebel Server components, you can administer Application Object Manager components using the Siebel Server Manager.

Application Object Managers communicate with clients using the TCP/IP protocol through the Siebel Application Interface. Communication between the Siebel Application Interface and the Application Object Manager can be compressed and encrypted. An independent session is established to serve incoming connect requests from each client. Subsequent requests from clients are directed to the same Application Object Manager tasks until the sessions are terminated.

After startup, Application Object Managers do not achieve their full run-time environments until after the first connect, therefore, leading to possible delays during the first connection. For more information about how the Siebel Web Clients and Application Object Managers communicate, see *Siebel Performance Tuning Guide*.

The Siebel runtime repository is installed as part of each Siebel database installation. User preferences set and saved by Siebel Web Client users are saved on the Siebel Server.

Note: If you are running the Siebel Server in a UNIX environment, then Application Object Managers support Siebel eScript, but not Siebel Visual Basic.

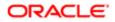

### About Application Object Manager Memory Allocation

The Application Object Manager caches information in two different ways. Some information is cached and used by every connection and other information is stored for each user connection.

Memory allocation for the Application Object Manager can be broken into three areas:

- User memory. The user area maintains specific information about each user's session. Typically, each user uses 3 MB to 4 MB of memory, although the memory required depends on the Siebel application in use. This memory is released when the task is completed.
- Shared memory between users. Shared memory is for common structures used by every user and is the largest segment of Application Object Manager memory. It contains definitions for business objects, business components, controls, and other metadata items from the Siebel repository. This memory is loaded as needed and remains loaded for the life of the process. Application Object Manager processes commonly use more than 150 MB.
- Administrative memory. The administrative area of memory used by Application Object Manager manages the component itself. This memory is relatively small and is used to manage communication between the Application Object Manager and other Siebel Server components. It runs the listener and coordinates threads and tasks.

## Configuring the Application Object Manager Environment

This topic describes how to configure the environment for your Application Object Manager components.

### To configure the Application Object Manager environment

1. Make sure that Application Object Managers are included as part of the Siebel Server installations you plan to use.

Configuring a Siebel Server defines the Application Object Manager components for this Siebel Server. For information about installing and initially configuring the Siebel Server, see the *Siebel Installation Guide* for the operating system you are using.

2. Verify that the customized Siebel runtime repository is included in the Siebel database that serves the modified application.

It is strongly recommended that no other user besides the application developer customize the Siebel runtime repository.

- 3. Configure the Application Object Manager components by setting the parameters that control:
  - Application name to run (configuration file)
  - Language code
  - Compression setting
  - Encryption setting
  - Number of processes for each component
  - Number of threads or tasks for each process
  - Session Manager parameters

For more information about this subject, see About Application Object Manager Parameters.

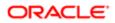

4. Restart the Siebel Server system service to automatically register the Application Object Manager services that you configured in the previous step.

## About Application Object Manager Parameters

At startup, Application Object Manager components accept several parameters that determine their behavior.

This section includes the following information:

- Application Object Manager Parameters in Server Manager
- Application Object Manager Named Subsystem Parameters

Parameters that affect the operation of Application Object Managers can be modified as follows:

- Component parameters for the Application Object Manager using the Siebel Server Manager. For more information about this task, see *Configuring Siebel Server Component Parameters*.
- Named subsystem parameters using Siebel Server Manager. For more information about this task, see *Configuring Siebel Enterprise Server Named Subsystem Parameters*.

### Application Object Manager Parameters in Server Manager

This topic provides a partial list of component-specific and generic parameters that you set for the Application Object Manager. You configure Application Object Manager parameters in the same manner as those for any server component.

To configure Application Object Manager parameters using the Server Manager GUI, see *Configuring Siebel Server Component Parameters*. To configure Application Object Manager parameters using the Server Manager command-line interface, see *Parameter Management Commands*.

See the following parameters:

- Compression Type (alias Compress)
- Encryption Type (alias Crypt)
- Error Flags (alias ErrorFlags)
- Language Code (alias Lang)
- Log Print Timestamp (alias LogTimestamp)
- Maximum MT Servers (alias MaxMTServers)
- Maximum Tasks (alias MaxTasks)
- Minimum MT Servers (alias MinMTServers)
- Multi-Threaded (alias Threaded)
- Number of lines after which to flush the log file (alias LogFlushFreq)
- Password (alias Password)
- Trace Flags (alias TraceFlags)
- User Name (alias Username)
- Use Shared Log File (alias LogUseSharedFile)

For a description of each parameter, see Siebel Enterprise, Server, and Component Parameters.

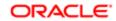

For information about locale-specific Application Object Manager parameters, including information about regional standards for currency, time, date, and so on, see *Siebel Global Deployment Guide*.

### Application Object Manager Named Subsystem Parameters

The Application Object Manager can maintain several different values for a particular parameter by using named subsystems.

For more information about named subsystems and named subsystem parameters, see *About Named Subsystem Parameters*. For information about configuring Application Object Manager named subsystem parameters, see *Configuring Siebel Enterprise Server Named Subsystem Parameters*.

To configure named subsystems using the Siebel Server Manager command-line interface, see *Named Subsystem Management Commands*.

#### Named Subsystems Used by Application Object Managers

The following table provides a partial list of named subsystems used by Application Object Managers.

| Named Subsystem       | Alias          | Туре              | Description                                                                                              |
|-----------------------|----------------|-------------------|----------------------------------------------------------------------------------------------------|
| DataMart Datasource   | DataMart       | InfraDatasources  | Datamart data source<br>used by Application Object<br>Manager components                                 |
| Gateway Datasource    | GatewayDataSrc | InfraDatasources  | Gateway data source<br>used by Application Object<br>Manager components                                  |
| Object Manager Cache  | ObjMgrCache    | InfraObjMgrCache  | Cache parameters for<br>Application Object Manager<br>components                                         |
| Server Datasource     | ServerDataSrc  | InfraDatasources  | Server data source used by<br>Application Object Manager<br>components                                   |
| LDAP Security Adapter | LDAPSecAdpt    | InfraSecAdpt_LDAP | LDAP security adapter<br>used for Application Object<br>Manager authentication with<br>directory servers |

#### Named Subsystem Parameters

The following table provides a partial list of named subsystem parameters.

| Parameter Alias | Named<br>Subsystem | Data<br>Type | Description                                    |
|-----------------|--------------------|--------------|------------------------------------------------|
| DSConnectString | GatewayDataSrc     | String       | Specifies the host name of the Siebel Gateway. |

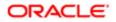

| Parameter Alias | Named<br>Subsystem                              | Data<br>Type | Description                                                                                                    |
|-----------------|-------------------------------------------------|--------------|----------------------------------------------------------------------------------------------------|
|                 |                                                 |              | The value \$(GatewayAddress) for<br>the parameter ConnectString of the<br>GatewayDataSrc section of the Application<br>Object Manager's configuration file<br>is replaced at run time with the value<br>for the named subsystem parameter<br>DSConnectString. An incorrect setting<br>for DSConnectString results in server<br>administration being inaccessible from the<br>Siebel Web Client.                                                                                                    |
| DSConnectString | ServerDataSrc                                   | String       | Specifies the database connection<br>information. On Oracle Database (native),<br>this information is the TNS alias from<br>tnsnames.ora. On Microsoft SQL Server<br>and IBM DB2, this information is the ODBC<br>Datasource Name.                                                                                                    |
| DSDockedFlg     | ServerDataSrc                                   | Boolean      | When you create a new named subsystem<br>for an Application Object Manager, you<br>must set this parameter to True.                                                                                                    |
| DSFileSystem    | ServerDataSrc                                   | String       | Set this parameter to *FSM* to allow the<br>use of the File System Manager server<br>component for standard Siebel Web<br>Clients.                                                                                                    |
| DSMaxCursorSize | ServerDataSrc,<br>GatewayDataSr,<br>or DataMart | Integer      | Sets the total number of rows that can be<br>returned in a result set.<br>The parameter MaxCursorSize is set for the<br>Application Object Manager component<br>by using the named subsystem parameter<br>DSMaxCursorSize. (The applicable<br>subsystem corresponds to the component<br>parameter OM - Data Source.) This<br>parameter is valid only with IBM DB2 for<br>OS/390 and z/OS.<br>For more information, see the description<br>of the MaxCursorSize parameter in<br>Parameters for Individual Data Source<br>Sections. |
| DSPreFetchSize  | ServerDataSrc,<br>GatewayDataSr,<br>or DataMart | Integer      | Sets the number of rows that the Siebel<br>application reads initially as part of a query<br>execution.<br>The parameter PreFetchSize is set<br>for the Application Object Manager<br>component by using the named subsystem<br>parameter DSPreFetchSize. (The applicable<br>subsystem corresponds to the component<br>parameter OM - Data Source.) This<br>parameter is valid only with IBM DB2 for<br>OS/390 and z/OS.                                                                                                    |

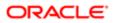

| Parameter Alias       | Named<br>Subsystem                                     | Data<br>Type | Description<br>For more information, see the description of<br>the PreFetchSize parameter in <i>Parameters</i><br><i>for Individual Data Source Sections</i> .                                                                                                    |
|-----------------------|--------------------------------------------------------|--------------|----------------------------------------------------------------------------------------------------|
| DSEnterpriseServer    | ServerDataSrc,<br>GatewayDataSr                        | String       | Specifies the name of the Siebel Enterprise<br>Server used by various named subsystems.<br>The value in the Application Object<br>Manager is replaced at run time with the<br>value set for the named subsystem.                                                                                                    |
| DSRequestServer       | ServerDataSrc                                          | String       | Specifies where asynchronous calls<br>are redirected, for example when using<br>Interactive Assignment. Set this value to the<br>logical name of the Siebel Server, not the<br>computer name. The default value is null.                                                                                                    |
| DSTableOwner          | All named<br>subsystems<br>of type<br>InfraDatasources | String       | Specifies the table owner for this data<br>source. Application Object Manager server<br>components, such as Call Center Object<br>Manager, read the value of this parameter.<br>Siebel Server infrastructure and system<br>management components, such as Server<br>Request Broker (SRBroker), read the value<br>of the TableOwner enterprise parameter. |
| DSDisableExecuteRetry | ServerDataSrc                                          | Boolean      | When set to True, this parameter prevents<br>the Application Object Manager from<br>resending a query to the database layer if<br>an error occurs such as a network error or<br>session kill.                                                                                                    |

# Administering the Application Object Manager

You can monitor Application Object Managers at the following levels:

- The server level using Siebel Server
- The component level using Application Object Manager components
- The task level using Application Object Manager tasks

At each of these levels, you can do the following:

- Use the server administration views to monitor the following:
  - State values
  - Statistics
  - Log files
- Use the Siebel Server Component Parameters view to set the component-specific parameters for the Application Object Manager.

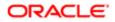

• Start, stop, pause, or resume any Application Object Manager tasks.

At the component event level, you can enable SQL tracing to view the SQL that is generated for the specified Application Object Manager. You can enable SQL spooling on the Application Object Manager task by setting the Object Manager SQL Log event parameter to 4 at the component event level. For more information about event logging, see *Event Logging Commands*.

For more information about Application Object Manager state values, statistics, and log files, about monitoring an Application Object Manager server component, and about event logging, see *Siebel System Monitoring and Diagnostics Guide*.

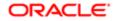

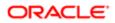

# **10 Siebel Server Components and Parameters**

# Siebel Server Components and Parameters

This chapter identifies the Siebel Server component groups and components and describes some of the server parameters that you might have to set. It includes the following topics:

- Siebel Server Component Groups
- Siebel Server Components
- Siebel Enterprise, Server, and Component Parameters

## Siebel Server Component Groups

The following table lists some predefined Siebel Server component groups and the components they include. Many of the components, such as Application Object Manager components, are language-specific, although in most cases the full language-specific names are not shown in this table.

| Component Group<br>Name        | Alias      | Component Name                                 | Alias                |
|--------------------------------|------------|------------------------------------------------|----------------------|
| Assignment<br>Management       | AsgnMgmt   | Batch Assignment                               | AsgnBatch            |
|                                |            | Assignment Manager                             | AsgnSrvr             |
| Auxiliary System<br>Management | SystemAux  | File System Manager                            | FSMSrvr              |
|                                |            | Server Request Processor                       | SRProc               |
|                                |            | Server Tables Cleanup                          | SvrTblCleanup        |
|                                |            | Server Task Persistance                        | SvrTaskPersist       |
|                                |            | Siebel Administrator Notification<br>Component | AdminNotify          |
| Siebel Call Center             | CallCenter | Call Center Object Manager                     | SCCObjMgr            |
|                                |            | Self Service Object Manager                    | SServiceObjMgr       |
| Communications<br>Management   | CommMgmt   | Communications Inbound Processor               | CommInboundProcessor |
|                                |            | Communications Inbound Receiver                | CommInboundRcvr      |

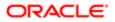

| Component Group<br>Name               | Alias    | Component Name                          | Alias               |
|---------------------------------------|----------|-----------------------------------------|---------------------|
|                                       |          | Communications Session Manager          | CommSessionMgr      |
|                                       |          | Communications Configuration<br>Manager | CommConfigMgr       |
|                                       |          | Communications Outbound Manager         | CommOutboundMgr     |
|                                       |          | Email Manager                           | MailMgr             |
|                                       |          | Page Manager                            | PageMgr             |
|                                       |          | Smart Answer Manager                    | SmartAnswer         |
| Content Center                        | ContCtr  | Content Project Publish                 | ContProjPub         |
|                                       |          | Content Project Start                   | ContProjStart       |
| Dun and Bradstreet                    | DandB    | D&B Update Mgr (D&B)                    | DBNUpMgrDNB         |
|                                       |          | D&B Update Mgr (Multi-task)             | DNBUpMgrMultiTask   |
|                                       |          | D&B Update Mgr (Siebel)                 | DNBUpMgrSieb        |
| Data Quality                          | DataQual | Data Quality Manager                    | DQMgr               |
| Enterprise Application<br>Integration | EAI      | Custom Application Object Manager       | CustomAppObjMgr     |
| -                                     |          | Enterprise Integration Mgr              | EIM                 |
|                                       |          | EAI Object Manager                      | EAlObjMgr           |
|                                       |          | JMS Receiver                            | JMSReceiver         |
|                                       |          | MQSeries Server Receiver                | MqSeriesSrvRcvr     |
|                                       |          | MQSeries AMI Receiver                   | MqSeriesAMIRcvr     |
|                                       |          | MSMQ Receiver                           | MSMQRcvr            |
| Siebel eChannel                       | eChannel | Partner Manager Object Manager          | PManagerObjMgr      |
|                                       |          | Siebel Partner Portal Object Manager    | PartnerPortalObjMgr |

| Component Group<br>Name         | Alias           | Component Name                                       | Alias           |
|---------------------------------|-----------------|------------------------------------------------------|-----------------|
|                                 |                 | eChannel Object Manager                              | eChannelObjMgr  |
| Siebel eDocuments               | eDocuments      | Document Server                                      | DocServer       |
| Forecast Service<br>Management  | FcstSvc         | Forecast Service Manager                             | FcstSvcMgr      |
| Field Service                   | FieldSvc        | Field Service Cycle Counting Engine                  | FSCycont        |
|                                 |                 | Service Order Fulfillment Engine                     | FSFulfill       |
|                                 |                 | Field Service Mobile Inventory<br>Transaction Engine | FSInvTxn        |
|                                 |                 | Service Order Part Locator Engine                    | FSLocate        |
|                                 |                 | Preventive Maintenance Engine                        | FSPrevMnt       |
|                                 |                 | Field Service Replenishment Engine                   | FSRepl          |
|                                 |                 | Appointment Booking Engine                           | ApptBook        |
|                                 |                 | Optimization Engine                                  | Optimizer       |
|                                 |                 | Field Service Object Manager                         | SFSObjMgr       |
| Handheld<br>Synchronization     | HandheldSync    | Sales Mobile Object Manager                          | SalesmObjMgr    |
|                                 |                 | Service Mobile Object Manager                        | ServicemObjMgr  |
| Handheld<br>Synchronization SIA | HandheldSyncSIS | eCG Sales Mobile Object Manager                      | CGMObjMgr       |
|                                 |                 | ePharma Mobile Object Manager                        | ePharmaMObjMgr  |
|                                 |                 | FINS Mobile Object Manager                           | FINSMObjMgr     |
| Siebel ISS                      | ISS             | Siebel Product Configuration Object<br>Manager       | eProdCfgObjMgr  |
|                                 |                 | eSales Object Manager                                | eSalesObjMgr    |
|                                 |                 | eCustomer Object Manager                             | eCustomerObjMgr |

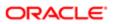

| Component Group<br>Name                | Alias        | Component Name                     | Alias                           |
|----------------------------------------|--------------|------------------------------------|---------------------------------|
| Marketing Object<br>Manager            | MktgOM       | Marketing Object Manager           | SMObjMgr                        |
|                                        |              | eMarketing Object Manager          | eMarketObjMgr                   |
|                                        |              | eEvents Object Manager             | eEventsObjMgr                   |
| Marketing Server                       | MktgSrv      | List Import Service Manager        | ListImportSvcMgr                |
| Disconnected Mobile<br>Synchronization | MobileSync   | BatchSync                          | BatchSync                       |
|                                        |              | Database Extract                   | DbXtract                        |
|                                        |              | Mobile Data Extraction             | MobileDbXtract                  |
|                                        |              | Parallel Database Extract          | PDbXtract                       |
|                                        |              | Transaction Processor              | TxnProc                         |
|                                        |              | Transaction Router                 | TxnRoute                        |
| PIM Server Integration<br>Management   | PIMSI        | PIMSI Engine                       | PIMSIEng                        |
| -                                      |              | PIMSI Dispatcher                   | PIMSIDispatcher                 |
| Sales Hierarchy<br>Service             | SalesHierSvc | Sales Hierarchy Service Manager    | SalesHierSvcMgr                 |
| Search Processing                      | Search       | Search Data Processor              | SearchDataProcessor             |
|                                        |              | Search Incremental Index Processor | SearchIncrementalIndexProcessor |
| Siebel Remote                          | Remote       | Generate New Database              | GenNewDb                        |
|                                        |              | Replication Agent                  | RepAgent                        |
|                                        |              | Synchronization Manager            | SynchMgr                        |
|                                        |              | Transaction Merger                 | TxnMerge                        |
| Siebel RTI                             | RTI          | RTI Batch                          | RTIBatch                        |
| Siebel Sales                           | Sales        | Sales Object Manager               | SSEObjMgr                       |
| Siebel Anywhere                        | SiebAnywhere | Upgrade Kit Builder                | UpgKitBldr                      |

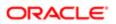

| Component Group<br>Name | Alias          | Component Name                                     | Alias           |
|-------------------------|----------------|----------------------------------------------------|-----------------|
| Siebel Web Tools        | SiebelWebTools | Siebel Web Tools Object Manager                    | SWToolsObjMgr   |
| System Management       | System         | Server Manager                                     | ServerMgr       |
|                         |                | Server Request Broker                              | SRBroker        |
|                         |                | Siebel Connection Broker                           | SCBroker        |
|                         |                | Siebel Server                                      | SiebSrvr        |
|                         |                | Siebel Server Scheduler                            | SrvrSched       |
| Task UI                 | TaskUl         | Task Log Cleanup                                   | TaskLogCleanup  |
| Territory Management    | TerritoryMgmt  | Minor Alignment - Territory Rules<br>Merge Manager | MinTerrMergeMgr |
|                         |                | Major Alignment - Territory Rules<br>Merge Manager | MajTerrMergeMgr |
| Workflow<br>Management  | Workflow       | Generate Triggers                                  | GenTrig         |
|                         |                | Workflow Monitor Agent                             | WorkMon         |
|                         |                | Workflow Process Batch Manager                     | WfProcBatchMgr  |
|                         |                | Workflow Process Manager                           | WfProcMgr       |
|                         |                | Workflow Action Agent                              | WorkActn        |
|                         |                | Workflow Recovery Manager                          | WfRecvMgr       |

# Siebel Server Components

The following table lists some of the predefined Siebel Server components. Many of the components, such as Application Object Manager components, are language-specific, although in most cases the full language-specific names are not shown in this table.

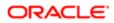

| Component Name                             | Alias                | Mode        | Multithread | e Description                                                                                                    |
|--------------------------------------------|----------------------|-------------|-------------|----------------------------------------------------------------------------------------------------|
| Appointment<br>Booking Engine              | ApptBook             | Batch       | Yes         | Books appointments. For more information, see <i>Siebel Field Service Guide</i> .                                                                                                    |
| Assignment<br>Manager                      | AsgnSrvr             | Batch       | Yes         | Automatic data assignment engine<br>that assigns positions, employees, and<br>organizations to objects. To run Interactive<br>Assignment, the Server Request Processor<br>component must also be running. For<br>more information, see <i>Siebel Assignment</i><br><i>Manager Administration Guide</i> . |
| Batch Assignment                           | AsgnBatch            | Batch       | No          | Batch assigns positions, employees,<br>and organizations to objects. For more<br>information, see <i>Siebel Assignment</i><br><i>Manager Administration Guide</i> .                                                                                                    |
| BatchSync                                  | BatchSync            | Batch       | No          | Extracts user databases for Siebel<br>Mobile disconnected, processes pending<br>transactions, and applies transactions to the<br>Siebel Server. For more information, see<br><i>Siebel Mobile Guide: Disconnected</i> .                                                                                  |
| Call Center Object<br>Manager              | SCCObjMgr            | Interactive | Yes         | Application Object Manager for Siebel Call<br>Center.                                                                                                    |
| Communications<br>Configuration<br>Manager | CommConfigMgr        | Batch       | Yes         | Downloads and caches communications configuration. For more information, see <i>Siebel CTI Administration Guide</i> .                                                                                                    |
| Communications<br>Inbound Processor        | CommInboundProcessor | Batch       | Yes         | Processes queued communication events.<br>For more information, see <i>Siebel Email</i><br><i>Administration Guide</i> .                                                                                                    |
| Communications<br>nbound Receiver          | CommInboundRcvr      | Batch       | Yes         | Queues inbound communication events.<br>For more information, see <i>Siebel Email</i><br><i>Administration Guide</i> .                                                                                                    |
| Communications<br>Outbound Manager         | CommOutboundMgr      | Batch       | Yes         | Sends messages to recipients associated<br>with business object instances. For<br>more information, see <i>Siebel Email</i><br><i>Administration Guide</i> .                                                                                                    |
| Communications<br>Session Manager          | CommSessionMgr       | Batch       | Yes         | Interacts with users for utilizing<br>communications channels. For more<br>information, see <i>Siebel CTI Administration</i><br><i>Guide</i> .                                                                                                    |
| Content Project<br>Publish                 | ContProjPub          | Batch       | Yes         | Publishes a content project.                                                                                                    |
| Content Project<br>Start                   | ContProjStart        | Batch       | Yes         | Starts a content project.                                                                                                    |

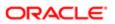

| Component Name                       | Alias             | Mode        | Multithread | e Description                                                                                                    |
|--------------------------------------|-------------------|-------------|-------------|----------------------------------------------------------------------------------------------------|
| Custom Application<br>Object Manager | CustomAppObjMgr   | Interactive | Yes         | Siebel Custom Application Object Manager.                                                                                                    |
| D&B Update Mgr<br>(D&B)              | DNBUpMgrDNB       | Batch       | No          | Updates D&B tables with subscription data. For more information, see <i>Siebel Applications Administration Guide</i> .                                                                                      |
| D&B Update Mgr<br>(Multi-task)       | DNBUpMgrMultiTask | Batch       | Yes         | Creates multiple D&B Update Mgr (D&B)<br>or D&B Update Mgr (Siebel) processes<br>by sending asynchronous requests. For<br>more information, see <i>Siebel Applications</i><br><i>Administration Guide</i> . |
| D&B Update Mgr<br>(Siebel)           | DNBUpMgrSieb      | Batch       | No          | Updates Siebel database tables with subscription data. For more information, see <i>Siebel Applications Administration Guide</i> .                                                                          |
| Data Quality<br>Manager              | Dqmgr             | Batch       | Yes         | Cleanses data and deduplicates records. For<br>more information, see <i>Siebel Data Quality</i><br><i>Administration Guide</i> .                                                                            |
| Database Extract                     | DbXtract          | Batch       | No          | Extracts visible data for a Siebel Remote<br>client. For more information, see <i>Siebel</i><br><i>Remote and Replication Manager</i><br><i>Administration Guide</i> .                                      |
| Document Server                      | DocServer         | Batch       | Yes         | Generates documents. For more information, see <i>Siebel Applications Administration Guide</i> .                                                                                                    |
| EAI Object Manager                   | EAIObjMgr         | Interactive | Yes         | Siebel EAI Object Manager. For more information, see <i>Overview: Siebel Enterprise Application Integration</i> .                                                                                           |
| eCG Sales Mobile<br>Object Manager   | CGMObjMgr         | Interactive | Yes         | eCG Sales Mobile Object Manager. For more information, see Siebel Mobile applications documentation on <i>Siebel Bookshelf</i> .                                                                            |
| eChannel Object<br>Manager           | eChannelObjMgr    | Interactive | Yes         | Siebel eChannel Object Manager. For more information, see Siebel Partner Relationship Management Administration Guide .                                                                                     |
| eCustomer Object<br>Manager          | eCustomerObjMgr   | Interactive | Yes         | Siebel eCustomer Object Manager. For<br>more information, see <i>Siebel eService</i><br><i>Administration Guide for Siebel Open UI</i> .                                                                    |
| eEvents Object<br>Manager            | eEventsObjMgr     | Interactive | Yes         | Siebel eEvents Object Manager. For<br>more information, see <i>Siebel Events</i><br><i>Management Guide</i> .                                                                                               |
| Email Manager                        | MailMgr           | Background  | No          | Sends individual email messages. For more information, see <i>Siebel Business Process Framework: Workflow Guide</i> .                                                                                       |

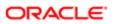

| Component Name                                          | Alias          | Mode        | Multithreac | le Description                                                                                                    |
|---------------------------------------------------------|----------------|-------------|-------------|----------------------------------------------------------------------------------------------------|
| eMarketing Object<br>Manager                            | eMarketObjMgr  | Interactive | Yes         | Siebel eMarketing Object Manager. For more information, see <i>Siebel Marketing Installation and Administration Guide</i> .                                                                                                    |
| Enterprise<br>Integration Mgr                           | EIM            | Batch       | No          | Integrates enterprise data to and from other<br>systems. For this component to run, the<br>Server Request Processor component must<br>also be running. For more information, see<br><i>Siebel Enterprise Integration Manager</i><br><i>Administration Guide</i> . |
| ePharma Mobile<br>Object Manager                        | ePharmaMObjMgr | Interactive | Yes         | ePharma Mobile Object Manager. For more information, see Siebel Mobile applications documentation on <i>Siebel Bookshelf</i> .                                                                                                    |
| eSales Object<br>Manager                                | eSalesObjMgr   | Interactive | Yes         | Siebel eSales Object Manager. For more information, see <i>Siebel eSales Administration Guide</i> .                                                                                                    |
| Field Service Cycle<br>Counting Engine                  | FSCyccnt       | Batch       | Yes         | Field Service Cycle Counting Engine. For<br>this component to run, the Server Request<br>Processor component must also be running.<br>For more information, see <i>Siebel Field</i><br><i>Service Guide</i> .                                                     |
| Field Service<br>Mobile Inventory<br>Transaction Engine | FSInvTxn       | Batch       | Yes         | Field Service Mobile Inventory Transaction<br>Engine. For this component to run, the<br>Server Request Processor component must<br>also be running. For more information, see<br><i>Siebel Field Service Guide</i> .                                              |
| Field Service Object<br>Manager                         | SFSObjMgr      | Interactive | Yes         | Siebel Field Service Object Manager. For<br>this component to run, the Server Request<br>Processor component must also be running.<br>For more information, see <i>Siebel Field</i><br><i>Service Guide</i> .                                                     |
| Field Service<br>Replenishment<br>Engine                | FSRepl         | Batch       | Yes         | Replenishes inventory locations. For this<br>component to run, the Server Request<br>Processor component must also be running<br>For more information, see <i>Siebel Field</i><br><i>Service Guide</i> .                                                          |
| File System<br>Manager                                  | FSMSrvr        | Batch       | Yes         | Manages the Siebel File System. For more information, see <i>Administering the Siebel File System</i> .                                                                                                    |
| FINS Mobile Object<br>Manager                           | FINSMObjMgr    | Interactive | Yes         | FINS Mobile Object Manager. For more information, see Siebel Mobile applications documentation on <i>Siebel Bookshelf</i> .                                                                                                    |
| Forecast Service<br>Manager                             | FcstSvcMgr     | Batch       | Yes         | Executes forecast operations. For more information, see <i>Siebel Forecasting Guide</i> .                                                                                                    |

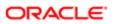

| Component Name                                        | Alias            | Mode        | Multithre | ade Description                                                                                                    |
|-------------------------------------------------------|------------------|-------------|-----------|----------------------------------------------------------------------------------------------------|
| Generate New<br>Database                              | GenNewDb         | Batch       | No        | Generates a new Oracle Database XE<br>database template file for Siebel Remote. For<br>more information, see <i>Siebel Remote and</i><br><i>Replication Manager Administration Guide</i> .                                                                   |
| Generate Triggers                                     | GenTrig          | Batch       | No        | Generates triggers for Workflow Manager<br>and Assignment Manager. For more<br>information, see <i>Siebel Business Process</i><br><i>Framework: Workflow Guide</i> .                                                                                         |
| JMS Receiver                                          | JMSReceiver      | Background  | No        | Preconfigured receiver for inbound JMS messages. For more information, see <i>Overview: Siebel Enterprise Application Integration</i> .                                                                                                    |
| List Import Service<br>Manager                        | ListImportSvcMgr | Batch       | Yes       | Loads lists of data into the Siebel database.<br>For this component to run, the Server<br>Request Processor component must also be<br>running. For more information, see <i>Siebel</i><br><i>Marketing Installation and Administration</i><br><i>Guide</i> . |
| Marketing Object<br>Manager                           | SMObjMgr         | Interactive | Yes       | Siebel Marketing Object Manager. For<br>more information, see <i>Siebel Marketing</i><br><i>Installation and Administration Guide</i> .                                                                                                    |
| Major Alignment<br>- Territory Rules<br>Merge Manager | MajTerrMergeMgr  | Batch       | Yes       | Merges staging rules with production rules<br>for major alignment. For more information,<br>see <i>Siebel Territory Management Guide</i> .                                                                                                    |
| Minor Alignment<br>- Territory Rules<br>Merge Manager | MinTerrMergeMgr  | Batch       | Yes       | Merges staging rules with production rules<br>for minor alignment. For more information,<br>see <i>Siebel Territory Management Guide</i> .                                                                                                    |
| Mobile Data<br>Extraction                             | MobileDbXtract   | Batch       | No        | Extracts visible data for a Siebel Mobile disconnected client. For more information, see <i>Siebel Mobile Guide: Disconnected</i> .                                                                                                    |
| MQSeries AMI<br>Receiver                              | MqSeriesAMIRcvr  | Background  | No        | Preconfigured receiver for inbound MQSeries<br>AMI messages. For more information, see<br><i>Transports and Interfaces: Siebel Enterprise</i><br><i>Application Integration</i> .                                                                            |
| MQSeries Server<br>Receiver                           | MqSeriesSrvRcvr  | Background  | No        | Preconfigured receiver for inbound MQSeries<br>server messages. For more information, see<br><i>Transports and Interfaces: Siebel Enterprise</i><br><i>Application Integration</i> .                                                                         |
| MSMQ Receiver                                         | MSMQRcvr         | Background  | No        | Preconfigured receiver for inbound MSMQ<br>server messages. For more information, see<br><i>Transports and Interfaces: Siebel Enterprise</i><br><i>Application Integration</i> .                                                                             |

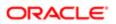

| Component Name                          | Alias               | Mode        | Multithreade | e Description                                                                                                    |
|-----------------------------------------|---------------------|-------------|--------------|----------------------------------------------------------------------------------------------------|
| Optimization Engine                     | Optimizer           | Batch       | Yes          | Optimizes vehicle routing. For more information, see <i>Siebel Field Service Guide</i> .                                                                                                    |
| Page Manager                            | PageMgr             | Background  | No           | Sends pages generated by the Workflow<br>Manager. For more information, see <i>Siebel</i><br><i>Business Process Framework: Workflow</i><br><i>Guide</i> .                                                                                                    |
| Parallel Database<br>Extract            | PDbXtract           | Batch       | No           | Extracts visible data for a Siebel Mobile<br>disconnected client or for a Siebel Remote<br>or Replication Manager client. For more<br>information, see <i>Siebel Mobile Guide:</i><br><i>Disconnected</i> or <i>Siebel Remote and</i><br><i>Replication Manager Administration Guide</i> . |
| Partner Manager<br>Object Manager       | PManagerObjMgr      | Interactive | Yes          | Siebel Partner Manager Object Manager.<br>For more information, see <i>Siebel Partner</i><br><i>Relationship Management Administration</i><br><i>Guide</i> .                                                                                                    |
| Siebel Partner Portal<br>Object Manager | PartnerPortalObjMgr | Interactive | Yes          | Siebel Partner Portal Object Manager.<br>For more information, see <i>Siebel Partner</i><br><i>Relationship Management Administration</i><br><i>Guide</i> .                                                                                                    |
| PIMSI Engine                            | PIMSIEng            | Batch       | Yes          | Executes real-time business processes. For more information, see <i>Siebel Server Sync Guide</i> .                                                                                                    |
| PIMSI Dispatcher                        | PIMSIDispatcher     | Batch       | Yes          | Executes real-time business processes. For more information, see <i>Siebel Server Sync Guide</i> .                                                                                                    |
| Preventive<br>Maintenance Engine        | FSPrevMnt           | Batch       | Yes          | Generates service requests and activities<br>for preventive maintenance. For more<br>information, see <i>Siebel Field Service Guide</i>                                                                                                    |
| Replication Agent                       | RepAgent            | Background  | No           | Synchronizes a regional database with a parent database. For more information, see <i>Siebel Remote and Replication Manager Administration Guide</i> .                                                                                                    |
| RTI Batch                               | RTIBatch            | Batch       | No           | Executes SQL statements in a batch. For more information, see <i>Siebel Territory Management Guide</i> .                                                                                                    |
| Sales Hierarchy<br>Service Manager      | SalesHierSvcMgr     | Batch       | Yes          | Batch executes sales hierarchy service operations.                                                                                                    |
| Sales Mobile Object<br>Manager          | SalesmObjMgr        | Interactive | Yes          | Siebel Sales Mobile Object Manager.<br>For more information, see Siebel Mobile                                                                                                    |

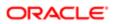

#### Siebel System Administration Guide

| Component Name                        | Alias                        | Mode        | Multithreade | Description<br>applications documentation on <i>Siebel</i><br><i>Bookshelf</i> .                                                                                             |
|---------------------------------------|------------------------------|-------------|--------------|----------------------------------------------------------------------------------------------------|
| Sales Object<br>Manager               | SSEObjMgr                    | Interactive | Yes          | Siebel Sales Object Manager.                                                                                                    |
| Search Data<br>Processor              | SearchDataProcessor          | Batch       | Yes          | Processes search data and builds indexes.<br>For more information, see <i>Siebel Search</i><br><i>Administration Guide</i> .                                                 |
| Search Incremental<br>Index Processor | SearchIncrementalIndexProces | Batch       | Yes          | Processes search data and builds an index incrementally. For more information, see Siebel Search Administration Guide .                                                      |
| Self Service Object<br>Manager        | SServiceObjMgr               | Interactive | Yes          | Siebel Self Service Object Manager. For<br>more information, see <i>Siebel eService</i><br><i>Administration Guide for Siebel Open UI</i> .                                  |
| Server Manager                        | ServerMgr                    | Interactive | No           | Administers configuration data within<br>the Siebel Enterprise Server. For more<br>information, see <i>About Siebel Server</i><br><i>Manager</i> .                           |
| Server Request<br>Broker              | SRBroker                     | Interactive | Yes          | Routes requests and asynchronous<br>notifications among clients and components.<br>For more information, see <i>About Server</i><br><i>Request Broker (SRBroker)</i> .       |
| Server Request<br>Processor           | SRProc                       | Background  | Yes          | Server request scheduler and request or<br>notification store-and-forward processor. For<br>more information, see <i>About Server Request</i><br><i>Processor (SRProc)</i> . |
| Server Tables<br>Cleanup              | SvrTblCleanup                | Background  | No           | Deletes completed and expired server<br>request records. For more information,<br>see About Server Tables Cleanup<br>(SvrTblCleanup).                                        |
| Server Task<br>Persistance            | SvrTaskPersist               | Background  | No           | Persists all of the tasks created by the Siebel Server.                                                                                                    |
| Service Mobile<br>Object Manager      | ServicemObjMgr               | Interactive | Yes          | Siebel Service Mobile Object Manager.<br>For more information, see Siebel Mobile<br>applications documentation on <i>Siebel</i><br><i>Bookshelf</i> .                        |
| Service Order<br>Fulfillment Engine   | FSFulfill                    | Batch       | Yes          | Fulfills pending service orders. For more information, see <i>Siebel Field Service Guide</i> .                                                                               |
| Service Order Part<br>Locator Engine  | FSLocate                     | Batch       | Yes          | Locates pending service orders. For more information, see <i>Siebel Field Service Guide</i> .                                                                                |

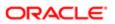

| Component Name                                    | Alias          | Mode        | Multithre | ade Description                                                                                                    |
|---------------------------------------------------|----------------|-------------|-----------|----------------------------------------------------------------------------------------------------|
| Siebel Administrator<br>Notification<br>Component | AdminNotify    | Batch       | Yes       | Administers the server component<br>notification feature. For more information, see<br><i>About System Alert Notification</i> .                                                                                                    |
| Siebel Connection<br>Broker                       | SCBroker       | Background  | No        | Brokers inbound connection requests<br>for interactive mode server components<br>(Application Object Managers) and load-<br>balances session requests between<br>multiple instances of interactive mode<br>server components. For more information,<br>see <i>About Siebel Connection Broker</i><br>(SCBroker). |
| Siebel Product<br>Configuration Object<br>Manager | eProdCfgObjMgr | Interactive | Yes       | Configuration server for complex products.<br>For more information, see <i>Siebel Product</i><br><i>Administration Guide</i> .                                                                                                    |
| Siebel Server                                     | SiebSrvr       | Background  | No        | Siebel Server root process and network listener.                                                                                                    |
| Siebel Server<br>Scheduler                        | SrvrSched      | Background  | No        | Supports the running of Siebel Server and<br>server components by spawning component<br>processes as requested by the Siebel Server.<br>For more information, see <i>About Siebel</i><br><i>Server Scheduler (SrvrSched)</i> .                                                                                  |
| Siebel Web Tools<br>Object Manager                | SWToolsObjMgr  | Interactive | Yes       | Siebel Web Tools Object Manager. For more information, see <i>Using Siebel Tools</i> .                                                                                                    |
| Smart Answer<br>Manager                           | SmartAnswer    | Batch       | No        | Categorizes text in email messages. For more information, see <i>Siebel Smart Answer Guide</i> .                                                                                                    |
| Synchronization<br>Manager                        | SynchMgr       | Interactive | Yes       | Manages Siebel Remote and Replication<br>Manager synchronization sessions. For<br>more information, see <i>Siebel Remote and</i><br><i>Replication Manager Administration Guide</i> .                                                                                                    |
| Task Log Cleanup                                  | TaskLogCleanup | Background  | No        | Cleans up the task transaction storage<br>after transactions are committed. For more<br>information, see <i>Siebel Business Process</i><br><i>Framework: Task UI Guide</i> .                                                                                                    |
| Transaction Merger                                | TxnMerge       | Background  | No        | Merges transactions from Siebel Remote<br>and Replication Manager clients into the<br>Siebel database. For more information, see<br><i>Siebel Remote and Replication Manager</i><br><i>Administration Guide</i> .                                                                                               |
| Transaction<br>Processor                          | TxnProc        | Background  | No        | Prepares the transaction log for the Transaction Router. For more information, see <i>Siebel Mobile Guide: Disconnected</i>                                                                                                    |

| Component Name                    | Alias          | Mode       | Multithre | ade Description<br>or Siebel Remote and Replication Manager<br>Administration Guide .                                                                                                    |
|-----------------------------------|----------------|------------|-----------|----------------------------------------------------------------------------------------------------|
| Transaction Router                | TxnRoute       | Background | No        | Routes visible transactions to Siebel Mobile<br>disconnected clients or to Siebel Remote<br>or Replication Manager clients. For more<br>information, see <i>Siebel Mobile Guide:</i><br><i>Disconnected</i> or <i>Siebel Remote and</i><br><i>Replication Manager Administration Guide</i> . |
| Upgrade Kit Builder               | UpgKitBldr     | Batch      | Yes       | Creates the upgrade kit based on information collected by the Upgrade Kit Wizard. For more information, see <i>Siebel Anywhere Administration Guide</i> .                                                                                                    |
| Workflow Action<br>Agent          | WorkActn       | Background | No        | Executes Workflow Manager actions. For more information, see <i>Siebel Business Process Framework: Workflow Guide</i> .                                                                                                    |
| Workflow Monitor<br>Agent         | WorkMon        | Background | No        | Monitors Workflow Manager events. For more information, see Siebel Business Process Framework: Workflow Guide .                                                                                                    |
| Workflow Process<br>Batch Manager | WfProcBatchMgr | Batch      | Yes       | Executes workflow processes in a batch.<br>For more information, see Siebel Business<br>Process Framework: Workflow Guide .                                                                                                    |
| Workflow Process<br>Manager       | WfProcMgr      | Batch      | Yes       | Executes real-time workflow processes.<br>For more information, see Siebel Business<br>Process Framework: Workflow Guide .                                                                                                    |
| Workflow Recovery<br>Manager      | WfRecvMgr      | Batch      | Yes       | Recovers interrupted workflow processes<br>due to Siebel Server failures. For more<br>information, see <i>Siebel Business Process</i><br><i>Framework: Workflow Guide</i> .                                                                                                    |

# Siebel Enterprise, Server, and Component Parameters

The table that follows lists some of the Siebel Enterprise Server, Siebel Server, and generic component parameters and their related attributes.

More complete descriptions of each listed parameter follow this table. In most cases, the parameters with \*\*\* shown as the default value are initially set during the initial configuration tasks (based on the input specified by the administrator). For the parameters with +++ shown as the default value, the actual default values differ from component to component. Review the documentation pertinent to the individual component for more information.

This topic contains the following topics:

• Siebel Enterprise Server Parameters

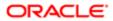

- Siebel Server Parameters
- Generic Parameters

Note: Not all of the parameters used by Siebel CRM applications are described in this book. Many parameters are primarily described elsewhere on Siebel Bookshelf, while some parameters are not documented on Siebel Bookshelf.

| Parameter Name                         | Alias            | Level      | Req | Override | Effective<br>Immed | Dynamic | Default Value        |
|----------------------------------------|------------------|------------|-----|----------|--------------------|---------|----------------------|
| Enterprise Server<br>Description       | EnterpriseDesc   | Enterprise | No  | No       | No                 | No      | ***                  |
| Indexspace Name                        | ldxSpace         | Enterprise | No  | Yes      | Yes                | Yes     | ***                  |
| ODBC Data<br>Source                    | Connect          | Enterprise | Yes | Yes      | Yes                | No      | ***                  |
| Siebel File System                     | FileSystem       | Enterprise | Yes | Yes      | Yes                | No      | ***                  |
| Siebel Repository                      | Repository       | Enterprise | No  | Yes      | No                 | No      | Siebel<br>Repository |
| Table Owner                            | TableOwner       | Enterprise | No  | No       | No                 | No      | ***                  |
| Table Owner<br>Password                | TableOwnPass     | Enterprise | No  | No       | No                 | Yes     | ***                  |
| Tablespace Name                        | TblSpace         | Enterprise | No  | No       | No                 | No      | ***                  |
| Upgrade<br>Component                   | UpgradeComponent | Enterprise | No  | No       | Yes                | No      | Siebel HQ<br>Server  |
| Auto Startup<br>Mode                   | AutoStart        | Server     | No  | No       | Yes                | No      | True                 |
| Communication<br>Transport             | Comm             | Server     | Yes | No       | Yes                | No      | TCPIP                |
| Communication<br>Type                  | CommType         | Server     | Yes | No       | Yes                | No      | NONE                 |
| Compression<br>Type                    | Compress         | Server     | No  | No       | Yes                | No      | NONE                 |
| Component<br>Priority Level<br>Timeout | CompPriorityTime | Server     | No  | No       | No                 | No      | Not applicable       |

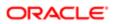

| Parameter Name                                | Alias                  | Level   | Req | Override          | Effective<br>Immed | Dynamic | Default Value  |
|-----------------------------------------------|------------------------|---------|-----|-------------------|--------------------|---------|----------------|
| Encryption Type                               | Crypt                  | Server  | No  | No                | Yes                | No      | NONE           |
| Host Name                                     | Host                   | Server  | Yes | No                | No                 | No      | ***            |
| Log Archive Keep                              | LogArchive             | Server  | No  | No                | Yes                | No      | 10             |
| Log Segment Size                              | LogSegmentSize         | Server  | No  | No                | No                 | No      | Not applicable |
| Log Maximum<br>Segments                       | LogMaxSegments         | Server  | No  | No                | No                 | No      | Not applicable |
| Server Description                            | ServerDesc             | Server  | No  | No                | No                 | No      | ***            |
| Server Shutdown<br>Wait Time                  | ShutdownTime           | Server  | No  | No                | Yes                | Yes     | 60             |
| Siebel Root<br>Directory                      | RootDir                | Server  | Yes | No                | No                 | No      | ***            |
| Siebel Server<br>Name                         | Server                 | Server  | Yes | No                | Yes                | No      | ***            |
| Size of Error Buffer                          | ErrorBufferSize        | Server  | No  | No                | No                 | No      | 1000           |
| Synchronization<br>Port                       | SyncPort               | Server  | Yes | No                | Yes                | No      | 40400          |
| Alert Level                                   | AlertLevel             | Generic | No  | Yes               | Yes                | Yes     | 1              |
| Application<br>Datasource                     | CFGDatasource          | Generic | No  | Not<br>applicable | Yes                | No      | ServerDataSrc  |
| Application<br>Scripting Enabled              | CFGEnableScripting     | Generic | No  | Not<br>applicable | Yes                | No      | True           |
| Application<br>Shared Mode<br>users directory | CFGSharedModeUsersDir  | Generic | No  | Not<br>applicable | Yes                | No      | Not applicable |
| Auto Restart                                  | AutoRestart            | Generic | No  | No                | No                 | No      | False          |
| Compressed File<br>Download                   | CompressedFileDownload | Generic | No  | No                | No                 | No      | True           |
| DB Multiplex -<br>Max Number                  | MaxSharedDbConns       | Generic | No  | Not<br>applicable | No                 | No      | -1             |

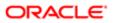

| Parameter Name                                                 | Alias              | Level   | Req | Override          | Effective<br>Immed | Dynamic | Default Value |
|----------------------------------------------------------------|--------------------|---------|-----|-------------------|--------------------|---------|---------------|
| of Shared DB<br>Connections                                    |                    |         |     |                   |                    |         |               |
| DB Multiplex -<br>Min Number of<br>Dedicated DB<br>Connections | MinTrxDbConns      | Generic | No  | Not<br>applicable | No                 | No      | -1            |
| DB Multiplex - Min<br>Number of Shared<br>DB Connections       | MinSharedDbConns   | Generic | No  | Not<br>applicable | No                 | No      | -1            |
| Default Tasks                                                  | DfltTasks          | Generic | Yes | No                | No                 | No      | 0             |
| Error Flags                                                    | ErrorFlags         | Generic | No  | Yes               | Yes                | Yes     | 0             |
| Honor MaxTasks                                                 | HonorMaxTasks      | Generic | No  | No                | No                 | No      | False         |
| Language Code                                                  | Lang               | Generic | Yes | Yes               | Yes                | No      | ENU           |
| Locale Code                                                    | LocaleCode         | Generic | Yes | Yes               | Yes                | No      | ***           |
| Local load<br>balancing upper<br>threshold                     | UpperThreshold     | Generic | No  | Yes               | No                 | No      | 100           |
| Log Print<br>Timestamp                                         | LogTimestamp       | Generic | No  | Yes               | Yes                | Yes     | False         |
| Maximum depth of the query                                     | MaxDepthOfTheQuery | Generic | No  | No                | No                 | No      | 500           |
| Maximum MT<br>Servers                                          | MaxMTServers       | Generic | Yes | No                | No                 | No      | 1             |
| Maximum<br>Processes                                           | MaxProcs           | Generic | Yes | Yes               | No                 | No      | 20            |
| Maximum Tasks                                                  | MaxTasks           | Generic | Yes | No                | No                 | No      | +++           |
| Memory Usage<br>Based Multithread<br>Shell Recycling           | MemoryBasedRecycle | Generic | No  | Yes               | No                 | No      | False         |
| Minimum MT<br>Servers                                          | MinMTServers       | Generic | Yes | No                | No                 | No      | 1             |
| Minimum Up Time                                                | MinUpTime          | Generic | No  | No                | No                 | No      | 60            |

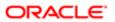

| Parameter Name                                          | Alias              | Level   | Req | Override          | Effective<br>Immed | Dynamic | Default Value                    |
|---------------------------------------------------------|--------------------|---------|-----|-------------------|--------------------|---------|----------------------------------|
| Multithreaded                                           | Threaded           | Generic | Yes | No                | No                 | No      | False                            |
| Number of lines<br>after which to flush<br>the log file | LogFlushFreq       | Generic | No  | No                | Yes                | No      | 0                                |
| Number of<br>Restarts                                   | NumRestart         | Generic | No  | No                | No                 | No      | 10                               |
| Number of Retries                                       | NumRetries         | Generic | No  | No                | No                 | No      | 10000                            |
| Number of<br>Sessions<br>per SISNAPI<br>Connection      | SessPerSisnConn    | Generic | No  | Not<br>applicable | No                 | No      | 20                               |
| OM - Data Source                                        | DataSource         | Generic | No  | Not<br>applicable | Yes                | No      | ServerDataSrc                    |
| OM - Named Data<br>Source name                          | NamedDataSource    | Generic | No  | Not<br>applicable | Yes                | No      | ServerDataSrc,<br>GatewayDataSrc |
| OM - Model<br>Cache Maximum                             | ModelCacheMax      | Generic | No  | Not<br>applicable | Yes                | No      | 10                               |
| OM - Resource<br>Language Code                          | ResourceLanguage   | Generic | No  | Not<br>applicable | Yes                | No      | Not applicable                   |
| Password                                                | Password           | Generic | Yes | Yes               | Yes                | Yes     | ***                              |
| Process VM<br>Usage Lower Limit                         | MemoryLimit        | Generic | No  | Yes               | No                 | No      | 1500                             |
| Process VM<br>Usage Upper Limit                         | MemoryLimitPercent | Generic | No  | Yes               | No                 | No      | 20                               |
| Retry Interval                                          | RetryInterval      | Generic | No  | No                | No                 | No      | 5                                |
| Retry Up Time                                           | RetryUpTime        | Generic | No  | No                | No                 | No      | 600                              |
| Session Keepalive<br>Timeout                            | SessKeepAlive      | Generic | No  | Yes               | No                 | No      | 7200                             |
| SISNAPI<br>Connection<br>Maximum Idle<br>Time           | ConnIdleTime       | Generic | No  | Yes               | Yes                | No      | -1                               |

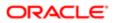

| Parameter Name           | Alias            | Level   | Req | Override          | Effective<br>Immed | Dynamic | Default Value |
|--------------------------|------------------|---------|-----|-------------------|--------------------|---------|---------------|
| SISNAPI - Log<br>Traffic | LogTraffic       | Generic | No  | Not<br>applicable | Yes                | Yes     | False         |
| Sleep Time               | SleepTime        | Generic | No  | Yes               | Yes                | Yes     | 60            |
| SQL Trace Flags          | SQLFlags         | Generic | No  | Yes               | Yes                | Yes     | 0             |
| Static Port<br>Number    | PortNumber       | Generic | Yes | No                | Yes                | No      | 0             |
| Trace Flags              | TraceFlags       | Generic | No  | Yes               | Yes                | Yes     | 0             |
| Use IP Address           | UselPAddress     | Generic | No  | No                | No                 | No      | True          |
| Use Shared Log<br>File   | LogUseSharedFile | Generic | No  | Not<br>applicable | No                 | No      | False         |
| User Name                | Username         | Generic | Yes | Yes               | Yes                | Yes     | ***           |

## Siebel Enterprise Server Parameters

This topic describes in detail the Siebel Enterprise Server parameters listed in *Siebel Enterprise, Server, and Component Parameters*.

Enterprise Server Description (alias EnterpriseDesc). A description of the Siebel Enterprise Server, used for identification in Server Manager views. The system prompts you for the value of this parameter during the configuration of the Siebel Enterprise Server after installation.

Indexspace Name (alias IdxSpace). The indexspace name for the Siebel database schema tables. This parameter specifies the name of the storage space in which to create the indexes for the Siebel database schema. The exact physical meaning of this parameter is database platform-specific. To determine whether this parameter applies to your database platform, see the *Siebel Installation Guide* for the operating system you are using.

ODBC Data Source (alias Connect). The ODBC data source name for the Siebel database schema connectivity. The default data source is created during the initial configuration of the Siebel Server, but can be overridden for a component or task. This data source must be created as a system DSN. Note that this parameter is case-sensitive.

Siebel File System (alias FileSystem). The Siebel File System path names. The specification of the File System paths must be valid relative to the computer on which the Siebel Server is installed. The value of the parameter cannot exceed 2048 characters. Multiple File System directories can be specified for this parameter by using commas to delimit each directory. For example, the following value specifies two directories hosted on different server computers running Microsoft Windows:

#### \\server\_name1\fs\,\\server\_name2\fs\

Siebel Repository (alias Repository). The name of the Siebel Repository for application configuration information. The default value is Siebel Repository. There can only be one active repository for each database.

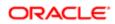

Table Owner (alias TableOwner). The table owner for the Siebel database schema:

- For Oracle Database, you are prompted for the default value for Table Owner during the Siebel Server initial configuration.
- For Microsoft SQL Server, the value defaults to dbo.

Table Owner Password (alias TableOwnPass). The database password for the table owner account. This value must be set in order to run Siebel Server components that manipulate objects in the Siebel database schema.

Tablespace Name (alias TblSpace). The tablespace name for the Siebel database schema tables. This parameter specifies the name of the storage space in which to create the tables for the Siebel database schema. The exact physical meaning of this parameter is database platform-specific. To determine whether this parameter applies to your database platform, see the *Siebel Installation Guide* for the operating system you are using.

Upgrade Component (alias UpgradeComponent). Used by Siebel Anywhere to determine which Siebel Anywhere configuration is version-checked. By default, the value is Siebel HQ Server. On a regional Siebel Server, change this value to Siebel Regional Server.

## Siebel Server Parameters

This topic describes in detail the Siebel Server parameters listed in Siebel Enterprise, Server, and Component Parameters.

Auto Startup Mode (alias AutoStart). Indicates whether the Siebel Server components start automatically on Siebel Server startup. This parameter defaults to True, which indicates that the Siebel Server components are fully enabled and the default number of Siebel Server processes start when the Siebel Server system service starts (or the computer restarts). If Auto Startup Mode is set to False, then the Siebel Server components enter a shutdown state after the Siebel Server system service starts.

Communication Transport (alias Comm). The name of the transport type for network communications, for example, TCPIP.

Communication Type (alias CommType). The name of the communication type for network communications, for example, TLS or NONE. See also *Siebel Remote and Replication Manager Administration Guide* and *Siebel Security Guide*.

Component Priority Level Timeout (alias CompPriorityTime). The amount of time to wait before starting lower-priority components. Components are prioritized as follows:

- Components in the System Management component group have the highest priority. These components start first.
- Components in the Auxiliary System Management component group start next.
- Components in the remaining component groups have the lowest priority.

The Siebel Server starts components in the System Management component group and waits for the maximum number of seconds, specified by the Component Priority Level Timeout parameter, for these components to initialize. If, at the expiry of Component Priority Level Timeout, the components fail to initialize, then the Siebel Server attempts to start the components in the Auxiliary System Management component group. If the components in this component group fail to initialize before the expiry of Component Priority Level Timeout, then the Siebel Server attempts to start the components expiry of Component group. If the components in this component group fail to initialize before the expiry of Component Priority Level Timeout, then the Siebel Server attempts to start the lowest priority components.

Note: The Siebel Server attempts to start lower-level components irrespective of the dependencies of these components in the Auxiliary System Management component group, such as File System Manager or Server Request Processor.

Compression Type (alias Compress). The type of compression (NONE or ZLIB) for network communications sent internally between the Application Object Manager and the Siebel Application Interface. See also the information about configuring

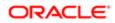

Siebel Application Interface profiles using Siebel Management Console and about the setting HTTP 1.1-Compliant Firewall / Enable Web Compression, in the *Siebel Installation Guide* for the operating system you are using.

Encryption Type (alias Crypt). The type of encryption for network communications between Siebel modules such as Siebel Application Interface and the Application Object Manager. See also the information about configuring Siebel Server profiles using Siebel Management Console and about the setting Security Encryption Level or Type, in the *Siebel Installation Guide* for the operating system you are using. As of Siebel CRM 19.6 Update, you can use Transport Layer Security (TLS) for Siebel Remote, and you cannot use RSA. If Crypt is set to RSA for the Synchronization Manager, then you must change this value to NONE. See the description of the CommType parameter and see *Siebel Remote and Replication Manager Administration Guide*. For more information about encryption, see *Siebel Security Guide*.

Host Name (alias Host). The name of the host computer on which the Siebel Server is installed. The value is set automatically during the initial configuration of the Siebel Server, but can be changed if you want to route connection requests through a network card bound to a different host name.

Log Archive Keep (alias LogArchive). The number of log archive directories to keep in the logarchive directory. Each time the Siebel Server system service starts, the current log subdirectory moves to the logarchive subdirectory, tagged with the incarnation number of the Siebel Server. This parameter indicates the number of previous logarchive directories to retain. If this parameter is set to 0, then the current log subdirectory is not archived upon startup of the Siebel Server system service. If this parameter is set to -1, then the Siebel Server keeps logarchive subdirectories. After moving the log directory, a new log directory is created, inheriting the permissions from the parent siebsrvr directory.

Log Segment Size (alias LogSegmentSize). Determines how large a segment of the log file is, in 512 byte blocks. For example, if you set this parameter to 10, then the log segment will be 5 KB in size. A value of 0 turns off segmentation.

Log Maximum Segments (alias LogMaxSegments). Determines the number of log segments that are kept. If you set this parameter to 1, then only one segment is kept. When this segment reaches the size specified by the Log Segment Size parameter, the segment is overwritten. In general, set this parameter to a high value, such as 20. In this case, the twenty-first segment would overwrite the first segment, and so forth.

Server Description (alias ServerDesc). A description of the Siebel Server, used for identification in Siebel Server Manager views. The value of this parameter is prompted for during the initial configuration of the Siebel Server.

Server Shutdown Wait Time (alias ShutdownTime). The time to wait (in seconds) during a Siebel Server shutdown before killing component processes. When a Siebel Server is shut down (either from the Siebel Server Manager, when the Siebel Server system service is stopped, or when the computer is shut down or restarted), the currently running component tasks are notified. If the tasks do not shut down within the time specified by the Server Shutdown Wait Time parameter, then the Siebel Server kills the component processes directly and then finishes shutting down. The default value of this parameter is 60 seconds.

Siebel Root Directory (alias RootDir). The root installation directory for the Siebel Server. Every Siebel Server subdirectory is directly under this directory (such as admin, dbtemp1, docking, log, logarchive, upgrade, and so on). Do not change the value for this parameter.

Siebel Server Name (alias Server). The name of the Siebel Server. This parameter is specified during the initial configuration of the Siebel Server. The name of the Siebel Server cannot be changed after it is initially configured. The Siebel Server Name parameter can contain only alpha characters, numerals, underscores, or a combination thereof. Parameter names must also lead with an alpha character and can be no longer than 12 characters. For more information about the name of the Siebel Server, see the *Siebel Installation Guide* for the operating system you are using.

Size of Error Buffer (alias ErrorBufferSize). The number of entries in the shared memory circular error buffer used by the Siebel Server. This buffer receives all level 0 and level 1 error messages.

Synchronization Port (alias SyncPort). The TCP/IP port number for the Synchronization Server component. The Mobile Web Clients that synchronize with this Siebel Server must be configured to connect to this port when initiating a synchronization session (in the DockConnString parameter of the client configuration file).

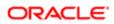

## **Generic Parameters**

This topic describes in detail some of the generic parameters listed in *Siebel Enterprise, Server, and Component Parameters*. Many of these parameters can be set at the Siebel Enterprise Server, Siebel Server, or component levels.

Alert Level (alias AlertLevel). The level of logging to the Server Alert File. The value is set to 1 by default, but more detailed information can be specified by setting the parameter to a higher value. Currently, only levels 1 and 2 are supported. Level 1 sends only information about abnormal process and task terminations to the Alert File. Level 2 sends information about every process or task when it exits, whether normally or unexpectedly.

Application Datasource (alias CFGDatasource). The Application Object Manager default configuration data source. The value for this parameter is one of the values listed for the OM - Named Data Source name parameter.

Application Scripting Enabled (alias CFGEnableScripting). Determines whether the Application Object Manager server component can execute a server script. If you set this to True, then scripting DLL files are loaded and the application can then execute scripts. The default value for this parameter is True. Setting this parameter to False also disables browser scripts in addition to server scripts.

Application Shared Mode users directory (alias CFGSharedModeUsersDir). Specifies the users directory used in shared mode. Update the value of this parameter if you change the location of the Siebel File System.

Application \* Font. Several parameters with names starting with Application and ending in Font specify fonts to use for Siebel application user interface elements unless these settings are overridden by font specifications in style sheets (CSS).

Auto Restart (alias AutoRestart). Indicates whether this component can be restarted automatically. This parameter works in conjunction with the Number of Restarts parameter to determine the number of attempts that are made to restart the target component.

Note: For multithreaded server components, auto-restart does not occur if a process initially fails to start and is terminated by the Siebel application. Only processes that reach the running state are restarted.

Compressed File Download (alias CompressedFileDownload). By default, files are downloaded to a client's browser in a compressed form when using Siebel File System Manager. On certain versions of Microsoft Internet Explorer, this operation might result in the renaming of the file. If you want to disable compressed file download, then set this parameter to False for the Application Object Manager for which you want this feature to be disabled. The default value is True.

DB Multiplex - Max Number of Shared DB Connections (alias MaxSharedDbConns). One of two parameters that configure shared database connections. (The other parameter is DB Multiplex - Min Number of Shared DB Connections.) Shared connections are used by most Application Object Manager operations. DB Multiplex - Max Number of Shared DB Connections controls the maximum number of shared database connections, and is defined for each component. That is, DB Multiplex - Max Number of Shared DB Connections controls the maximum of Shared DB Connections controls the maximum total number of shared database connections for the component on each Siebel Server, not an instance (task or process) of the component. A setting of -1 disables this parameter and is the default setting.

DB Multiplex - Min Number of Dedicated DB Connections (alias MinTrxDbConns). Controls the minimum number of dedicated database connections within an Application Object Manager process. Dedicated database connections are used primarily by specialized Siebel components, such as Siebel EAI, that need transactions to span multiple Application Object Manager operations. The DB Multiplex - Min Number of Dedicated DB Connections parameter is defined for each instance of the component. That is, DB Multiplex - Min Number of Dedicated DB Connections controls the minimum number of dedicated database connections for each instance (process) of the component, not for the entire component. This functionality is different from the parameters that configure shared database connections. A setting of -1 disables this parameter and is the default setting.

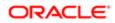

DB Multiplex - Min Number of Shared DB Connections (alias MinSharedDbConns). One of two parameters that configure shared database connections. (The other parameter is DB Multiplex - Max Number of Shared DB Connections.) Shared connections are used by most Application Object Manager operations. DB Multiplex - Min Number of Shared DB Connections controls the minimum number of shared database connections, and is defined for each component. That is, DB Multiplex - Min Number of Shared DB Connections controls the minimum number of shared DB Connections controls the minimum number of shared DB Connections a component tries to maintain on each Siebel Server across all instances of this component. A setting of -1 disables this parameter and is the default setting.

Note: Set the DB Multiplex - Min Number of Shared DB Connections parameter less than the value of the Maximum Tasks (alias MaxTasks) parameter. Setting this value greater than MaxTasks disables database connection pooling.

Default Tasks (alias DfltTasks). The number of processes to start for a background mode component when the component is started explicitly through the Siebel Server Manager, or when the Siebel Server is started (if the component state was last set to Running). Components with a Default Tasks parameter set to a value greater than zero start automatically when the Siebel Server is started.

DefaultNavigation (alias DefaultNavigation). The default navigation control in the Siebel Web Client application, which can be NAVIGATION\_SIDE, NAVIGATION\_TAB, or NAVIGATION\_TREE. The default setting is NAVIGATION\_SIDE, which means that the application uses the Side Menu navigation control by default. The navigation control user preference, if set, takes precedence over the DefaultNavigation component parameter value. For Siebel Web Tools, Side Menu navigation is always enabled regardless of the parameter or user preference settings. This parameter was added in Siebel CRM 19.4 Update. For more information, see *Siebel Fundamentals Guide* and *Siebel Applications Administration Guide*.

EnabledTC (alias EnabledTC). When set to True for an Application Object Manager, enables a terms and conditions page that users must accept to be allowed into the Siebel application. Additional configuration steps apply, which are described on My Oracle Support in article 478253.1 (Article ID).

EnableMultiTab (alias EnableMultiTab). This parameter enables users to access the same applications over multiple tabs of the same browser session. You can also limit the number of tabs in which a user can access the Siebel CRM applications, by setting the Maximum Possible Tabbed Sessions value when you configure the Siebel Application Interface profile in the Siebel Management Console. This parameter was added in Siebel CRM 19.7 Update. For more information, see *Configuring Siebel Open UI*. See also the *Siebel Installation Guide* for the operating system you are using.

Enable Safe Boot (alias EnableSafeBoot). The out-of-the-box (OOTB) Siebel Runtime Repository is shipped as a loadable unit (DLL or SO file). When the EnableSafeBoot parameter is set to True, the application uses the OOTB Runtime Repository. You can use this parameter in testing or troubleshooting of your custom configurations. For Siebel Web Tools, SafeBoot is always enabled regardless of the parameter setting. This parameter was added in Siebel CRM 17.0. For more information, see *Configuring Siebel Open UI*.

Error Flags (alias ErrorFlags). Specifies the flags used for tracing error information. This parameter is used to turn on various types of component-specific error tracing.

Export Status Size (alias ExportStatusSize). Specifies the number of records to be exported in an export operation performed by the Application Object Manager component.

Honor MaxTasks (alias HonorMaxTasks). When the parameter value is True, a component process that reaches Max Tasks stops accepting requests from the Server Request Broker. If another request is sent, then an error message results. The process resumes accepting requests after some tasks finish. If the parameter value is False, then all of the requests are queued in the component process.

Language Code (alias Lang). The three-letter language code for the component processes. Translatable messages (including error messages) are output in the specified language. The translated message files for the language must exist in the locale subdirectory of the Siebel Server installation. For more information, see *Siebel Global Deployment Guide*.

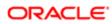

Locale Code (alias LocaleCode). The three-letter locale code for the component processes. A locale is a set of rules guiding how common data is displayed to the user or is received from the user. Siebel CRM supports formatting of data, such as dates, time, numbers, and currency, based on locale settings. Locales are administered using the Locale view in the Administration - Data screen. For more information, see *Siebel Global Deployment Guide*.

Note: Siebel CRM uses the three-letter code conventions of Microsoft for locale and language code. For more information about setting locales, see *Siebel Applications Administration Guide*.

Local load balancing upper threshold (alias UpperThreshold). Determines the load threshold at which a new Application Object Manager process starts, and is based on the load percentage of a given Application Object Manager process. For example, setting this parameter to 80 percent on an Application Object Manager that handles 50 concurrent sessions starts a new Application Object Manager process when 40 sessions become active. The default value is 100 percent. For more information about load balancing, see *Siebel Deployment Planning Guide*.

Note: If the Application Object Manager parameter Minimum MT Servers is equal to Maximum MT Servers, then the effective value for this parameter is 100 percent, despite the actual setting.

Log Print Timestamp (alias LogTimestamp). Specifies whether to print a timestamp on records written to the trace files. The value is set to True by default, but administrators might want to override it to False for components that perform a large amount of logging (or if a high value is set for the Trace Flags or SQL Trace Flags parameters).

Manifest Safe Load (alias ManifestSafeLoad). Set to True to start the application with only the Oracle-provided (out of the box, or OOTB) manifest records. When False (the default), the application starts with both customer (custom-configured) and seeded (Oracle-provided) manifest data. For Siebel Web Tools, the OOTB manifest is always used regardless of the parameter setting. This parameter was added in Siebel CRM 19.4 Update. For more information, see *Configuring Siebel Open UI*.

Maximum depth of the query (alias MaxDepthOfTheQuery). Allows you to increase the maximum parse depth of a query with a large search specification, including, for example, a large number of OR or AND clauses.

You might receive this error: **The query could not be run because it is too big**. If you receive errors indicating that a query cannot run because it is too big, then you might refine the query to be more selective or to use parentheses. Alternatively, you can try setting this parameter to a larger value to eliminate the error. The default value is 500.

If you need to adjust this parameter value, then the setting you choose must correlate to the default stack size for your server operating system. For example, a value of 800 will generally work on Microsoft Windows, for which the default stack size is 1 MB, while a value of 500 will generally work on Linux or UNIX operating systems, for which the default stack size is 512 KB. If you increase the stack size for your operating system, then you can use a higher setting for this parameter.

You can optionally set this parameter at the enterprise level or the server level. You can also set MaxDepthOfTheQuery in the application configuration file for the Siebel Mobile Web Client or Developer Web Client (in the [InfraobjMgr] section), or set it in the tools.cfg file for Siebel Tools.

**CAUTION:** Changing the operating system stack size can adversely impact the computer or application performance and should not be attempted without due diligence and consultation with experts.

Maximum MT Servers (alias MaxMTServers). Specifies the maximum number of multithreaded Siebel Server processes to be run concurrently for a component that has multithreading enabled. Note that only batch mode and interactive mode components can run with multithreaded set to True. Tasks and client sessions run as threads within the multithreaded Siebel Server processes.

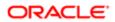

The number of tasks that can run in each Siebel Server process is determined by the value of the Maximum Tasks parameter divided by Maximum MT Servers. Increase or decrease the value of Maximum MT Servers based on the number of users for the given component process. For more information about this parameter, see *Siebel Performance Tuning Guide*.

Maximum Processes (alias MaxProcs). Specifies the maximum number of concurrent running processes for a Siebel Server component. The Siebel Server must be restarted in order for any changes to this parameter to take effect.

Maximum Tasks (alias MaxTasks). Specifies the maximum number of background mode, batch mode, or interactive mode processes or threads that can run concurrently for a component. This value applies to threads for components that have multithreading enabled, or otherwise component processes. Increase or decrease this value based on the number of users for the given component process. This value also determines the number of tasks for each component that are tracked by the Siebel Server. For more information about this parameter, see *Siebel Performance Tuning Guide*.

Note: Multithreaded Siebel Server processes are not included in the counting of tasks. The tasks run as threads within the processes. These multithreaded processes are guided by the Minimum MT Servers and Maximum MT Servers parameters.

Memory Usage Based Multithread Shell Recycling (alias MemoryBasedRecycle). If it is set to True, then processes for this component are recycled automatically when virtual memory usage reaches a specified threshold. The threshold is set using the parameter Process VM Usage Lower Limit. For example, when a component is set with this parameter and the memory usage has exceeded the configured threshold, the recycling procedure begins by disabling new tasks, spawning a new process, and commencing a normal shutdown (that is, waiting for all of the tasks to finish before shutting down). The default value is False. Use this parameter to remedy your application only if excessive memory usage created by memory leaks seems to be occurring.

Minimum MT Servers (alias MinMTServers). Specifies the default number of multithreaded Siebel Server processes that are started for a component that has multithreading enabled. These processes are brought up when the component is started explicitly through the Siebel Server Manager, or when the Siebel Server is started (if the component state was last set to Running).

Additional multithreaded Siebel Server processes are started as needed (namely, when the maximum number of threads that can run in a Siebel Server process has been reached), up to the value of the Maximum MT Servers parameter. Setting this parameter to 0 disables the component. For more information about this parameter, see *Siebel Performance Tuning Guide*.

Minimum Up Time (alias MinUpTime). Specifies the minimum time that a multithreaded server component such as an Application Object Manager must be up for a restart to be successful (in seconds). In order for the component restart to be considered successful, the component must be running for the duration specified by this parameter. This parameter works with the Number of Restarts parameter to determine the number of restart attempts in a time interval allowed for a component (NumRestart multiplied by MinUpTime). If a component instance cannot be restarted after this time interval, then no new restart is attempted (the component instance will not be running). The default value for this parameter is 60 seconds.

Multithreaded (alias Threaded). Specifies whether the component is multithreaded or multiprocess. This parameter only applies to batch mode and interactive mode components. Use the default value for this parameter.

CAUTION: Do not change the value of this parameter without direct guidance Global Customer Support. For help with changing the value of this parameter, create a service request (SR) on My Oracle Support. Alternatively, you can phone Global Customer Support directly to create a service request or get a status update on your current SR. Support phone numbers are listed on My Oracle Support.

Number of lines after which to flush the log file (alias LogFlushFreq). Specifies how often data is written to the log file. Set the value to n so that data is written to the log file every n lines. For example, set the value to 1 to write every line to the log file. Set the value to 0 (default value) to allow the operating system to determine when to write data to the log file.

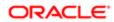

Number of Restarts (alias NumRestart). Specifies the number of times that a multithreaded server component can be restarted if it exited with errors in less than the time set for Minimum Up Time. This parameter works with Auto Restart to determine whether multithreaded server components will be restarted. This parameter also works with the Minimum Up Time parameter to determine the number of restart attempts in a time interval allowed for a component (NumRestart multiplied by MinUpTime). If a component instance cannot be restarted after this time interval, then no new restarts are attempted. (In this situation, the component instance will not be running.) The default value for this parameter is 10.

Number of Retries (alias NumRetries). Specifies the number of retries for recovery. This parameter works with the Retry Interval and Retry Up Time parameters to reconnect multithreaded server components to the database if database connectivity has been lost.

Number of Sessions per SISNAPI Connection (alias SessPerSisnConn). Specifies how many sessions can be multiplexed (shared) through each SISNAPI connection, which helps to reduce the number of open network connections. SISNAPI connections are those between the Siebel Application Interface and the Application Object Manager. If Number of Sessions per SISNAPI Connection is -1, then all of the sessions are created through only one SISNAPI connection. The default value for this parameter is 20. However, while 20 is a good value to use for user sessions, it does not apply to incoming HTTP requests from other systems, for example, EAI HTTP Adapter access.

OM - Configuration File (alias ConfigFile). Specifies the configuration file used by the application associated to this component, such as siebel.cfg for Siebel Sales, uagent.cfg for Siebel Call Center, and so on. The setting of this parameter at the component level (such as an Application Object Manager, which is associated with an application) overrides the setting at the server level. See also *Overview of Parameters in Siebel Application Configuration Files*.

OM - Data Source (alias DataSource). Specifies the Application Object Manager data source.

OM - Named Data Source Name (alias NamedDataSource). Lists the named subsystems that the Application Object Manager preloads when it initializes. That is, all of the data sources that the Application Object Manager might use are listed in the value.

OM - Model Cache Maximum (alias ModelCacheMax). Specifies the size of the cache for model objects (also known as cached sessions) in object manager-based server components, such as Workflow Process Manager. Each model in the cache creates two database connections for the life of the model. (One connection is for insert, update, and delete operations. The other connection is for read-only operations.) The model cache improves performance for the object manager-based server components, and it is generally recommended not to disable this parameter. The default value is 10. A value of 0 disables this parameter, and the maximum setting for this parameter is 100. For more information about setting this parameter, see *Siebel Performance Tuning Guide*.

OM - Resource Language Code (alias ResourceLanguage). Specifies the language code used for Application Object Manager resources. Each language has its own three-letter code identifier. For example, ENU identifies U.S. English. For more information, see *Siebel Global Deployment Guide*.

OM - Timed Statistics (alias TimedStats). Enables the use of the statistics in the Administration - Server Management screen, Statistics view. Statistics include Average Connect Time (seconds), Average Response Time (milliseconds), and Average Think Time (seconds). Restart the Siebel Server for this parameter to take effect. The statistics are refreshed on completion of each task, so a specific user session must log out for the statistics for that session to be reflected in the Statistics screen. This is an advanced parameter.

When a task for a component completes its operation, both generic and component-specific statistics roll up to the component level. Only generic statistics roll up to the Siebel Server level. The statistics data will be reset when the component is restarted.

Password (alias Password). Specifies the database user password. This parameter specifies the password for the account referenced by the User Name parameter. Both the user name and password are prompted for during the initial configuration of the Siebel Server. The User Name and Password parameters are used to connect to the database for automatic startup of

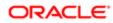

background mode components, for example. See also the description for the Auto Startup Mode parameter in *Siebel Server Parameters* and *Siebel Enterprise, Server, and Component Parameters*.

Process VM Usage Lower Limit (alias MemoryLimit). Sets the virtual memory usage threshold (in megabytes). A component process that reaches this threshold is recycled. The parameter to enable this feature is Memory Usage Based Multithread Shell Recycling. Use this parameter to remedy your application only if excessive memory usage created by memory leaks seems to be occurring.

Process VM Usage Upper Limit (alias MemoryLimitPercent). Specifies the percentage above the value of Process VM Usage Lower Limit at which a fast shutdown is triggered.

Retry Interval (alias RetryInterval). Defines the time interval before a series of retries are made for recovery. This parameter works with the Number of Retries and Retry Up Time parameters to reconnect multithreaded server components to the database if database connectivity has been lost.

Retry Up Time (alias RetryUpTime). Specifies the minimum up-time for a new set of retries for recovery. This parameter works with the Number of Retries and Retry Interval parameters to reconnect multithreaded server components to the database if database connectivity has been lost.

Session Keepalive Timeout (alias SessKeepAlive). Specifies the time that a task waits for a message from the client before timing out. When the time-out interval passes, the task ends the client session. The default value is 7200 seconds (two hours). This is a hidden parameter.

SISNAPI Connection Maximum Idle Time (alias ConnIdleTime). Configures the connection timeout between the Siebel Application Interface and the Siebel Server. Valid values are numeric, specifying the period of idle time (in seconds) after which the connection is disconnected by the component. See the following table for parameter setting descriptions. It is recommended that you set this parameter to a value slightly below the firewall connection timeout value. The default value is -1.

| Parameter Value            | Description                                                  |
|----------------------------|--------------------------------------------------------------|
| Less than 0                | Disables this feature.                                       |
| Any value between 0 and 30 | Configures the minimum value for this parameter, 30 seconds. |
| Greater than 30            | Configures that value in seconds.                            |

Note: There is no direct relationship between this parameter and the session timeout setting for the Siebel Application Interface. The SISNAPI Connection Maximum Idle Time parameter controls the connection behavior while the session timeout setting controls the user session behavior. For more information, see the Siebel Installation Guide for the operating system you are using.

SISNAPI - Log Traffic (alias LogTraffic). Specifies whether the Application Object Manager records a log of all of the Siebel Internet Session API (application programming interface) messages. SISNAPI is a session-based remote procedure call (RPC) designed to support high responsiveness between the Siebel Server and client applications.

Sleep Time (alias SleepTime). Specifies the time to sleep between iterations (in seconds). This parameter is used for the sleep time of component processes running in background mode when the Siebel Server is idle.

SQL Trace Flags (alias SQLFlags). The flags for tracing of SQL statements. If this parameter is set to 1, then every SQL statement issued by the component tasks is logged to the information log file for each task. If this parameter is set to 2, then

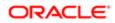

each SQL statement is logged in addition to information about the number of parse, execute, and fetch calls, and timing information about each type of call.

Static Port Number (alias PortNumber). Specifies the network port number on which a component listens for client requests. If no value is specified, then a unique port number is generated dynamically for each component, starting at port number 49150 and higher, depending on the number of components configured and the occupied ports above this number.

The Siebel Connection Broker component (alias SCBroker), which provides intraserver load balancing, listens on the port specified by this parameter. For more information, see *About Siebel Connection Broker (SCBroker)*.

This parameter applies to interactive, batch, and background mode components, with the exception of all of the Application Object Manager components. The port number, whether static or dynamic, is hidden from the end user and is provided primarily so that administrators can fix the port numbers used by a component, for firewall configuration. If you are configuring this parameter, then select a port number either below 49150 or high enough to make sure that there are no conflicts with dynamically generated port numbers.

Trace Flags (alias TraceFlags). Specifies the flags for component-specific tracing information. This parameter is used to turn on various types of component-specific tracing. See the documentation for individual Siebel Server components for a description of how to set this parameter for each component.

Use IP Address (alias UseIPAddress). Specifies whether to construct the SISNAPI connection strings using the IP address instead of the hostname. The default value is True. Changing the value to False affects performance because the hostname must be looked up each time it connects.

Use Shared Log File (alias LogUseSharedFile). Specifies whether all of the tasks within a component process log to a shared file. When set to False, one log file for each task is generated.

User Name (alias Username). Specifies the database user name. This parameter specifies the user name of the database account that is used by the Siebel Server or Siebel Server components that are not started interactively or in batch mode by the Siebel Server Manager. The password for this database account must be specified by the Password parameter. Both the user name and password are prompted for during the initial configuration of the Siebel Server. The User Name and Password parameters are used to connect to the database for automatic startup of background mode components and for other purposes. See also the description for the Auto Startup Mode parameter in *Siebel Server Parameters* and *Siebel Enterprise, Server, and Component Parameters*.

When you run component tasks from the Server Manager GUI, the value for the User Name parameter is used because the tasks are submitted as component jobs and started using the Server Request Broker server component, which uses the User Name parameter value. When you run component tasks from the Server Manager command-line interface, in the case of manually started batch or background mode components, the User Name parameter is that of the user who starts tasks on these components.

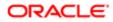

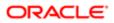

# 11 Parameters in Siebel Application Configuration Files

# Parameters in Siebel Application Configuration Files

This chapter includes information about some of the parameters in Siebel application configuration files. It includes the following topics:

- Overview of Parameters in Siebel Application Configuration Files
- About Siebel Application Configuration Files
- Editing Siebel Application Configuration Files
- Configuration Parameters Index
- Description of Siebel Application Parameters
- Data Source Parameters

# Overview of Parameters in Siebel Application Configuration Files

This chapter includes information about the Siebel application configuration files and some of the parameters that these files might contain. Most of the parameters that are documented here are used by Siebel applications in the Siebel Mobile Web Client, or by Siebel Tools Client (using tools.cfg file).

In general, for Siebel Web Client applications connecting to an Application Object Manager component, the enterprise, server, component, or data source parameters stored in the Siebel Gateway registry, for example, are used instead of the corresponding parameters in the configuration file located on the Siebel Server. However, the Application Object Manager or Siebel Server might still use some configuration file parameters.

Note: Not all of the parameters used by Siebel applications are described in this book. Many parameters are primarily described elsewhere on Siebel Bookshelf, while some parameters are not documented on Siebel Bookshelf.

Where you configure parameters for Siebel applications depends on your type of client deployment:

- For a Siebel Mobile Web Client deployment, you configure parameters in a configuration file (.cfg). Examples of configuration files include siebel.cfg, used by Siebel Sales, and uagent.cfg, used by Siebel Call Center. For more information, see *About Siebel Application Configuration Files* and *Editing Siebel Application Configuration Files*.
- For a Siebel Web Client deployment, you primarily configure parameters as component parameters for the Application Object Manager component or as named subsystem parameters. In either case, you use the Siebel Server Manager to configure the parameter. For more information, see *About Application Object Manager Parameters*.

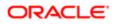

The remaining topics in this chapter include the following:

- About Siebel Application Configuration Files lists some configuration files and their associated Siebel applications.
- Editing Siebel Application Configuration Files describes how you can edit a Siebel application configuration file.
- Configuration Parameters Index provides a partial list of configuration parameters and provides references to where they are documented in more detail.

In many cases, when you set the equivalent parameter for an Application Object Manager component, for Siebel Web Clients, the alias of the parameter that appears in the Siebel Server Manager GUI is prefixed by CFG. The full parameter name also appears in the GUI.

For example, for Siebel Mobile Web Clients, you set the parameter ApplicationSplashText in the configuration file to determine the text that appears on a splash screen when a user starts a Siebel application. For a Siebel Web Clients, you set the parameter Application Splashtext (alias CFGApplicationSplashText) on the relevant Application Object Manager component.

- Description of Siebel Application Parameters describes some of the parameters that are listed in Configuration Parameters Index.
- Data Source Parameters describes some of the data source parameters that are listed in Configuration Parameters Index.

Note: For Siebel Web Clients, many of these parameters can be set as named subsystem parameters for the relevant data source. In many cases, the parameter alias that appears in the Siebel Server Manager GUI is prefixed by DS. For example, the ConnectString parameter that you set in the [serverDatasrc] section of an application configuration file appears as Data source Connect String (alias DSConnectString) for the Server Datasource named subsystem in the Siebel Server Manager GUI.

# About Siebel Application Configuration Files

The following information lists several configuration files and their associated Siebel CRM applications. Your installation might contain additional configuration files besides those listed.

The configuration files are located in the **SIEBEL\_CLIENT\_ROOT\Din\LANGUAGE** directory on the Siebel Mobile Web Client. The name of the configuration file varies, depending on the application that you are using. Separate configuration files are provided for each supported language.

| Siebel Application     | Configuration File |
|------------------------|--------------------|
| Siebel Call Center     | uagent.cfg         |
| Siebel Marketing       | market.cfg         |
| Siebel Partner Manager | pmanager.cfg       |
| Siebel Sales           | siebel.cfg         |
| Siebel Service         | sfs.cfg            |

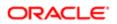

The initial values for the parameters in the configuration files are either predefined by Siebel CRM or defined using the values that you specify during the initial configuration or at other times.

Some parameter values might include the notation \$(param\_name). These parameter values are substituted automatically, for example, during a client installation or local database initialization. For example, the value of the ConnectString parameter for a data source that has not yet been configured appears as follows:

#### ConnectString = \$(ConnectString)

This parameter value is updated when you initialize the local database for a Siebel Mobile Web Client. For more information about initializing the local database, see *Siebel Remote and Replication Manager Administration Guide*. See also the *Siebel Installation Guide* for the operating system you are using.

## **Editing Siebel Application Configuration Files**

The Siebel application configuration files are plain-text files, and can be edited manually using a text editor. You can add parameters and their values or change values for existing parameters.

CAUTION: When you edit the configuration files, use a text editor that does not perform unwanted character substitutions or change the file's character encoding to formats other than UTF-8. For example, use Microsoft Notepad instead of Microsoft Word or WordPad.

There are many reasons why you might edit configuration files. For example, you might want to do so at some point after the installation and initial configuration in order to enable or disable certain functionality and features. You must make changes in all of the configuration files for the applications that you are using. For each new application that you create, you must copy and edit a configuration file to suit your needs.

Note: If a configuration parameter is not needed, then you can comment it out by inserting a semicolon at the start of the line.

#### To edit a Siebel application configuration file

- 1. Create a backup copy of the existing configuration file for which you want to edit parameter values, and save that file as a backup file.
- 2. Using any suitable text editor, such as Notepad, open the default version of the configuration file.
- 3. Edit parameter values, as necessary, to obtain the application behavior that you require.
- 4. Run a test using the configuration file that you edited.
  - If there is an error in your test, then correct the error and try again, or restore the configuration file from the backup file.
  - If no error occurs and the edit that you made has the result that you wanted, then use the modified configuration file.

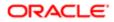

# **Configuration Parameters Index**

The following table contains an alphabetical listing of some of the configuration parameters from Siebel application configuration files such as siebel.cfg or uagent.cfg. This list shows the name of the section in which each parameter can be found and identifies where the parameter is documented (in tables in *Description of Siebel Application Parameters* and *Parameters for Individual Data Source Sections*). This list is not comprehensive.

| Configuration Parameter Name | Section Name                                   | Where Documented and Description                  |
|------------------------------|------------------------------------------------|---------------------------------------------------|
| AccessDir                    | [Siebel]                                       | Description of Siebel Application<br>Parameters   |
| AllowAnonUsers               | [InfraUIFramework]                             | Siebel Security Guide                             |
| ApplicationName              | [Siebel]                                       | Description of Siebel Application<br>Parameters   |
| ApplicationPassword          | Applicable security adapter sections, such as: | Siebel Security Guide                             |
|                              | [LDAPSecAdpt]                                  |                                                   |
| ApplicationSplashText        | [Siebel]                                       | Description of Siebel Application<br>Parameters   |
| ApplicationTitle             | [Siebel]                                       | Description of Siebel Application<br>Parameters   |
| ApplicationUser              | Applicable security adapter sections           | Siebel Security Guide                             |
| BaseDN                       | Applicable security adapter sections           | Siebel Security Guide                             |
| CancelQueryTimeOut           | [InfraUIFramework]                             | Siebel Applications Administration Guide          |
| CaptionPrefix                | [Siebel]                                       | Description of Siebel Application<br>Parameters   |
| CaseInsensitive              | Applicable data source sections, including:    | Parameters for Individual Data Source<br>Sections |
|                              | [LOCAL_XE]                                     |                                                   |
|                              | [SAMPLE_XE]                                    |                                                   |
|                              | [ServerDataSrc]                                |                                                   |
|                              | [GatewayDataSrc]                               |                                                   |

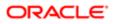

| Configuration Parameter Name | Section Name                                | Where Documented and Description                                 |
|------------------------------|---------------------------------------------|------------------------------------------------------------------|
| ClientRootDir                | [Siebel]                                    | Description of Siebel Application<br>Parameters                  |
| CommConfigCache              | [Communication]                             | Siebel CTI Administration Guide                                  |
| CommConfigManager            | [Communication]                             | Siebel CTI Administration Guide                                  |
| CommConfigManagerName        | [Communication]                             | Siebel CTI Administration Guide                                  |
| CommEnable                   | [Communication]                             | Siebel CTI Administration Guide                                  |
| CommLocalDriver              | [Communication]                             | Siebel CTI Administration Guide                                  |
| CommLogDebug                 | [Communication]                             | Siebel CTI Administration Guide                                  |
| CommLogFile                  | [Communication]                             | Siebel CTI Administration Guide                                  |
| CommMaxLogKB                 | [Communication]                             | Siebel CTI Administration Guide                                  |
| CommMaxMsgQ                  | [Communication]                             | Siebel CTI Administration Guide                                  |
| CommReleaseLogHandle         | [Communication]                             | Siebel CTI Administration Guide                                  |
| CommReqTimeout               | [Communication]                             | Siebel CTI Administration Guide                                  |
| ComponentName                | [Siebel]                                    | Description of Siebel Application<br>Parameters                  |
| ConnectString                | Applicable data source sections, including: | Parameters for Individual Data Source<br>Sections (data sources) |
|                              | [LOCAL_XE]                                  |                                                                  |
|                              | [SAMPLE_XE]                                 |                                                                  |
|                              | [ServerDataSrc]                             |                                                                  |
|                              | [GatewayDataSrc]                            |                                                                  |
| ContactLogin                 | Applicable data source sections             | Parameters for Individual Data Source<br>Sections                |
| CredentialsAttributeType     | Applicable security adapter sections        | Siebel Security Guide                                            |
| DataSource                   | [Siebel]                                    | Description of Siebel Application<br>Parameters                  |
| DebugLevel                   | [EMail]                                     | Siebel Email Administration Guide                                |

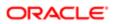

| Configuration Parameter Name | Section Name                                | Where Documented and Description                  |
|------------------------------|---------------------------------------------|---------------------------------------------------|
| DefaultMailClient            | [EMail]                                     | Siebel Email Administration Guide                 |
| DisableExecuteRetry          | [ServerDataSrc]                             | Parameters for Individual Data Source<br>Sections |
| DisableReverseProxy          | [InfraUIFramework]                          | Siebel Security Guide                             |
| DLL                          | Applicable data source sections, including: | Parameters for Individual Data Source<br>Sections |
|                              | [LOCAL_XE]                                  |                                                   |
|                              | [SAMPLE_XE]                                 |                                                   |
|                              | [ServerDataSrc]                             |                                                   |
|                              | [GatewayDataSrc]                            |                                                   |
| Docked                       | Applicable data source sections, including: | Parameters for Individual Data Source<br>Sections |
|                              | [LOCAL_XE]                                  |                                                   |
|                              | [SAMPLE_XE]                                 |                                                   |
|                              | [ServerDataSrc]                             |                                                   |
| DockConnString               | Applicable data source sections, including: | Parameters for Individual Data Source<br>Sections |
|                              | [LOCAL_XE]                                  |                                                   |
| DockRecvTxnsPerCommit        | Applicable data source sections             | Parameters for Individual Data Source<br>Sections |
| DockRepositoryName           | [Siebel]                                    | Description of Siebel Application<br>Parameters   |
| DockTxnsPerCommit            | Applicable data source sections, including: | Parameters for Individual Data Source<br>Sections |
|                              | [LOCAL_XE]                                  |                                                   |
| EditFieldCaption             | [InfraUIFramework]                          | Configuring Siebel Business Applications          |
| EditFieldType                | [InfraUIFramework]                          | Configuring Siebel Business Applications          |
| Enable                       | [DataCleansing]                             | Siebel Data Quality Administration Guide          |
|                              | [DeDuplication]                             |                                                   |

| Configuration Parameter Name | Section Name                                | Where Documented and Description                                                                                                    |
|------------------------------|---------------------------------------------|----------------------------------------------------------------------------------------------------|
| EnableFQDN                   | [Siebel]                                    | Siebel Installation Guide for the operating system you are using                                                                                                    |
| EnableInlineForList          | [InfraUIFramework]                          | If the applet mode property is set to Edit<br>List, then the functions Edit, New, and<br>Query work in-line, that is, in the list applet,<br>when EnableInlineForList is set to True. The<br>default value is True. Set to False to turn off<br>this behavior. |
| EnablePersonalization        | [Siebel]                                    | Description of Siebel Application<br>Parameters                                                                                                    |
| EnableScripting              | [Siebel]                                    | Description of Siebel Application<br>Parameters                                                                                                    |
| EnterpriseServer             | Applicable data source sections, including: | Parameters for Individual Data Source<br>Sections                                                                                                    |
|                              | [LOCAL_XE]                                  |                                                                                                    |
|                              | [ServerDataSrc]                             |                                                                                                    |
| eProdCfgNumbOfCachedCatalogs | [InfraObjMgr]                               | Siebel Performance Tuning Guide                                                                                                    |
| eProdCfgNumbofCachedWorkers  | [InfraObjMgr]                               | Siebel Performance Tuning Guide                                                                                                    |
| eProdCfgNumOfCachedAttrs     | [InfraObjMgr]                               | Siebel Performance Tuning Guide                                                                                                    |
| eProdCfgNumOfCachedClasses   | [InfraObjMgr]                               | Siebel Performance Tuning Guide                                                                                                    |
| eProdCfgSnapshotFlg          | [InfraObjMgr]                               | Siebel Performance Tuning Guide                                                                                                    |
| FileSystem                   | Applicable data source sections, including: | Parameters for Individual Data Source<br>Sections                                                                                                    |
|                              | [SAMPLE_XE]                                 |                                                                                                    |
|                              | [ServerDataSrc]                             |                                                                                                    |
| FQDN                         | [Siebel]                                    | Siebel Installation Guide for the operating system you are using                                                                                                    |
| GatewayAddress               | Applicable data source sections, including: | Parameters for Individual Data Source<br>Sections                                                                                                    |
|                              | [ServerDataSrc]                             |                                                                                                    |
|                              |                                             |                                                                                                    |

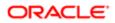

| Configuration Parameter Name | Section Name                                | Where Documented and Description                  |
|------------------------------|---------------------------------------------|---------------------------------------------------|
| Hidden                       | Applicable data source sections, including: | Parameters for Individual Data Source<br>Sections |
|                              | [GatewayDataSrc]                            |                                                   |
| InsensitivityFactor          | Applicable data source sections, including: | Parameters for Individual Data Source<br>Sections |
|                              | [LOCAL_XE]                                  |                                                   |
|                              | [SAMPLE_XE]                                 |                                                   |
|                              | [ServerDataSrc]                             |                                                   |
|                              | [GatewayDataSrc]                            |                                                   |
| InsUpdAllCols                | Applicable data source sections             | Parameters for Individual Data Source<br>Sections |
| IntegratedSecurity           | Applicable data source sections             | Parameters for Individual Data Source<br>Sections |
| Local                        | [DataSources]                               | Parameters for Data Sources Section               |
| LocalDbODBCDataSource        | [Siebel]                                    | Description of Siebel Application<br>Parameters   |
| LoginView                    | [InfraUIFramework]                          | Siebel Security Guide                             |
| MaxCachedCursors             | Applicable data source sections, including: | Parameters for Individual Data Source<br>Sections |
|                              | [LOCAL_XE]                                  |                                                   |
|                              | [SAMPLE_XE]                                 |                                                   |
|                              | [ServerDataSrc]                             |                                                   |
| MaxCachedDataSets            | Applicable data source sections, including: | Parameters for Individual Data Source<br>Sections |
|                              | [LOCAL_XE]                                  |                                                   |
|                              | [SAMPLE_XE]                                 |                                                   |
|                              | [ServerDataSrc]                             |                                                   |
| MaxConnections               | Applicable data source sections             | Parameters for Individual Data Source<br>Sections |
| MaxCursorSize                | Applicable data source sections, including: | Parameters for Individual Data Source<br>Sections |
|                              | [ServerDataSrc]                             |                                                   |

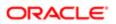

| Configuration Parameter Name | Section Name                                | Where Documented and Description                  |
|------------------------------|---------------------------------------------|---------------------------------------------------|
| MaxDepthOfTheQuery           | [InfraObjMgr]                               | Description of Siebel Application<br>Parameters   |
| MessageBarUpdateInterval     | [Siebel]                                    | Siebel Applications Administration Guide          |
| MultiCurrency                | [Siebel]                                    | Description of Siebel Application<br>Parameters   |
| NonSQL                       | Applicable data source sections             | Parameters for Individual Data Source<br>Sections |
| NumberOfListRows             | [InfraUIFramework]                          | Siebel Object Types Reference                     |
| PasswordAttributeType        | Applicable security adapter sections        | Siebel Security Guide                             |
| PersonalizationLog           | [Siebel]                                    | Description of Siebel Application<br>Parameters   |
| Port                         | Applicable security adapter sections        | Siebel Security Guide                             |
| PrefetchSize                 | Applicable data source sections, including: | Parameters for Individual Data Source<br>Sections |
|                              | [ServerDataSrc]                             |                                                   |
| PrimaryEnterprise            | Applicable data source sections, including: | Parameters for Individual Data Source<br>Sections |
|                              | [GatewayDataSrc]                            |                                                   |
| RemoteSearchServer           | [Siebel]                                    | Description of Siebel Application<br>Parameters   |
| RemoteSearchServerPath       | [Siebel]                                    | Description of Siebel Application<br>Parameters   |
| ReportDataDir                | [XMLPReports]                               | Siebel Reports Guide                              |
| ReportOutputDir              | [XMLPReports]                               | Siebel Reports Guide                              |
| ReportsDir                   | [Siebel]                                    | Description of Siebel Application<br>Parameters   |
| ReportsODBCDataSource        | [Siebel]                                    | Description of Siebel Application<br>Parameters   |
| RepositoryFile               | [Siebel]                                    | Description of Siebel Application<br>Parameters   |

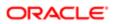

| Configuration Parameter Name | Section Name                                | Where Documented and Description                                                                     |
|------------------------------|---------------------------------------------|----------------------------------------------------------------------------------------------------|
| RequestServerName            | [InfraObjMgr]                               | This parameter is the name of the Siebel<br>Server that services requests from the<br>Siebel client. |
| RequiredIndicator            | [InfraUIFramework]                          | Siebel Developer's Reference                                                                         |
| ReverseFillThreshold         | Applicable data source sections, including: | Parameters for Individual Data Source<br>Sections                                                    |
|                              | [LOCAL_XE]                                  |                                                                                                    |
|                              | [SAMPLE_XE]                                 |                                                                                                    |
|                              | [ServerDataSrc]                             |                                                                                                    |
| RolesAttributeType           | Applicable security adapter sections        | Siebel Security Guide                                                                                |
| Sample                       | [DataSources]                               | Parameters for Data Sources Section                                                                  |
| ScriptingDLL                 | [Siebel]                                    | Description of Siebel Application<br>Parameters                                                      |
| SearchDefName                | [Siebel]                                    | Description of Siebel Application<br>Parameters                                                      |
| SearchEngine                 | [Siebel]                                    | Description of Siebel Application<br>Parameters                                                      |
| SearchInstallDir             | [Siebel]                                    | Description of Siebel Application<br>Parameters                                                      |
| SecAdptDIIName               | Applicable security adapter sections        | Siebel Security Guide                                                                                |
| SecAdptMode                  | [InfraSecMgr]                               | Siebel Security Guide                                                                                |
| SecAdptName                  | [InfraSecMgr]                               | Siebel Security Guide                                                                                |
| ServerDataSrc                | [DataSources]                               | Parameters for Data Sources Section                                                                  |
| ServerName                   | Applicable security adapter sections        | Siebel Security Guide                                                                                |
| SharedCredentialsDN          | Applicable security adapter sections        | Siebel Security Guide                                                                                |
| SharedModeUsersDir           | [Siebel]                                    | Description of Siebel Application<br>Parameters                                                      |
| ShowMessageBar               | [Siebel]                                    | Siebel Applications Administration Guide                                                             |

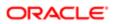

| Configuration Parameter Name                                                                        | Section Name                                | Where Documented and Description                               |
|----------------------------------------------------------------------------------------------------|---------------------------------------------|----------------------------------------------------------------|
| ShowWriteRecord                                                                                     | [InfraUIFramework]                          | Siebel Partner Relationship Management<br>Administration Guide |
| SiebelExtMailClientAttDir                                                                           | [EMail]                                     | Siebel Email Administration Guide                              |
| SiebelUsernameAttributeType                                                                         | Applicable security adapter sections        | Siebel Security Guide                                          |
| SingleSignOn                                                                                        | Applicable security adapter sections        | Siebel Security Guide                                          |
| SqlStyle                                                                                            | Applicable data source sections, including: | Parameters for Individual Data Source<br>Sections              |
|                                                                                                    | [LOCAL_XE]                                  |                                                                |
|                                                                                                    | [SAMPLE_XE]                                 |                                                                |
|                                                                                                    | [ServerDataSrc]                             |                                                                |
| SsIDatabase                                                                                         | Applicable security adapter sections        | Siebel Security Guide                                          |
| SystemSWFName                                                                                       | [InfraUIFramework]                          | Configuring Siebel Business Applications                       |
| SystemSWSName                                                                                       | [InfraUIFramework]                          | Configuring Siebel Business Applications                       |
| TableOwner                                                                                          | Applicable data source sections, including: | Parameters for Individual Data Source<br>Sections              |
|                                                                                                    | [LOCAL_XE]                                  |                                                                |
|                                                                                                    | [SAMPLE_XE]                                 |                                                                |
|                                                                                                    | [ServerDataSrc]                             |                                                                |
| TempDir                                                                                             | [Siebel]                                    | Description of Siebel Application<br>Parameters                |
| TreeNodeX (several parameters that<br>are similarly named, for example,<br>TreeNodeCollapseCaption) | [InfraUIFramework]                          | Configuring Siebel Business Applications                       |
| TrustToken                                                                                          | Applicable security adapter sections        | Siebel Security Guide                                          |
| Туре                                                                                                | [DataCleansing]                             | Siebel Data Quality Administration Guide                       |
|                                                                                                    | [DeDuplication]                             |                                                                |
| UpperCaseLogin                                                                                      | Applicable data source sections             | Parameters for Individual Data Source<br>Sections              |
| UseDictionaryinTransactionLogging                                                                   | Applicable data source sections             | Parameters for Individual Data Source<br>Sections              |

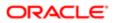

| Configuration Parameter Name | Section Name                         | Where Documented and Description                |
|------------------------------|--------------------------------------|-------------------------------------------------|
| UseAdapterUsername           | Applicable security adapter sections | Siebel Security Guide                           |
| UseRemoteConfig              | Applicable security adapter sections | Siebel Security Guide                           |
| UsernameAttributeType        | Applicable security adapter sections | Siebel Security Guide                           |
| UserSWFName                  | [InfraUIFramework]                   | Configuring Siebel Business Applications        |
| UserSWSName                  | [InfraUIFramework]                   | Configuring Siebel Business Applications        |
| Version                      | [Siebel]                             | Description of Siebel Application<br>Parameters |
| WebTemplatesVersion          | [InfraUIFramework]                   | Siebel Performance Tuning Guide                 |
| XdoDir                       | [XMLPReports]                        | Siebel Reports Guide                            |

## **Description of Siebel Application Parameters**

The following table describes several Siebel application parameters. These parameters appear in the [Siebel] section of the configuration file and apply to Siebel Mobile Web Client or Siebel Developer Web Client.

For the Siebel Web Client, the parameters are defined as server parameters on the Application Object Manager, rather than defined in a configuration file. Some parameters also apply to Siebel Tools and might be defined in the tools.cfg file.

| Name                  | Description                                                                                                    |
|-----------------------|----------------------------------------------------------------------------------------------------|
| AccessDir             | Specifies the directory where Microsoft Access is installed.                                                                                                    |
| ApplicationName       | Name of the application object in the repository to use, such as Siebel Sales or Siebel Service.<br>ApplicationName determines which splash screen appears and which set of menus is enabled.                                      |
| ApplicationSplashText | Text that appears on a splash screen when starting up a Siebel application.                                                                                                    |
|                       | The default varies by the application. If you are starting Siebel Sales, for example, then ApplicationSplashText is set to Siebel Sales by default.                                                                                |
| ApplicationTitle      | Changing the text in the ApplicationTitle parameter in the configuration file changes the Application<br>Title value in the multi-value group applets and the Title that appears on the left side of the<br>application title bar. |
|                       | As necessary, make this change in the appropriate configuration file for the intended application. For example, for Siebel Call Center, this parameter is set, in the file uagent.cfg, to Siebel Call Center.                      |

| Name                  | Description                                                                                                    |
|-----------------------|----------------------------------------------------------------------------------------------------|
| CaptionPrefix         | Allows customizing of the title in the upper-left corner of the Siebel client application. Reads Siebel by default.                                                                                                    |
| ClientRootDir         | Specifies the directory where the Siebel client software is installed.                                                                                                    |
| ComponentName         | Specifies the Siebel Anywhere configuration that is used during version check. Navigate to the Administration - Siebel Anywhere screen, then the Configurations view, to see the configurations.                                                                                                    |
|                       | Change the setting for this parameter if you want this configuration file to be version-checked by a specific Siebel Anywhere configuration.                                                                                                    |
|                       | For example, if you want to check the version of Siebel CRM applications used at one facility with the version used at another facility, then create two Siebel Anywhere configurations appropriately named. Then, in the configuration file for each set of users, enter a different value for the ComponentName parameter. |
|                       | It is recommended that you use only alphanumeric characters plus dashes and normal parentheses for the ComponentName parameter. If you want to use the Priority upgrade feature, then the maximum character length for the Upgrade Component name is 40.                                                                     |
| DataSource            | Name of the default data source that appears in the Connect To drop-down list in the Siebel login screen. Must correspond to an existing data source defined in the configuration file. By default, this parameter is set to Local.                                                                                          |
| DockRepositoryName    | The value matches the Siebel repository used for generating the Siebel runtime repository.                                                                                                    |
| EnablePersonalization | Must be set to True to activate the personalization (content targeting) functionality.                                                                                                    |
|                       | Siebel workflow processes will not execute properly until personalization events are reloaded.                                                                                                    |
| EnableScripting       | True or False. Enables use of Siebel Visual Basic or Siebel eScript.                                                                                                    |
|                       | Setting this parameter to False also disables browser scripts in addition to server scripts.                                                                                                    |
| LocalDbODBCDataSource | Name of the ODBC data source that is set up to access the local database. It is used by a variety of features in the Siebel CRM applications and in Siebel Tools. Do not modify it, because it is already correctly configured for the Siebel client or Siebel Tools.                                                        |
| MaxDepthOfTheQuery    | Allows you to increase the maximum parse depth of a query with a large search specification, including, for example, a large number of OR or AND clauses.                                                                                                    |
|                       | You can set this parameter in the application configuration file for the Siebel Mobile Web Client or<br>Developer Web Client, or set it in the tools.cfg file for Siebel Tools. Set it in the [InfraObjMgr] section.                                                                                                    |
|                       | Alternatively, you can set this parameter for the Siebel Enterprise. The full name of the server parameter is Maximum depth of the query. For more information about this parameter, see <i>Siebel Enterprise, Server, and Component Parameters</i> (see <i>Generic Parameters</i> ).                                        |
| MultiCurrency         | True or False. Enables multicurrency support.                                                                                                    |
| PersonalizationLog    | Add the following to the configuration file to view a log of all personalization activity:                                                                                                    |
|                       | PersonalizationLog = "C:\personalization.txt"                                                                                                    |

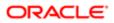

| Name                   | Description<br>where C: is the drive where you want to store the log. The log can help you debug your rules,<br>events, and actions.                                                                                                    |
|------------------------|----------------------------------------------------------------------------------------------------|
| RemoteSearchServer     | True or False. True indicates that searches are performed on a remote computer. False indicates that searches are performed on a local computer.                                                                                                    |
| RemoteSearchServerPath | Indicates the name of the remote computer that performs searches.                                                                                                    |
| ReportsDir             | Directory where reports are installed. It is typically left blank.                                                                                                    |
| ReportsODBCDataSource  | Name of ODBC data source used to connect to external modules.                                                                                                    |
| RepositoryFile         | Name of the Siebel runtime repository to use.                                                                                                    |
| ScriptingDLL           | Name of the shared library that implements Siebel Visual Basic or Siebel eScript. If the Siebel Server runs on a UNIX server computer, and you plan to use Siebel eScript, then set the value of ScriptingDLL to sscfjs.so.                                                                                               |
| SearchDefName          | Search definition from Siebel Tools to be used for searching. For more information about search, see <i>Siebel Search Administration Guide</i> .                                                                                                    |
| SearchEngine           | Defines the search engine to use for search. You set this parameter to the value that identifies the search engine. If your search engine is Oracle Secure Enterprise Search, then you set it to <b>SES</b> . For more information about search engine administration, see <i>Siebel Search Administration Guide</i> .    |
| SearchInstallDir       | Set this parameter to the directory where your search engine is installed. For more information about search engine administration, see <i>Siebel Search Administration Guide</i> .                                                                                                    |
| SharedModeUsersDir     | Directory where user preference files are stored. It is typically left blank. Otherwise, it must be set to a directory under a network shared drive, but it cannot be set to the shared drive itself.                                                                                                    |
|                        | For example, if <b>\\yourserver\common</b> is the network shared drive, then you cannot set<br>SharedModeUsersDir to \\yourserver\common. Instead, set SharedModeUsersDir to a directory<br>under <b>\common</b> .                                                                                                    |
| TempDir                | Directory where temporary files are created.                                                                                                    |
| Version                | Represents the version of a file. This parameter is for internal use only and is automatically maintained by Siebel Anywhere. When you create an upgrade kit for the configuration file, Siebel Anywhere increments this version string appropriately, based on the version information from the Upgrade Components view. |
|                        | Note: When you perform a Siebel Anywhere upgrade, you must manually upgrade files from the upgraded Siebel client directory to the Siebel Server directory.                                                                                                    |

## Data Source Parameters

This topic describes parameters that pertain to the [DataSources] section of the configuration file and to the individual data source sections that follow.

These parameters apply only to Siebel Mobile Web Client. For the Siebel Web Client. The parameters are defined as server parameters on the Application Object Manager.

This topic contains the following information:

- Parameters for Data Sources Section
- Parameters for Individual Data Source Sections

## Parameters for Data Sources Section

The following table lists data sources in the Siebel configuration file, which appear in the [DataSources] section. Each data source also has its own section specifying parameters that apply to this data source.

| Name           | Function                                                  |
|----------------|-----------------------------------------------------------|
| Local          | Defines parameters for connecting to the local database.  |
| Sample         | Defines parameters for connecting to the sample database. |
| ServerDataSrc  | Defines parameters for connecting to the Siebel database. |
| GatewayDataSrc | Defines Siebel Gateway parameters.                        |

Note: If you want to prevent a data source from being displayed as a choice in the Connect To: portion of the Siebel login screen, then add two slash characters (//) in front of the data source in the [DataSources] section of the configuration file. For example: //sample = sample.

## Parameters for Individual Data Source Sections

The following table lists parameters that specify properties associated with the different data sources listed under [DataSources]. Each data source section defines the properties of the particular data source.

| Name            | Comment                                                                                                    |
|-----------------|----------------------------------------------------------------------------------------------------|
| CaseInsensitive | True or False. If it is True, then the client is notified to work with the database in case-insensitive mode. |
|                 | See also the description of the InsensitivityFactor parameter for data sources.                               |
|                 |                                                                                                    |

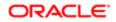

| Name                  | Comment                                                                                                    |
|-----------------------|----------------------------------------------------------------------------------------------------|
|                       | Note: Queries against fields of type DTYPE_ID are always case-sensitive, even if the CaseInsensitive parameter is set to True. For more information, see <i>Siebel Applications Administration Guide</i> .                                                                                                    |
| ConnectString         | Database-dependent string that defines how to connect to the database (also referred to as the <i>connection string</i> ).                                                                                                    |
|                       | The ConnectString parameter is also used to specify the Siebel Gateway computer in the GatewayDataSrc section. In the Siebel Mobile Web Client's configuration file, you must specify the Siebel Gateway's hostname, preferably in a fully qualified form like node.domain.xxx. Failure to specify this parameter correctly results in the server administration screens being inaccessible.                                      |
|                       | For more information about using connection strings for different server databases, see the <b>Siebel Installation Guide</b> for the operating system you are using.                                                                                                    |
| ContactLogin          | True or False. If it is True, then it indicates that the corresponding data source uses contact login, rather than employee login. Because a contact user is generally not associated one-to-one with a database account, you must use a security adapter to support contact users.                                                                                                    |
|                       | If it is False, then the data source is using employee login, rather than contact login.                                                                                                    |
| DisableExecuteRetry   | True or False. When set to True, this parameter prevents the client from resending a query to the database layer if an error occurs such as a network error or session kill.                                                                                                    |
| DLL                   | Name of the DLL file to use for the database connector code. The names differ depending upon whether you are using Oracle Database, Microsoft SQL Server, IBM DB2, and so on.                                                                                                    |
| Docked                | Determines which database connection the application login screen for a Mobile Web Client defaults to. For example, if Docked is True in the [ServerDataSrc] section of the configuration file and Docked is False in the [LOCAL_XE] section of the configuration file, then the application login screen defaults to the server database rather than the local database. The values used in this example are the default values. |
| DockConnString        | Name of the docking server (Siebel Remote Server). It is the computer name of the Siebel Server against which the Mobile Web Client synchronizes. For information about how to format the values for this parameter, see <i>Siebel Remote and Replication Manager Administration Guide</i> .                                                                                                    |
| DockRecvTxnsPerCommit | Number of transactions received by the Mobile Web Client before a commit is issued to the database. The default value for this parameter is 10. Change the setting to:                                                                                                    |
|                       | <ul> <li>A higher value if you have a fast network connection, such as a LAN. Increasing the value can provide better performance when synchronizing the Mobile Web Client with the server.</li> </ul>                                                                                                    |
|                       | • A lower value if you have a lower-bandwidth network connection, such as a modem.                                                                                                    |
| DockTxnsPerCommit     | Number of transactions processed before a commit is issued to the database.                                                                                                    |
| EnterpriseServer      | Name of the Siebel Enterprise Server.                                                                                                    |
| FileSystem            | Specifies how the Mobile or Siebel Developer Web Client (for administrative purposes) accesses the Siebel File System. The value of this parameter cannot exceed 2048 characters. Generally, FileSystem and other parameters identified in this table are set during the Siebel client installation.                                                                                                    |
|                       | Mobile Web Client. The following scenario for setting the FileSystem parameter applies to the Siebel Mobile Web Client. Install the Siebel File System locally on a Mobile Web Client, so that it is accessible when the client is not connected to the network and can be synchronized using Siebel Remote:                                                                                                    |

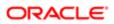

| Name                | Comment                                                                                                    |
|---------------------|----------------------------------------------------------------------------------------------------|
|                     | Set the following parameter, where FS_location is a UNC location or a drive-letter path to the location on the client computer where the local Siebel File System was installed:                                                                                                    |
|                     | FileSystem = FS_location                                                                                                    |
|                     | Developer Web Client. The following scenarios for setting the FileSystem parameter apply to the Siebel Developer Web Client when used for administrative purposes. Make sure that users on the Siebel Developer Web Client have physical access privileges for the Siebel File System directories:                                                          |
|                     | <ul> <li>If the Developer Web Client installation uses File System Manager (alias FSMSrvr), then set the<br/>following parameters:</li> </ul>                                                                                                    |
|                     | FileSystem = *FSM*                                                                                                    |
|                     | GatewayAddress = Siebel_Gateway_hostname                                                                                                    |
|                     | EnterpriseServer = Siebel_Enterprise_Server_name                                                                                                    |
|                     | <ul> <li>If the Developer Web Client installation does not use FSMSrvr, then set the following<br/>parameter, where FS_location is a UNC location or a drive-letter path to the location on a<br/>network computer where the Siebel File System was installed:</li> </ul>                                                                                   |
|                     | FileSystem = FS_location                                                                                                    |
|                     | If your networked Siebel File System resides on a UNIX server, then you require a cross-platform NFS file system mounting tool to connect from Siebel Developer Web Clients running on Windows computers.                                                                                                    |
| GatewayAddress      | Host name or IP address of the Siebel Gateway.                                                                                                    |
| Hidden              | True or False. Determines if the data source shows up in the login screen's picklist of data sources.                                                                                                    |
| InsensitivityFactor | Set to a positive integer value (default is 2). Applies only when the CaseInsensitive parameter is True for the data source. The value controls the number of characters in each string that are treated as case-insensitive in a query. Not all database vendors support case-insensitivity efficiently, so this feature provides an approximate solution. |
|                     | See also the description of the CaseInsensitive parameter for data sources.                                                                                                    |
|                     | The following is an example SQL WHERE clause generated when searching for an opportunity named New, when InsensitivityFactor is set to 2.                                                                                                    |
|                     | WHERE                                                                                                    |
|                     | ((S_OPTY.NAME LIKE 'ne%' OR                                                                                                    |
|                     | S_OPTY.NAME LIKE 'Ne%'OR                                                                                                    |
|                     | S_OPTY.NAME LIKE 'nE%'OR                                                                                                    |
|                     | S_OPTY.NAME LIKE 'NE%')                                                                                                    |
|                     | AND                                                                                                    |
|                     | UPPER(S_OPTY.NAME)=UPPER('New'))                                                                                                    |
|                     | This example shows that all of the permutations of the first two letters of the string New are checked. With a higher factor, the number of permutations grows exponentially, and performance suffers.                                                                                                    |
|                     | Note: Do not set this parameter to a value higher than 13.                                                                                                    |

| Name               | Comment                                                                                                    |
|--------------------|----------------------------------------------------------------------------------------------------|
| InsUpdAllCols      | True or False. Ordinarily, when the Siebel application generates INSERT or UPDATE statements to send to the database, the actual statement contains only the columns where data is present or has changed. When there are situations where you generate many statements on a particular table, the differences in the values being updated might prevent you from using an array interface supported by the DBMS.                                                                                                    |
|                    | When this feature is set to True, all of the columns are present in all INSERT and UPDATE statements. Where two statements are issued against the same table in the same business component as part of a batch operation, this setting automatically enables the statements to use any existing array feature of the DBMS.                                                                                                    |
| IntegratedSecurity | True or False. When True, the Siebel client is prevented from prompting the user for a user name and password when the user logs in. Facilities provided in your existing data server infrastructure determine whether the user is allowed to log into the database.                                                                                                    |
|                    | This parameter is set for your server data source. However, it is supported for Oracle Database and Microsoft SQL Server databases only. The default value is False.                                                                                                    |
|                    | For additional information, refer to your third-party documentation. For Oracle Database, refer to the OPS\$ and REMOTE_OS_AUTHENT features. For Microsoft SQL Server, refer to Integrated Security.                                                                                                    |
| MaxCachedCursors   | Specifies the maximum number of SQL cursors that can be cached in memory for a database connection. The default is 16.                                                                                                    |
|                    | Caching SQL cursors can improve response time and CPU usage because an SQL cursor does not have to be prepared each time it is executed. If memory usage is not a concern, then you might consider increasing the value of this parameter.                                                                                                    |
| MaxCachedDataSets  | Specifies the maximum number of data sets that can be cached in memory for a database connection. The default is 16.                                                                                                    |
|                    | A data set is the set of records that has been retrieved by the execution of a business component.<br>Data-set caching applies only to those business components for which the Cache Data property<br>has been set in Oracle's Siebel Tools.                                                                                                    |
|                    | Caching data sets for frequently visited business components can improve response time and CPU usage. If memory usage is not a concern, then you might consider increasing the value of this parameter.                                                                                                    |
| MaxConnections     | Number of connections that can be made to the data source database server.                                                                                                    |
| MaxCursorSize      | Sets the total number of rows that can be returned in a result set. MaxCursorSize is intended for use only with IBM DB2 for OS/390 and z/OS, and must be set as described in <i>Implementing Siebel Business Applications on DB2 for z/OS</i> . If you are using another database, then do not set this parameter to any value other than the default value (-1), or database behavior is adversely affected. MaxCursorSize and PrefetchSize are used together, and they must be set to the same value. See also the description for the PrefetchSize parameter. |
| NonSQL             | True or False. Setting that indicates that the data source does not use an SQL DBMS to retrieve its data. Use this parameter only in conjunction with a specialized business component that your company builds internally. Never use this parameter arbitrarily.                                                                                                    |
| PrefetchSize       | Sets the number of rows that the Siebel application reads initially as part of a query execution. PrefetchSize is intended for use only with IBM DB2 for OS/390 and z/OS, and must be set as described in <i>Implementing Siebel Business Applications on DB2 for z/OS</i> . If you are using another database, then do not set this parameter to any value other than the default value (-1), or                                                                                                    |

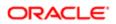

| Name                               | Comment<br>database behavior is adversely affected. MaxCursorSize and PrefetchSize are used together, and<br>they must be set to the same value. See also the description for the MaxCursorSize parameter.                                                                                                    |
|------------------------------------|----------------------------------------------------------------------------------------------------|
| PrimaryEnterprise                  | The name of the Enterprise Server that you want to administer from the client computer. Set this parameter to view or change information in the server administration views.                                                                                                    |
| ReverseFillThreshold               | When the current query contains many rows, it might be very inefficient for the user to click End try to display and read them all sequentially. For this reason, the customer might configure a threshold value to invert the current sort, re-execute the query, and fill the data buffers from the end. These internal operations are hidden from the user.                                                                                                    |
| SqlStyle                           | Indicates what kind of SQL to send to the database that you are using. When generating SQL to send to a DBMS, the application constructs the SQL statement to suit the particular DBMS.                                                                                                    |
|                                    | The value of this parameter is automatically set by the Siebel client installer or by initial server configuration, according to database information that you specified.                                                                                                    |
|                                    | The local database or Sample Database, based on Oracle Database XE, uses OracleCBO (the same as Oracle Database Enterprise). IBM DB2 and Microsoft SQL Server use the style applicable to the particular DBMS.                                                                                                    |
| TableOwner                         | In a database, tables are identified by both their owner and their name. When queries that reference tables are issued, the table owner must be included in those references (for example, SIEBEL.S_EVT_ACT, where SIEBEL is the table owner). Siebel Server infrastructure and system management components, such as SRBroker and SRProc, read the value of this parameter. For Application Object Manager server components, you specify the table owner by setting a value for the Datasource Table Owner (alias DSTableOwner) named subsystem parameter. |
| UpperCaseLogin                     | The default is False. If it is set to True, then the user ID, when a user logs in, is converted to uppercase before it is sent to the database for authentication. This value is applicable only if the database is used for authentication. The value of the parameter is ignored when SecurityAdapter is set to a nonempty value.                                                                                                    |
|                                    | Use this parameter if you want to enforce a policy of having all of the database accounts in uppercase on a case-sensitive database, but you do not want users to worry about case when they type in their user names.                                                                                                    |
|                                    | Note: The value of UpperCaseLogin does not affect the password.                                                                                                    |
| UseDictionaryinTransaction Logging | To avoid the diccache.dat creation while using the Developer Web Client connected to the database server, add this parameter to the [ServerDataSrc] section in the configuration file.                                                                                                    |
|                                    | UseDictionaryInTransactionLogging = False                                                                                                    |
|                                    | Note: This parameter is not supported if you plan to use Siebel Remote and synchronize between client and server. If you plan to perform only testing and administration tasks connected against the database server, then you will not be affected. For Siebel Remote testing, use the Siebel Web Client and the Siebel Mobile Web Client.                                                                                                    |

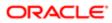

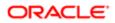